# **EZ-ZONE® PM**

# **Manual del usuario**

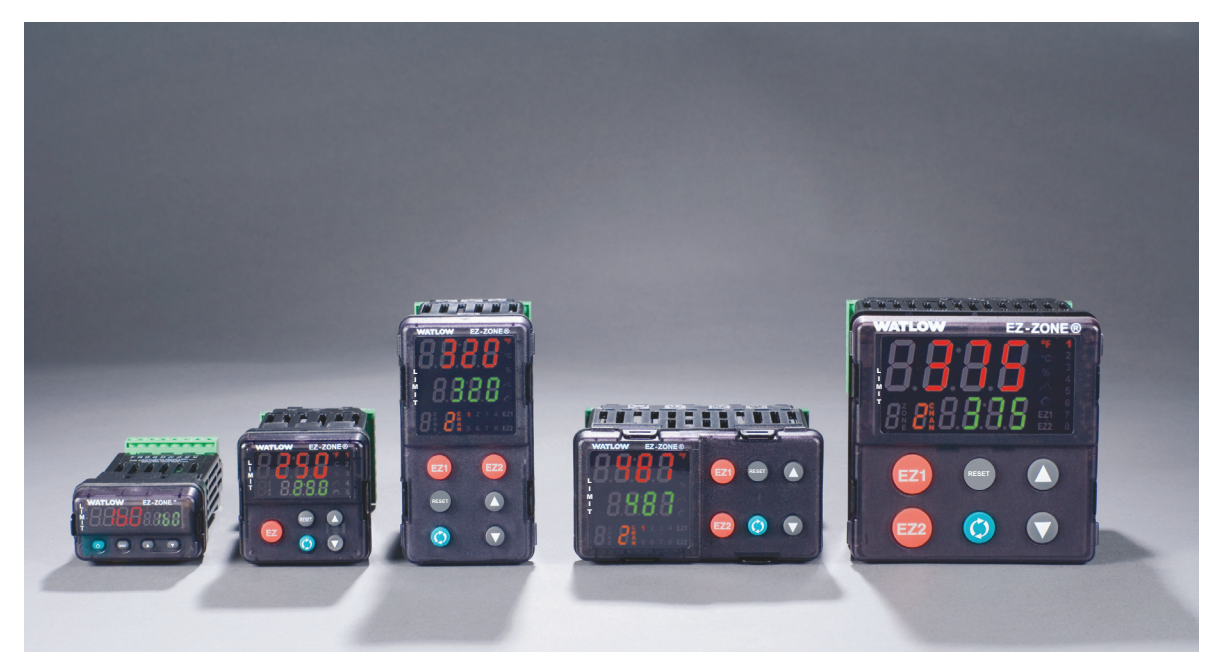

# **Modelos de controladores de límite**

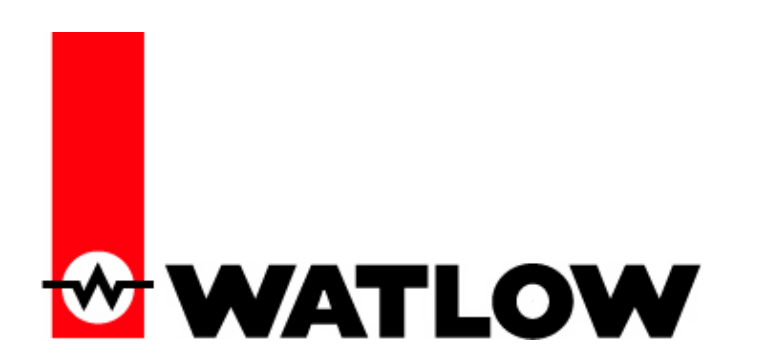

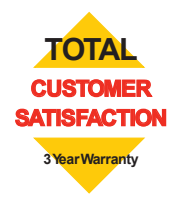

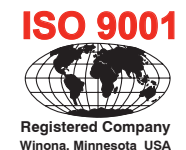

1241 Bundy Boulevard., Winona, Minnesota USA 55987 Teléfono: +1 (507) 454-5300, fax: +1 (507) 452-4507 http://www.watlow.com

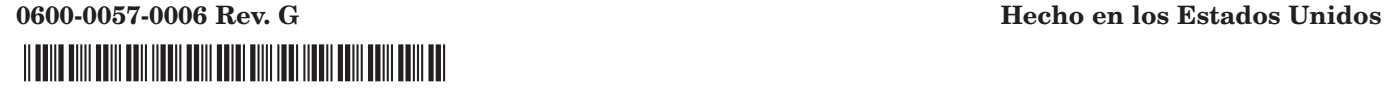

Noviembre de 2009

# **Información de seguridad**

A lo largo de este manual se utilizan los símbolos de nota, precaución y advertencia para alertarle sobre información importante de operación y seguridad.

Una "NOTA" es un mensaje corto que alerta al lector sobre algún detalle de importancia.

Un aviso de seguridad, "PRECAUCIÓN", aparece con información de importancia para proteger su equipo y funcionamiento. Sea especialmente cuidadoso en leer y seguir todas las precauciones que correspondan a su aplicación.

Un aviso de seguridad, "ADVERTENCIA", contiene información de importancia para la protección contra daño de usted, otras personas y del equipo. Preste especial atención a todas las advertencias relativas a su aplicación.

El símbolo de peligro por electricidad,  $\mathbb{A}$  (un rayo dentro de un triángulo), precede a una manifestación de seguridad de PRECAUCIÓN o ADVERTENCIA sobre peligro de descargas eléctricas.

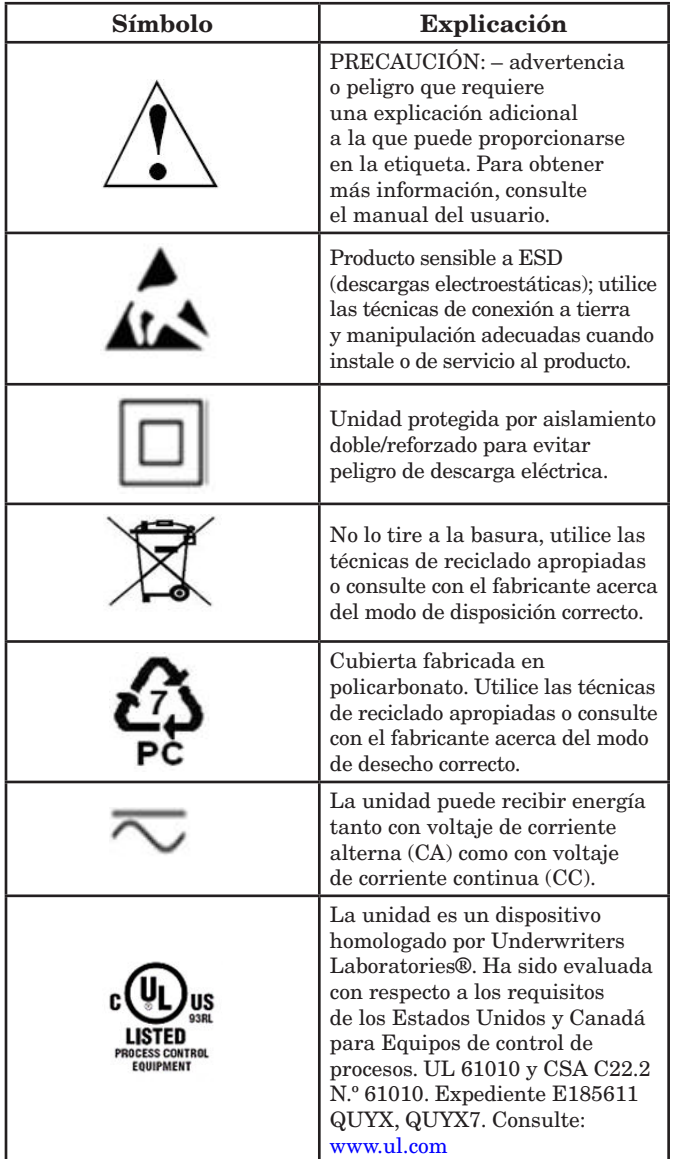

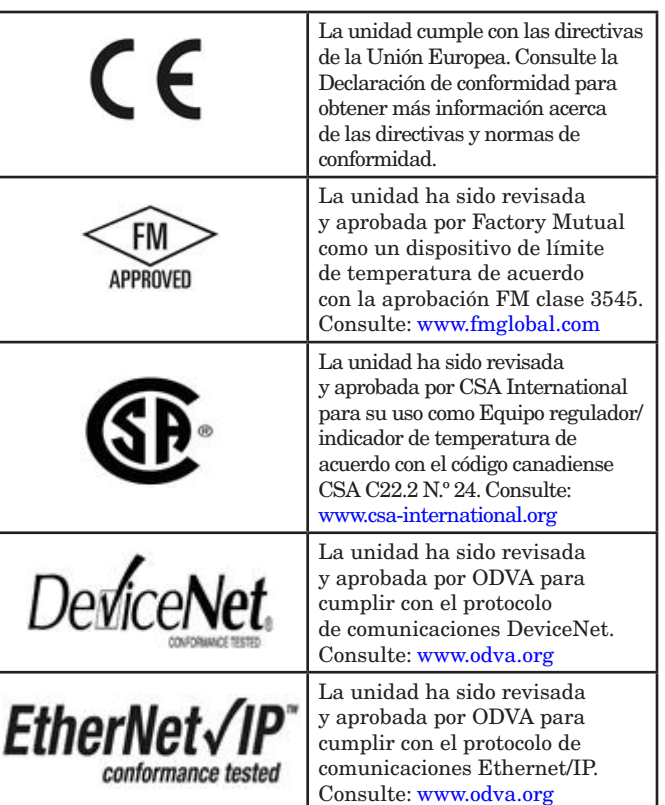

# **Garantía**

El EZ-ZONEE® PM se fabrica de acuerdo con los procesos registrados por la norma ISO 9001 y está respaldado por una garantía de tres años al primer comprador para su uso, siempre y cuando las unidades no hayan sido mal aplicadas. Dado que Watlow no tiene control sobre el empleo de las mismas, a veces incorrecto, la empresa no puede garantizar que no haya fallas. Las obligaciones de Watlow bajo esta garantía están limitadas, a discreción de Watlow, al reemplazo o a la reparación de la unidad, o a la restitución del precio de compra o de las partes que, una vez inspeccionadas, demuestren estar defectuosas dentro del período cubierto especificado. Esta garantía no cubre daños producidos por transporte, alteración, uso indebido, abuso o malos tratos. El comprador deberá utilizar partes Watlow para conservar todas las clasificaciones enumeradas.

# **Asistencia técnica**

Si encuentra algún problema con el controlador Watlow, consulte su información referente a la configuración, para verificar que las opciones seleccionadas son las correspondientes a su aplicación: entradas, salidas, alarmas, límites, etc. Si el problema persiste, puede obtener asistencia técnica del representante local de Watlow en su área (consulte la cubierta posterior), enviando su pregunta por correo electrónico a wintechsupport@watlow.com o marcando +1 (507) 494-5656 entre las 7 a.m. y 5 p.m., Hora Estándar del Centro (TEC). Pida hablar con un ingeniero de aplicaciones. Al llamar, sírvase tener a mano la siguiente información:

- Número completo del modelo
- Toda la información de configuración
- Manual del Usuario
- Página de fábrica

# **Autorización de devolución de material (RMA o "Return Material Authorization")**

- 1. Llame a Servicio al cliente de Watlow al (507) 454-5300, para obtener la autorización para devolver material (RMA) antes de devolver cualquier artículo para reparación. Si no sabe por qué falló el producto, póngase en contacto con un Ingeniero de Aplicaciones o Gerente de Producto. Todas RMAs requieren:
	- Dirección para el envío
	- Dirección para facturar
	- Nombre del contacto
	- Número de teléfono
	- Método de devolución del envío
	- Su número de orden de compra
	- Descripción detallada del problema
	- Instrucciones especiales
	- Nombre y número de teléfono de la persona que devuelve el producto.
- 2. Se requiere autorización previa y un número RMA del Departamento de Servicio al Cliente al devolver cualquier producto para crédito, reparación o evaluación. Asegúrese que el número de la RMA esté escrito en el exterior de la caja y en toda la papelería devuelta. Haga el envío con flete pagado previamente.
- 3. Después de recibir su devolución, la examinaremos y trataremos de verificar la razón de la devolución.
- 4. Cuando se trate de defectos de manufactura, prepararemos una orden de reparación, o una orden de reemplazo o emitiremos un crédito. En casos de mal uso por el cliente, le proporcionaremos los costos de reparación y le solicitaremos una orden de compra para proceder con el trabajo de reparación.
- 5. Para devolver un producto que no está defectuoso, éste deberá estar como nuevo, en la caja original y deberá ser devuelto a más tardar 120 días después de haber sido recibido. Se aplicará un sobrecargo de bodega del 20% por todo control y accesorio devuelto.
- 6. Si la unidad es irreparable, recibirá una carta explicativa y se le dará la opción de que se le regrese la unidad a su costo o que la desechemos.
- 7. Watlow se reserva el derecho de hacer cargos por devoluciones en que no se encuentren problemas (NTF).

Watlow Inc. posee los derechos de autor del Manual del usuario del Controlador de límite EZ-ZONE PM, © Noviembre de 2009. Todos los derechos reservados.

EZ-ZONE PM está cubierto por la patente de EE. UU. No. 6,005,577 y Patentes Pendientes

# **TC Índice**

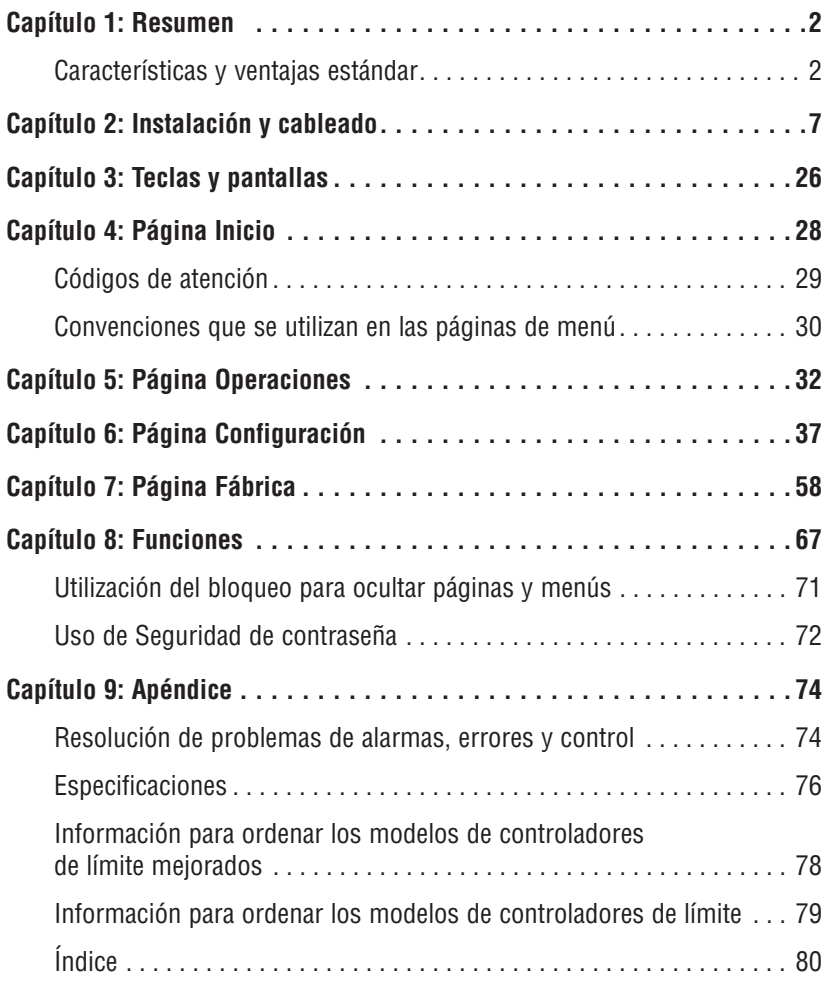

# <span id="page-4-0"></span>**Capítulo 1: Resumen**

Los controladores EZ-ZONE® PM resuelven sus requisitos de lazo térmico.

Los controladores EZ-ZONE PM de Watlow ofrecen opciones para reducir las complejidades de sistemas y el costo de poseer un lazo de control. También hay diversas opciones de comunicación en serie que puede elegir para administrar el funcionamiento del sistema en una red.

Esto facilita enormemente las soluciones a los problemas relacionados con los requisitos térmicos de sus sistemas. Debido a que los controladores EZ-ZONE son sumamente escalables, únicamente paga por lo que necesita. Si está buscando un controlador de límite, EZ-ZONE PM es la respuesta.

# **Características y ventajas estándar**

# Configuración de comunicaciones y software de los controladores EZ-ZONE

Ahorra tiempo y mejora la confiabilidad en la instalación de controladores

# Controlador de límite de alta y baja con salidas auxiliares aprobado por FM

• Permite una mayor seguridad para el usuario y los equipos bajo condiciones de alta y baja de temperaturas

# Memoria de guardado y restauración de parámetros

• Reduce el mantenimiento y el tiempo de inactividad

# Certificaciones de organismos reguladores: CSA, CE, RoHS, W.E.E.E. FM, homologado por UL

- • Asegura una rápida aceptación del producto
- • Reduce los costos de documentación del producto final
- • Aprobación de FM para modelos de límite
- Semi F47-0200

# Sistema de sellado de armadura P3T

- • Ofrecen resistencia al agua y al polvo, y pueden limpiarse y lavarse completamente ya que cumplen con los estándares de protección, NEMA 4X e IP66.
- Respaldado por la homologación UL 50 para la especificación NEMA 4X

# Garantía de tres años

• Demuestra la confiabilidad de Watlow y el soporte de producto

# Paquete de protección eléctrica Touch-safe

• Mayor seguridad IP2X para instaladores y operadores

# Conectores de cableado de sujeción de jaula desmontables

- • Cableado confiable, reducción en el mantenimiento
- • Instalación simple

# Tecla/s EZ

• La tecla EZ programable permite al operador realizar actividades repetitivas de manera sencilla con presionar una sola vez (PM4/6/8/9 únicamente)

# Sistema de menú programable

• Reduce el tiempo de configuración y aumenta la eficiencia del operador

# Alarmas completas

- • Mejora el reconocimiento de fallas por parte del operador
- • Control de dispositivos auxiliares

# **Análisis conceptual del controlador PM**

La flexibilidad del software y hardware de PM permite una amplia gama de configuraciones. Conozca más sobre el controlador de la familia EZ-ZONE® , su funcionalidad general y posibilidades, y planifique la forma en que usará el controlador. Todo esto le permitirá obtener la máxima eficiencia en su aplicación.

Es útil pensar en el controlador como si éste estuviera dividido en tres partes: entradas, procedimientos y salidas. Cuando el controlador está configurado de forma adecuada, la información se transmite desde una entrada a un procedimiento y a una salida. Un único controlador de límite PM puede realizar varios procedimientos al mismo tiempo, por ejemplo: la supervisión de diferentes situaciones de alarma, el monitoreo y el accionamiento de entradas digitales y dispositivos de salida tales como luces y contactores. Cada proceso debe considerarse cuidadosamente, y las entradas, procedimientos y salidas del controlador deben configurarse de manera adecuada.

# **Entradas**

Las entradas proporcionan la información según la cual un procedimiento programado puede realizar una acción. Dicho de manera sencilla, esta información puede provenir de un operador que esté presionando una tecla o desde un sensor que esté monitoreando la temperatura de una pieza que se esté calentando o enfriando.

Cada entrada analógica utiliza normalmente un termopar o RTD para la lectura de la temperatura del proceso. También puede leer voltios, corriente o resistencia, lo que le permite utilizar diferentes dispositivos para medir humedad, presión de aire, entradas del operador y otros valores. La opciones del menú Entrada analógica (página Configuración) para cada entrada analógica deben configurarse para que coincidan con el dispositivo conectado en esa entrada.

Cada entrada digital lee si un dispositivo está activo o inactivo. Un PM con hardware de entrada/salida digital incluye dos conjuntos de terminales donde se puede usar cada conjunto como entrada o salida. Cada par de terminales debe configurarse para funcionar como entrada o salida con el parámetro de dirección en el menú Entrada/Salida digital (página Configuración).

Las teclas Función o EZ (PM4/6/8/9 únicamente) en el panel frontal del PM también funcionan como entrada digital al conmutar la función asignada a ella en el parámetro Función de entrada digital en el menú Tecla Función (página Configuración).

# **Funciones**

Las funciones utilizan señales de entrada para calcular un valor. Una función puede ser algo tan simple como leer una entrada digital para establecer un estado como verdadero o falso, o leer una temperatura para establecer un estado de alarma como encendido o apagado. O bien, si se produjera una falla con el dispositivo de detección principal, el límite podría

disparar un contactor desconectando la energía del elemento que se está calentando a fin de evitar que se dañe la carga.

Para configurar una función, es importante determinar qué fuente o instancia utilizará. Por ejemplo, si el control está equipado con entradas digitales, dichas entradas se pueden configurar como alarma. Si se configura de esa manera, el siguiente paso sería definir a cuál de las cuatros instancias de alamas disponibles estaría ligada la entrada digital. Entonces, en este ejemplo la fuente sería la Entrada digital 5 ó 6, donde la instancia estaría seleccionada como 1, 2, 3, ó 4 según las instancias de alarma.

Tenga en cuenta que una función es un proceso interno programado por el usuario, que no ejecuta ninguna acción fuera del controlador. Para que una salida tenga efecto fuera del controlador, la misma debe configurarse para que responda a una función.

# **Salidas**

Las salidas pueden tener varias funciones o realizar varias acciones en respuesta a la información proporcionada por una función, como desconectar el voltaje de control a un contactor, encender o apagar una luz, desbloquear una puerta o encender un timbre.

Asigne una salida a una función en el menú Salida o en el menú Entrada/Salida digital. A continuación, elija qué instancia de esa función controlará la salida seleccionada. Por ejemplo, al usar un Control de límite una salida puede configurarse para responder a una alarma (o sea, instancia 4) o a una condición de límite.

Puede asignar varias salidas para que respondan a una sola instancia de una función. Por ejemplo, la alarma 2 puede utilizarse para activar una luz conectada a la salida 1 y una sirena conectada a la salida digital 5.

# **Eventos de entrada y eventos de salida**

Los eventos de entrada son estados internos que se establecen mediante las entradas digitales. La Entrada digital 5 proporciona el estado del evento de entrada 1, y la Entrada digital 6 proporciona el estado del evento de entrada 2. Este ajuste de la función Entrada digital (página Configuración, menú Entrada/salida digital) no modifica la relación entre la entrada y el evento. Una entrada controlará el estado del evento de entrada de todos modos, aún si Función de entrada digital se establece como Ninguna.

# **Modelos de límite mejorados PM4/6/8/9 EZ-ZONE® PM - Diagrama de sistema (con opciones de comunicación 2, 3, 5 ó 6)**

Entrada de sensor universal, comunicaciones de configuración, pantalla rojo/verde de 7 segmentos

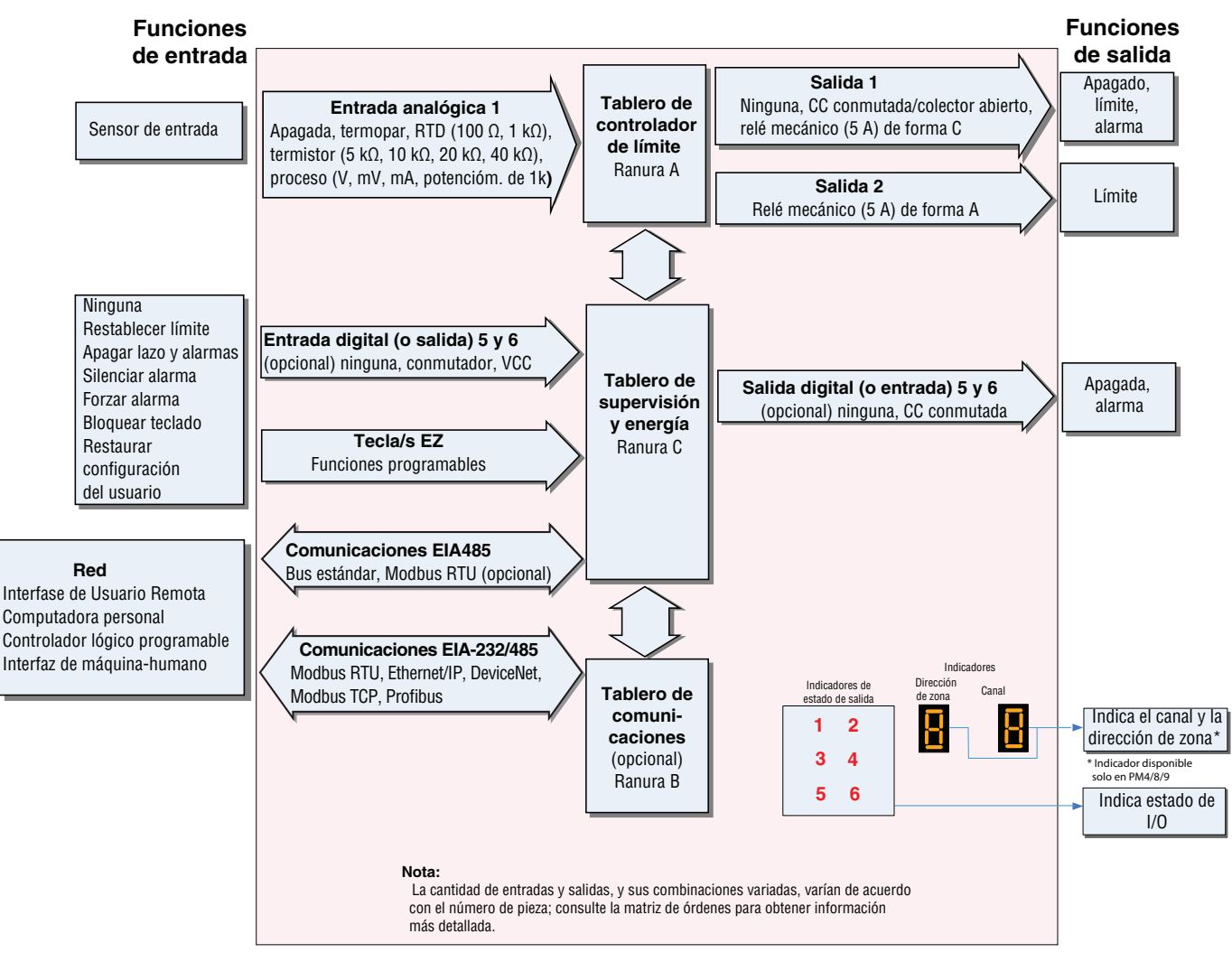

# **Modelos de límite mejorados PM4/6/8/9 EZ-ZONE® PM - Entrada/salida (sin opciones de comunicación 2, 3, 5 ó 6)**

Entrada de sensor universal, comunicaciones de configuración, pantalla rojo/verde de 7 segmentos

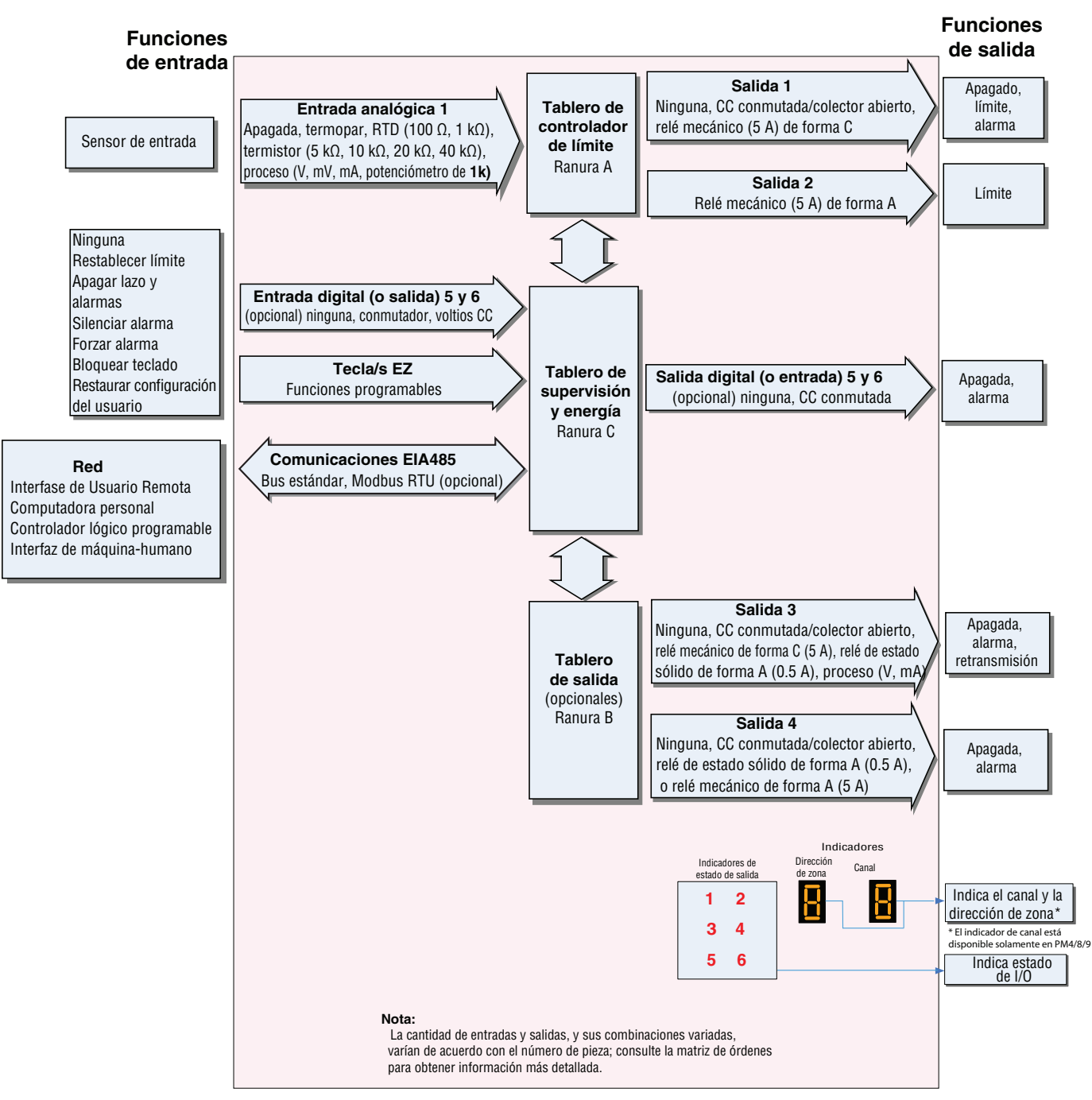

# **Diagrama de sistema de todos los modelos de límite EZ-ZONE® PM**

Entrada de sensor universal, comunicaciones de configuración, pantalla rojo/verde de 7 segmentos

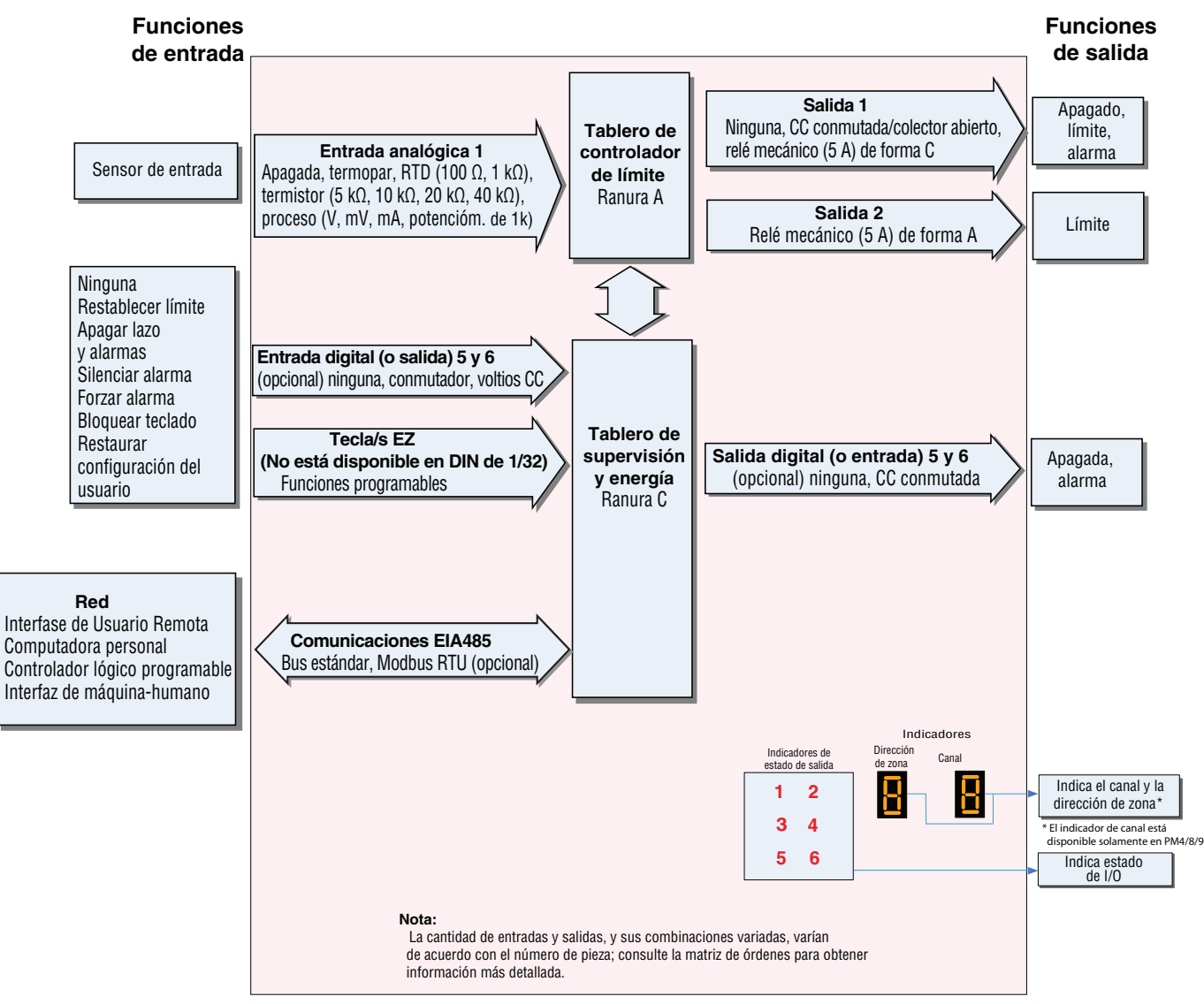

# <span id="page-9-0"></span>**Capítulo 2: Instalación y cableado 2**

# **Dimensiones para DIN de 1/32**

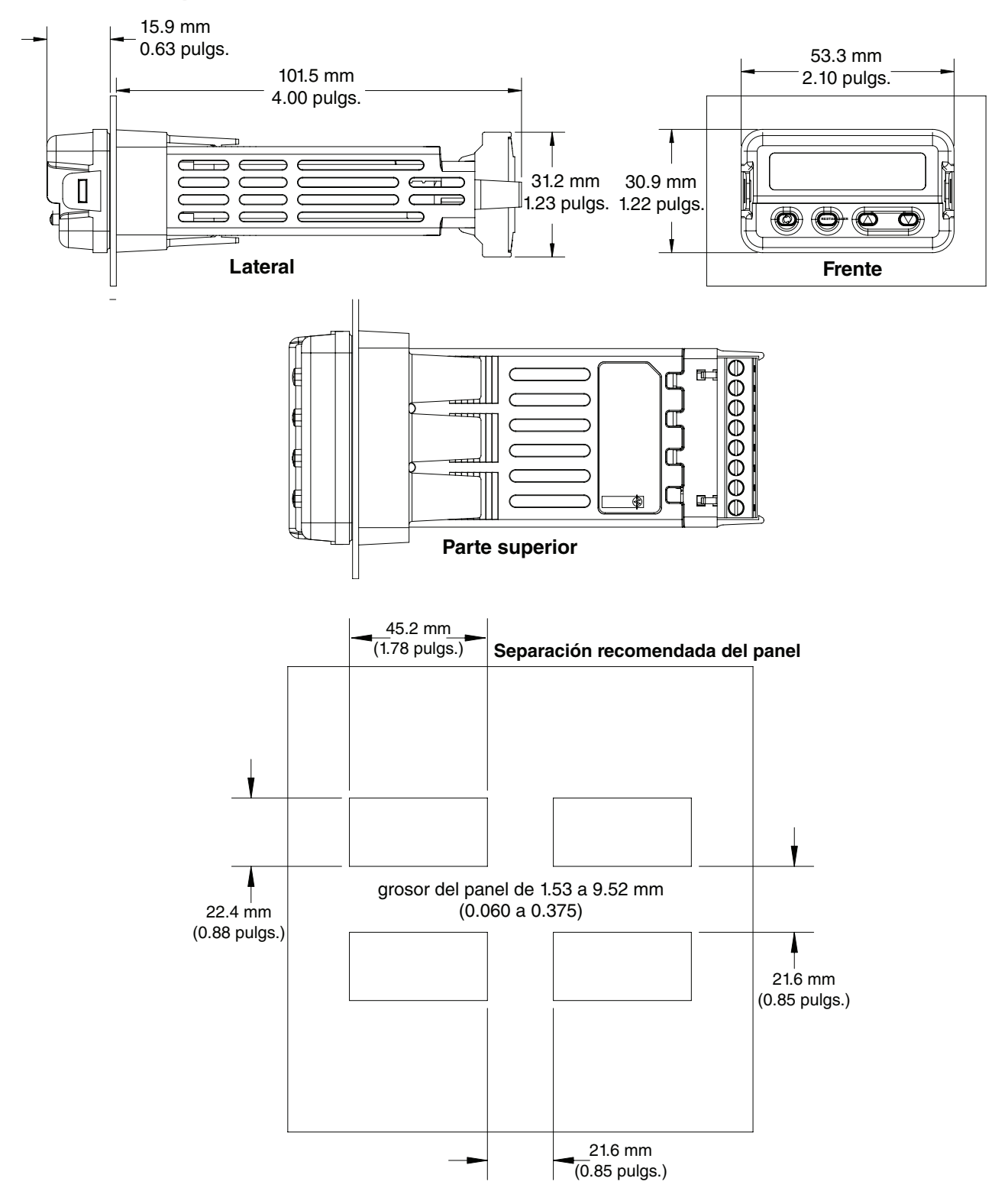

# **Dimensiones para DIN de 1/16**

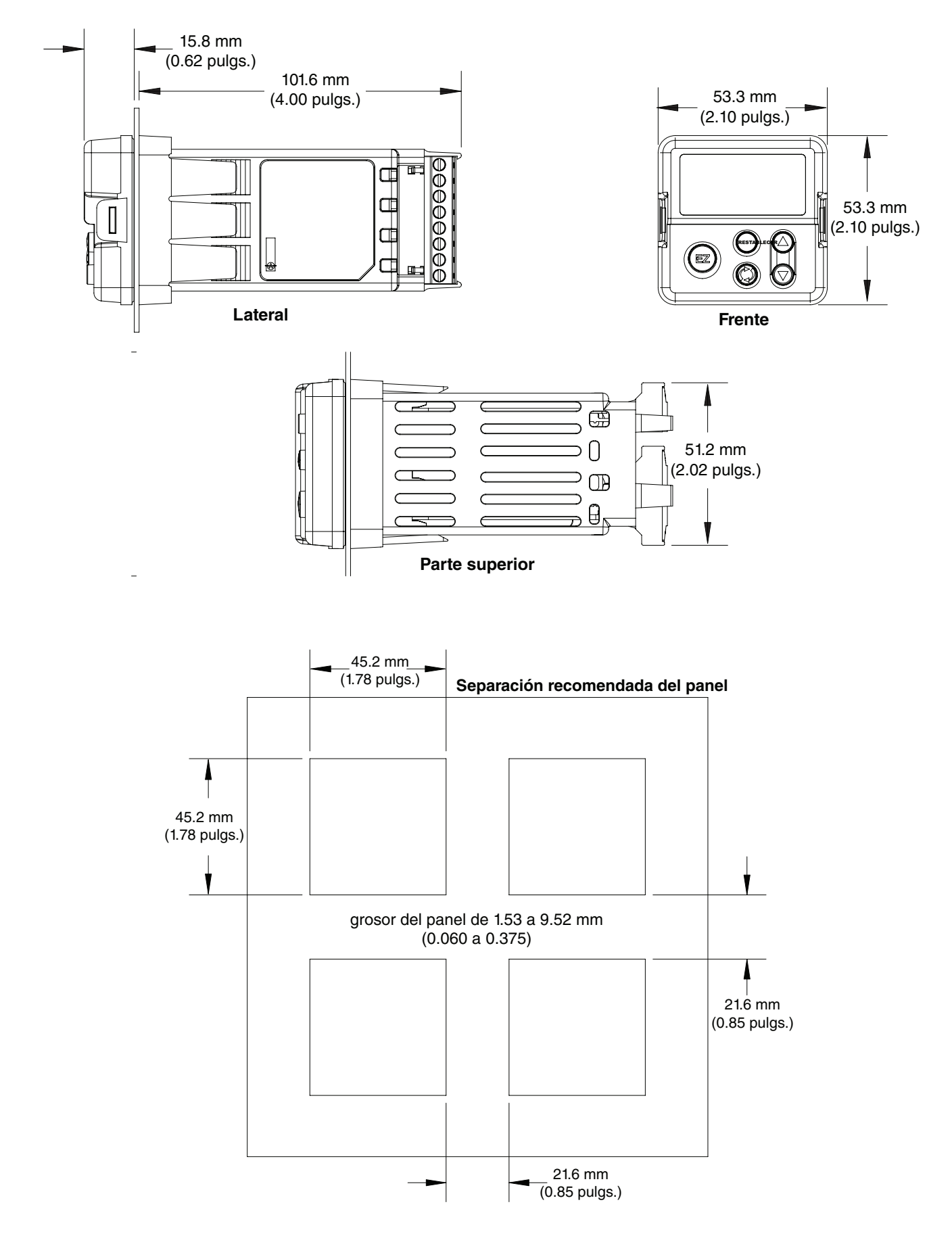

# **Dimensiones para DIN de 1/8 vertical (PM8)**

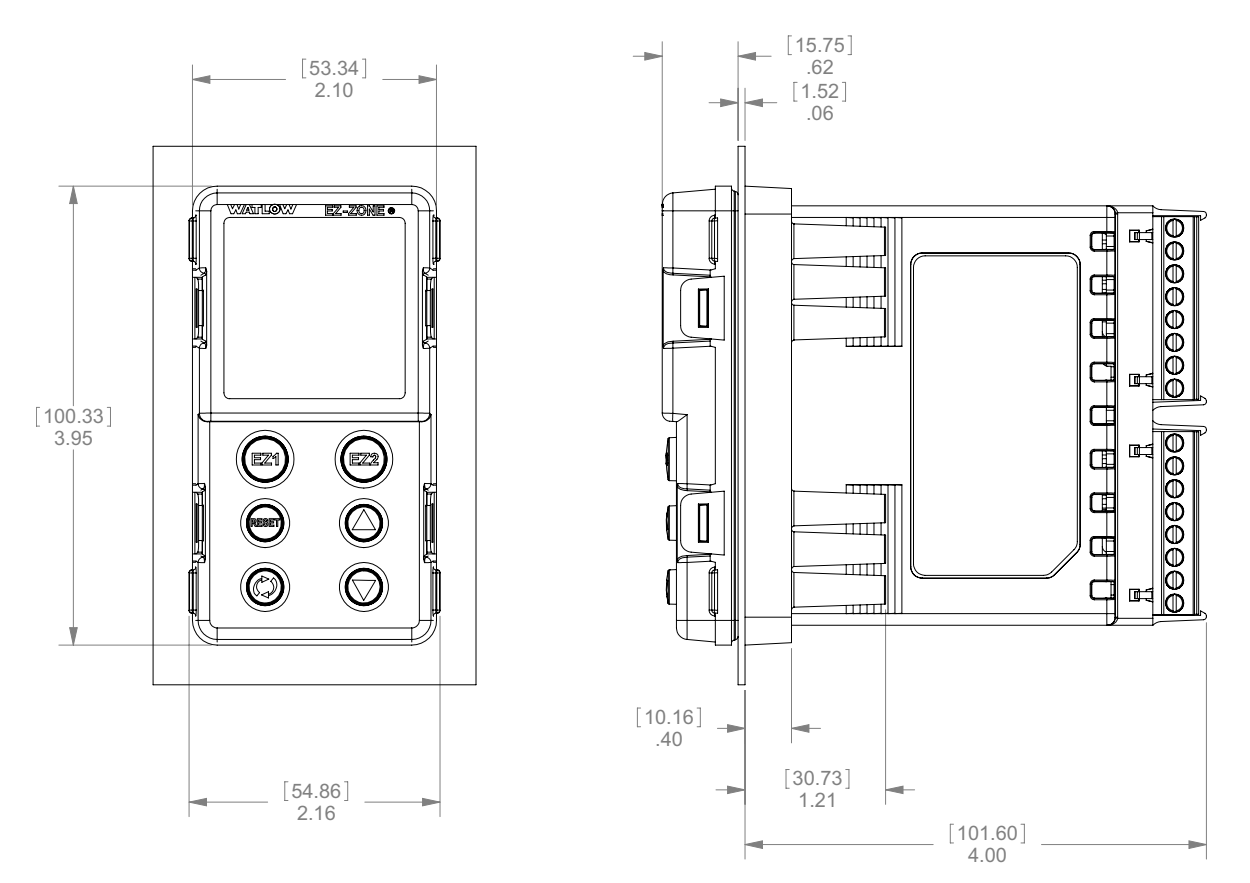

# **Separación recomendada del panel para DIN de 1/8 vertical (PM8)**

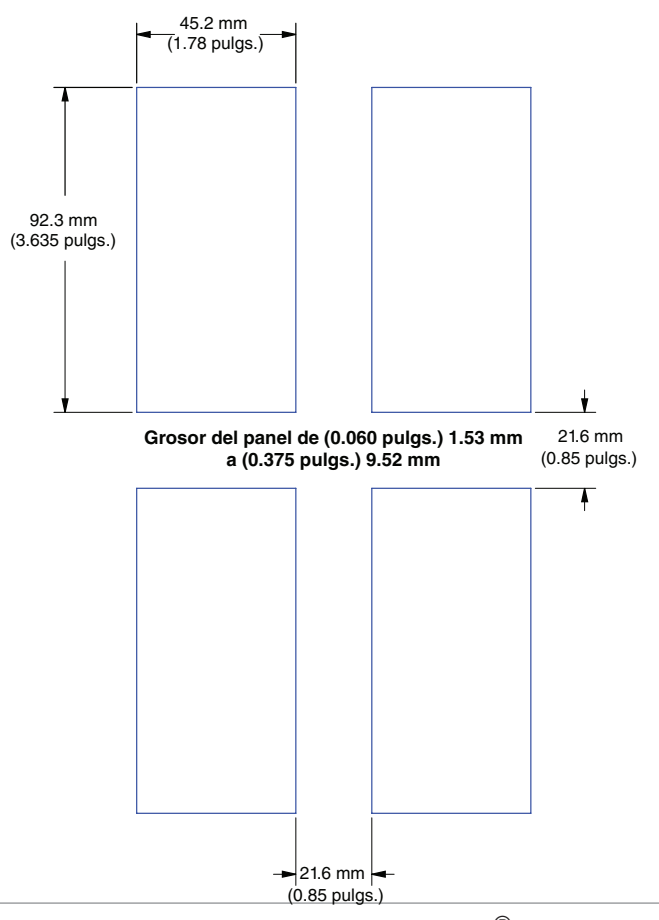

# **Dimensiones para DIN de 1/8 horizontal (PM9)**

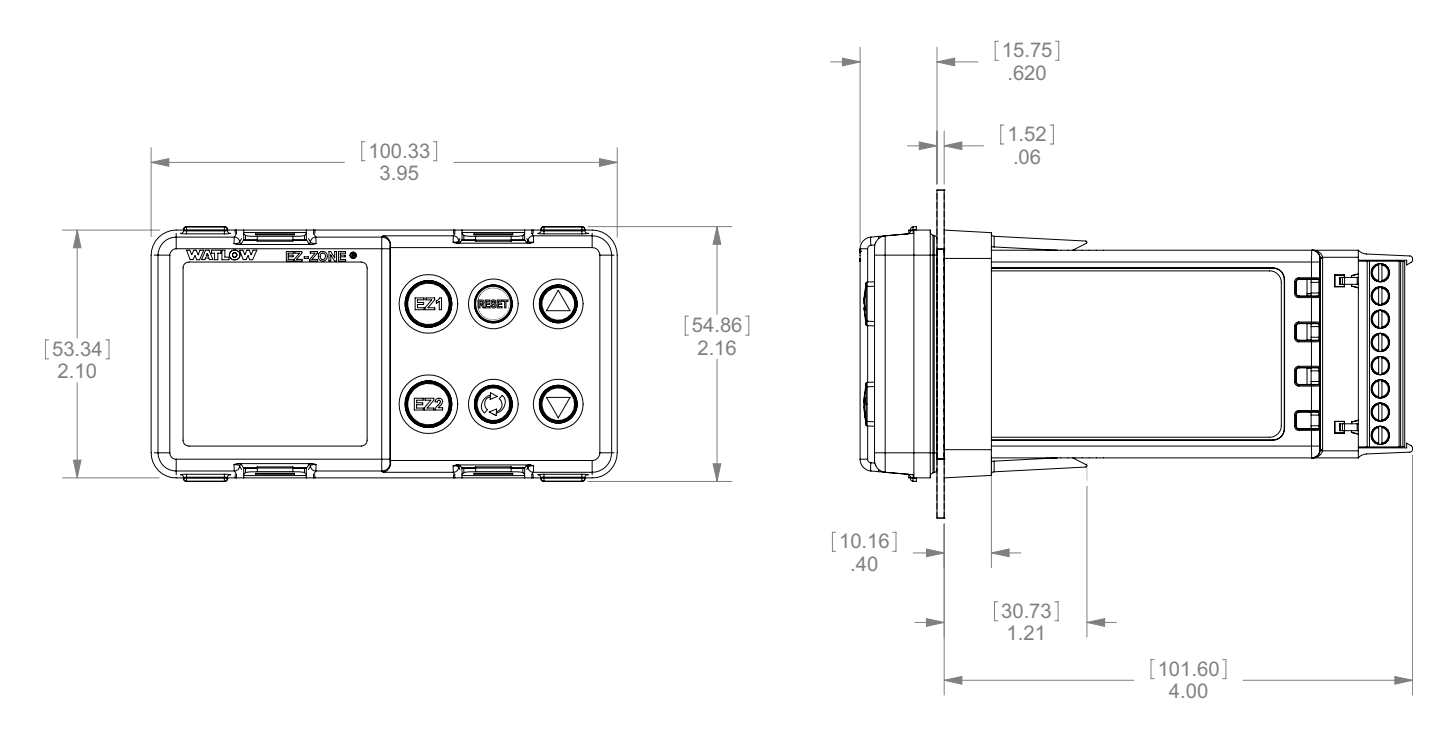

# **Separación recomendada del panel para DIN de 1/8 horizontal (PM9)**

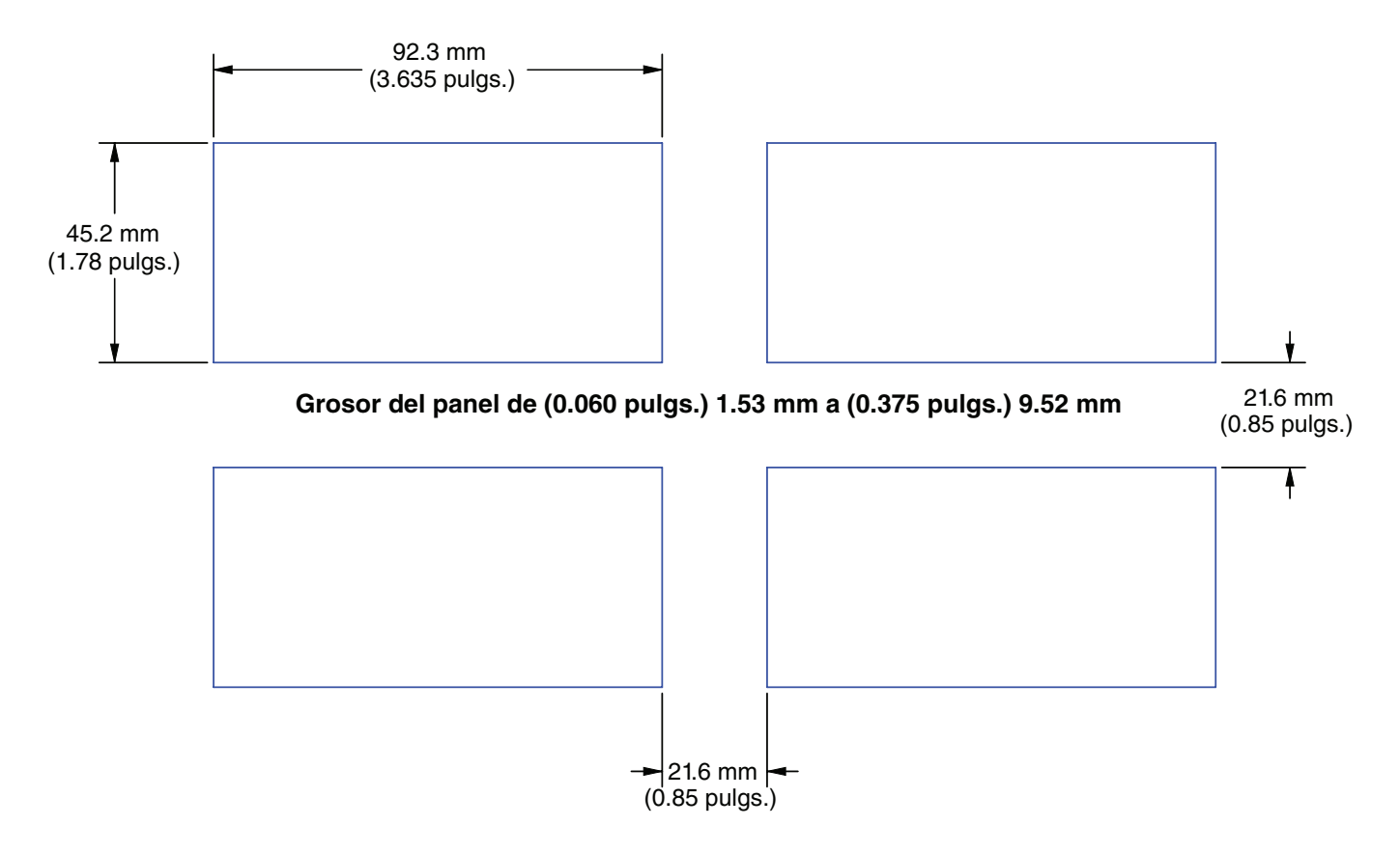

# **Dimensiones para DIN de 1/4 (PM4)**

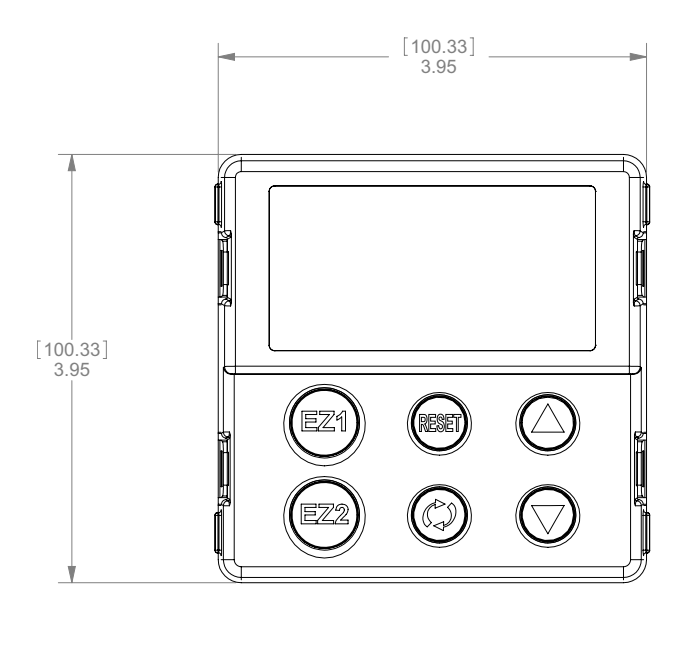

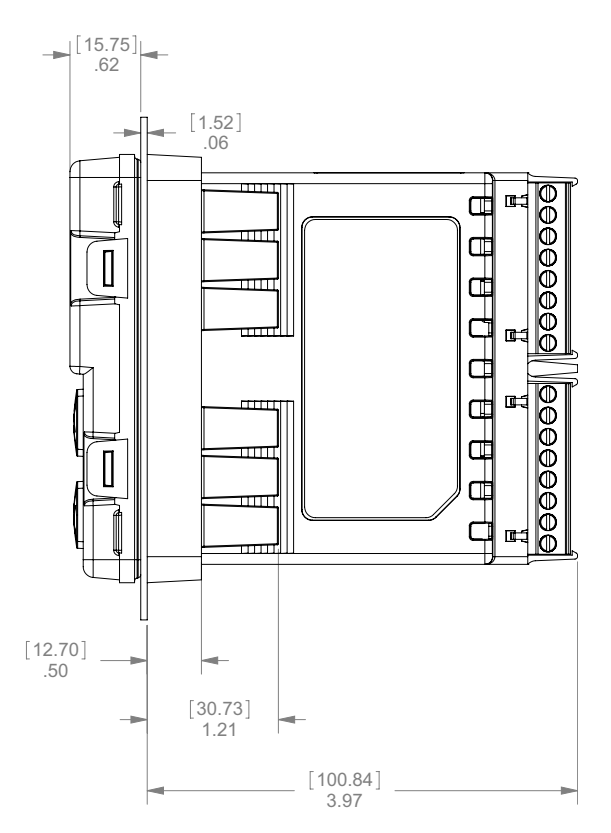

# **Separación recomendada del panel para DIN de 1/4 (PM4)**

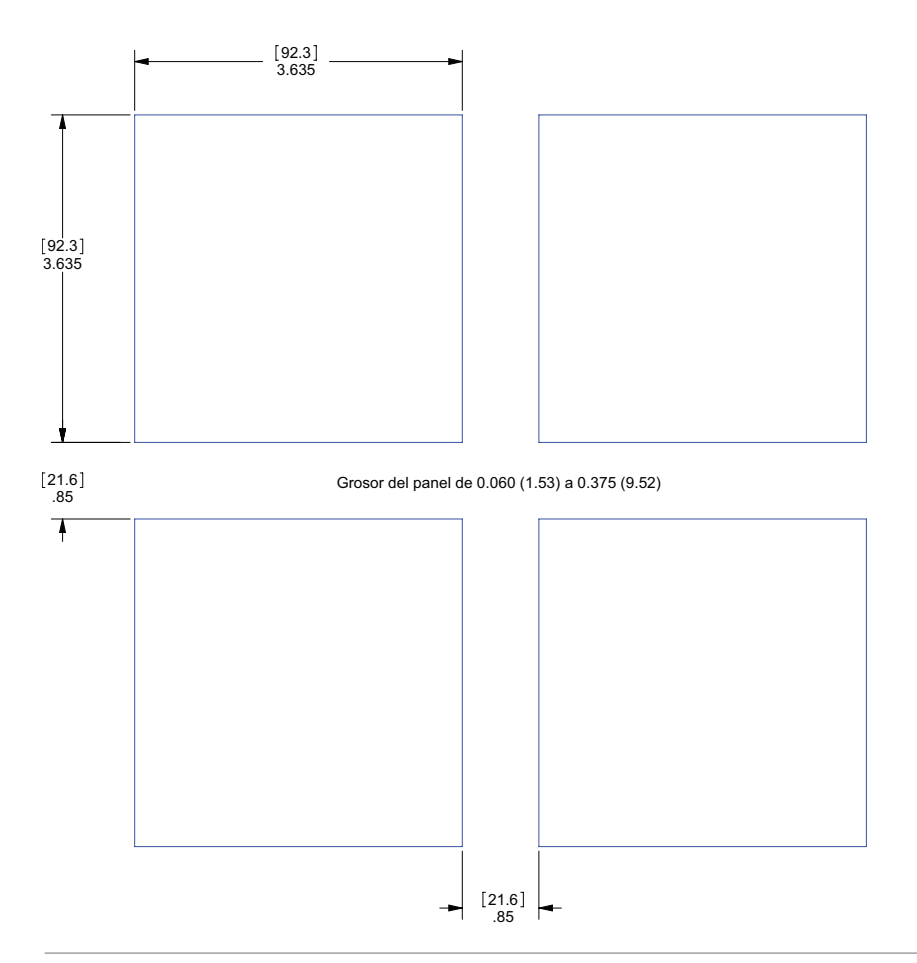

# **Instalación**

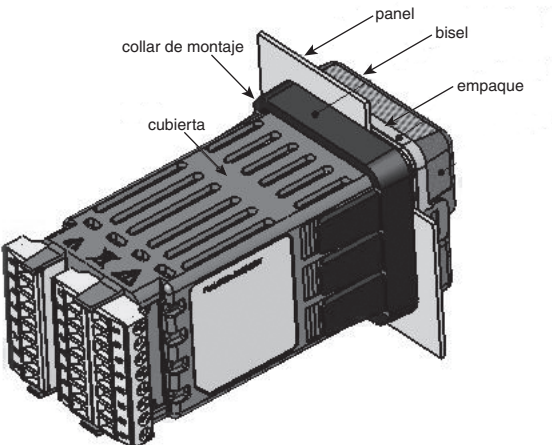

1. Haga la abertura del tablero usando las dimensiones de la plantilla de montaje en este capítulo.

Inserte la caja de ensamble dentro de la abertura del panel.

2. Mientras presiona firmemente la caja de ensamble contra el panel, deslice el collar de montaje sobre la parte posterior del controlador.

Si la instalación no requiere un sello NEMA 4X, deslice el collar de montaje hacia arriba en la parte posterior del panel lo suficientemente fuerte como para eliminar la separación entre el empaque y el panel.

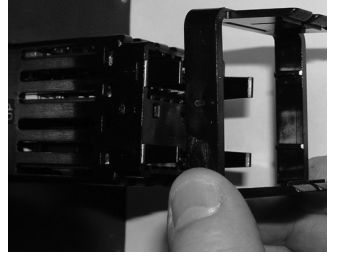

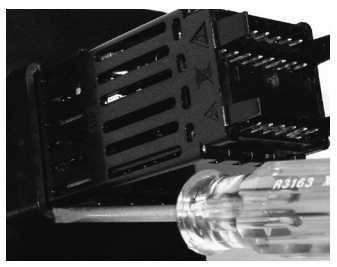

 **Deslice el collar de montaje sobre la parte posterior del controlador.**

**Coloque la punta del destornillador en la muesca del ensamble del collar de montaje.**

3. Para un sello NEMA 4X (UL50, IP66), de forma alternativa, empuje con la punta de un destornillador cada una de las cuatro esquinas del ensamblaje del collar de montaje. Aplique presión al frente del controlador al mismo tiempo que empuja con el destornillador. No tema aplicar suficiente presión para instalar adecuadamente el controlador. El sistema de sello se comprime más haciendo que el collar de montaje se ajuste al panel frontal (vea las imágenes que aparecen más arriba). Si puede mover el controlador hacia adelante y hacia atrás en la abertura, no consigue un sellado adecuado.

Las lengüetas a cada lado del collar de montaje poseen dientes que se enganchan en las salientes que se encuentran en los lados del controlador.

Cada diente está escalonado a diferente profundidad del frente así que solamente una de las lengüetas, de cada lado, se engancha con las salientes por vez.

# **Nota:**

La diferencia de medida entre los renglones superior e inferior de la pantalla hasta el panel está graduada. Para cumplir con los requisitos mencionados anteriormente, asegúrese de que la distancia entre el frente del renglón superior de la pantalla y el panel sea de 16 mm (0.630 pulgs.) o menos, y que la distancia entre el frente del renglón inferior de la pantalla y el panel sea de 13.3 mm (0.525 pulgs.) o menos.

# **Desmontar el controlador de su cubierta**

1. Desde la parte delantera del controlador, tire de la lengüeta de cada lado hasta escuchar un clic.

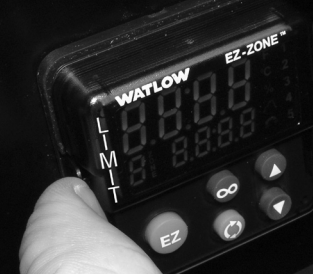

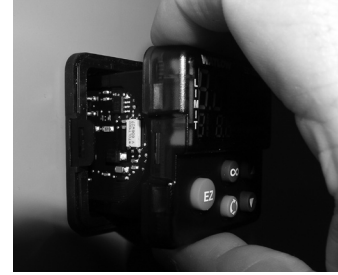

 **Tire de cada lado de la lengüeta hasta escuchar un clic.**

**Sujete la unidad por arriba y por abajo de la parte delantera y jale hacia adelante.**

2. Una vez que haya aflojado los lados, sujete la unidad por encima y por debajo de la parte delantera con ambas manos y tire de la unidad hacia afuera. Para los controladores PM4/8/9 deslice un destornillador bajo las lengüetas y gírelo.

# **Reubicación del controlador en su cubierta**

1. Asegúrese de que la orientación del controlador sea la correcta y deslícelo dentro de la caja.

# **Nota:**

El controlador está ranurado, por lo que no se lo debe forzar si no se desliza. Verifique la orientación nuevamente y vuelva a insertarlo.

2. Empuje cada lado del controlador con los pulgares hasta que ambas trabas hagan clic.

# **Compatibilidad química**

Este producto es compatible con ácidos, alcalinos débiles, alcoholes, y rayos gamma y ultravioleta.

Este producto no es compatible con alcalinos fuertes, solventes orgánicos, combustibles, hidrocarburos aromáticos, hidrocarburos clorados, ésteres y cetonas.

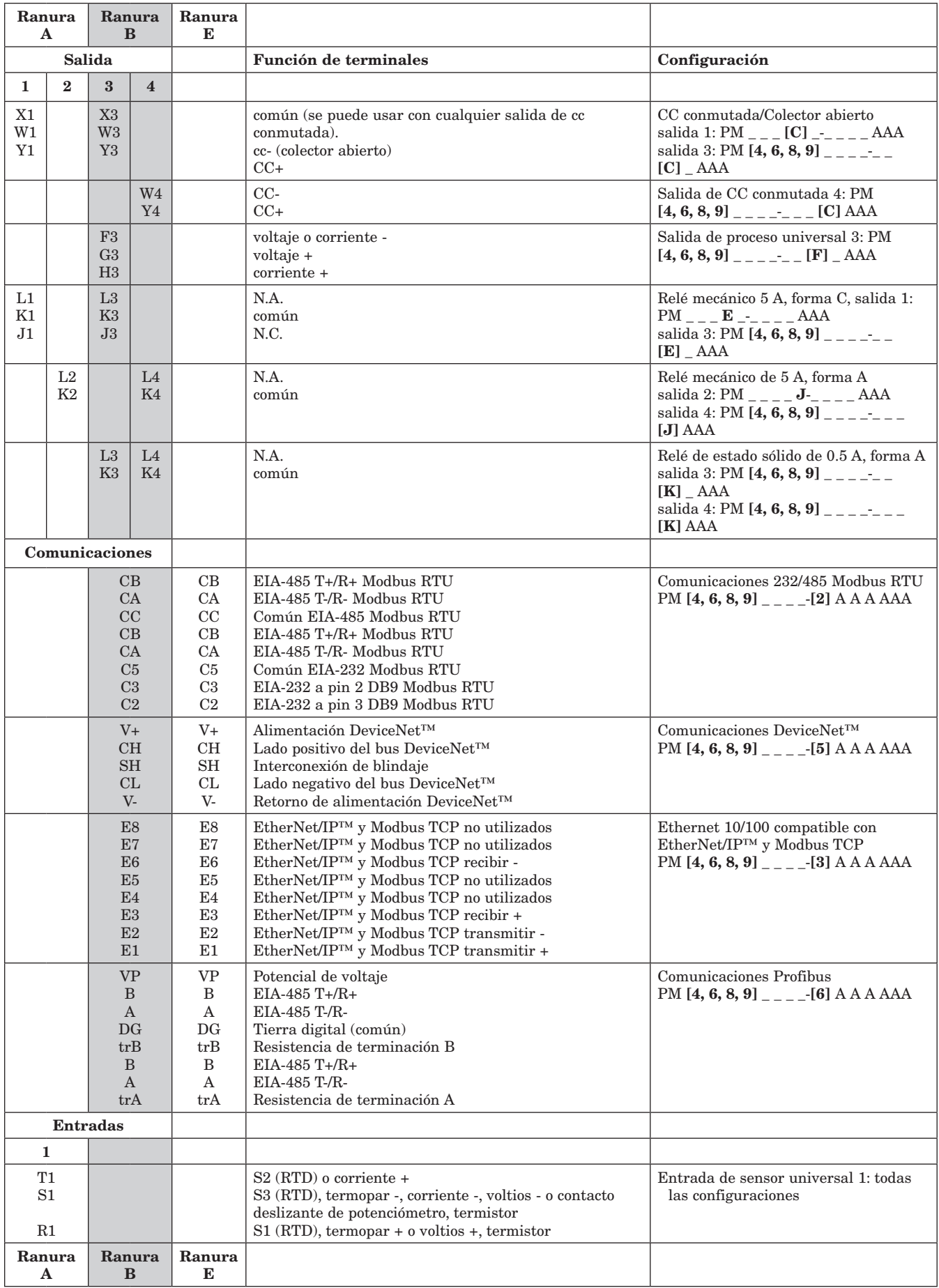

### **Definiciones de terminales para ranura C.**

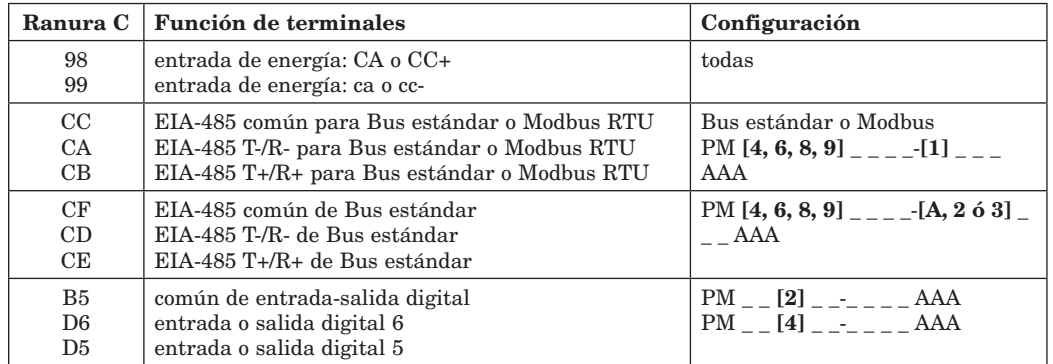

Vista posterior - Orientación de las ranuras DIN de 1/16 PM6

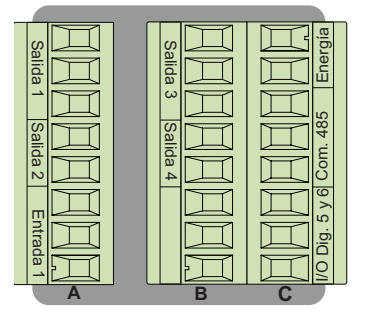

# Nota:

 La ranura B de arriba también se puede configurar con una tarjeta de comunicaciones.

Vista posterior - Orientación de **ranuras** Montaje vertical<br>para DIN de 1/8 **PM8** para DIN de 1/8 **PM8**<br> **Para DIN de 1/8 PM8**<br>
Para DIN de 1/8 **PM8** 

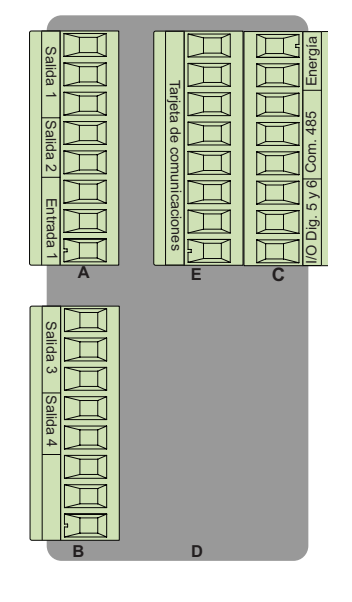

# Vista posterior - Orientación de las ranuras DIN de 1/32 PM3

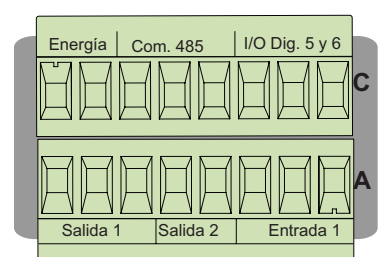

Vista posterior - Orientación de las ranuras DIN de 1/8 horizontal PM9

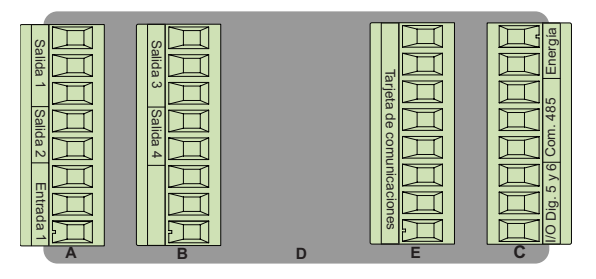

Vista posterior - Orientación de las ranuras DIN de 1/4 horizontal PM4

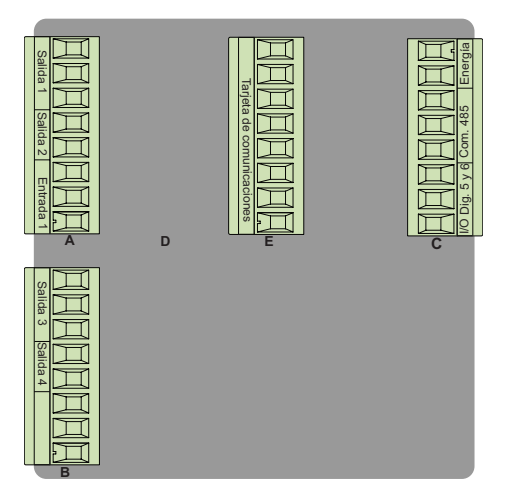

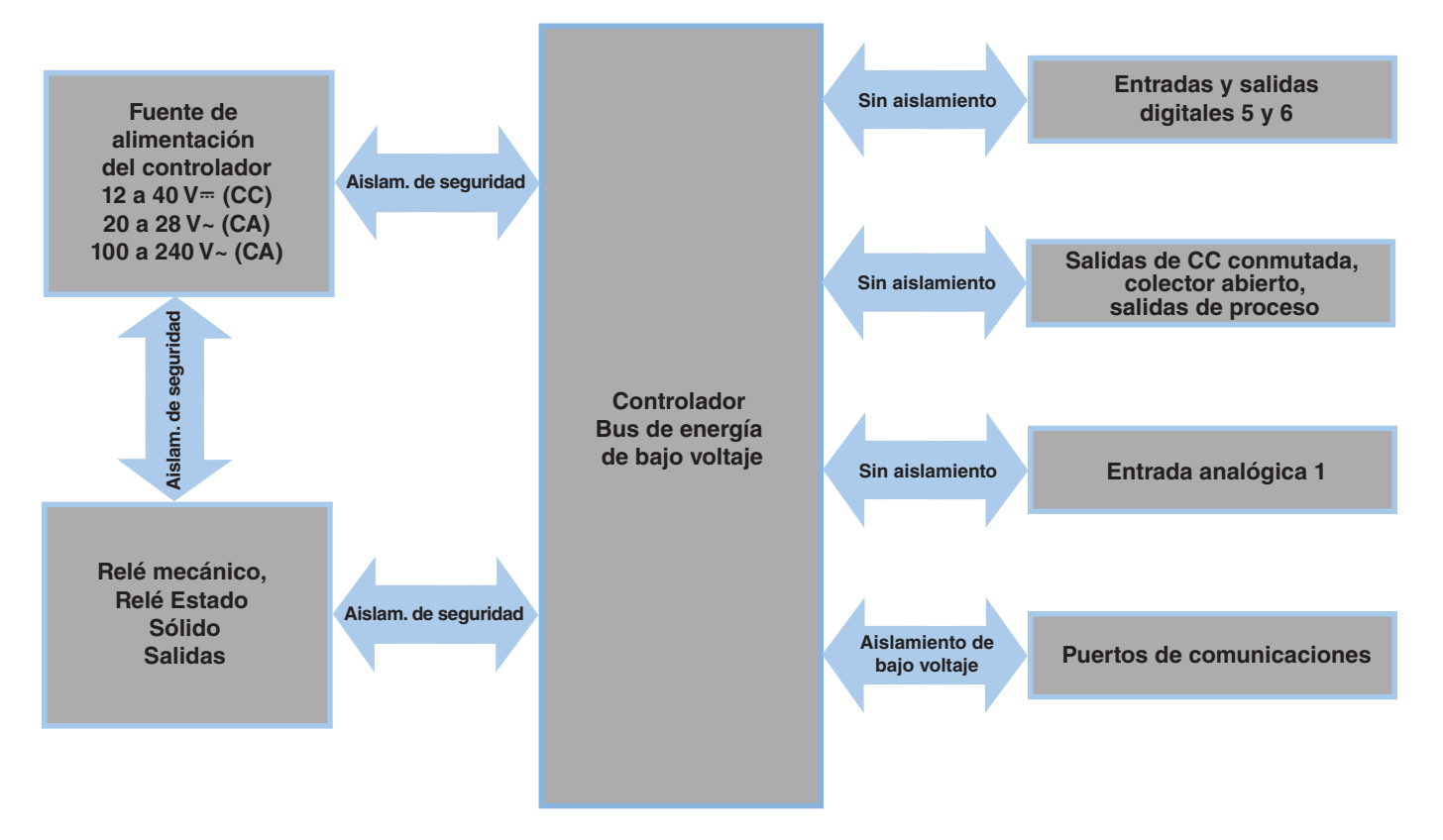

**Aislamiento de bajo voltaje: pico de 42 V Aislamiento de seguridad: 2300 V~ (CA)**

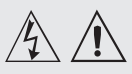

**Advertencia: utilice el código National Electric (NEC) o las normas de alambrado y prácticas** 

**de seguridad específicas de otro país cuando alambre y conecte este controlador a una alimentación eléctrica y a sensores o dispositivos periféricos eléctricos. El incumplimiento de esta advertencia puede ocasionar daños al equipo y propiedades, y/o lesiones o pérdida de la vida.**

# **Nota:**

**Terminación de la medida de cable máximo y especificación de torque:**

**• Terminación de cable único de 0.0507 a 3.30 mm2 (30 a 12 AWG) o dos de 1.31 mm2 (16 AWG)**

**• Torque de 0.8 Nm (7.0 lb. pulgs.)**

### **Nota:**

**Los terminales adyacentes pueden estar etiquetados de modo diferente, según el número de modelo.**

# **Nota:**

**Para evitar daños al controlador, no conecte cables a los terminales sin uso.**

# **Nota:**

**Para prevenir lazos aterrizados, mantenga la aislación eléctrica entre la salida analógica 1, las entradas y salidas digitales, las salidas del colector abierto/ CC conmutada y las salidas de proceso.**

# **Nota:**

**El terminal común de salida de control y el terminal común digital se refieren a voltajes diferentes y deben permanecer aislados.**

# **Baja energía**

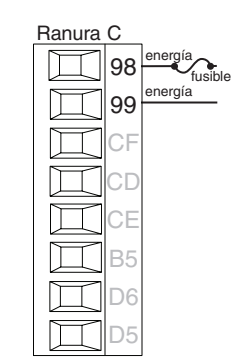

- • Valores mínimos/máximos
- 12 a 40  $V = (cc)$
- 20 a 28 V $\sim$  (ca) Semi Sig F47
- • 47 a 63 Hz
- • Consumo de energía máximo de 14 VA (PM4, 8 y 9)
- • Consumo de energía máximo de 10 VA (PM3 y 6)
- $PM$ <sub>--</sub> $[3, 4]$ <sub>--</sub>--------

# **Alta energía**

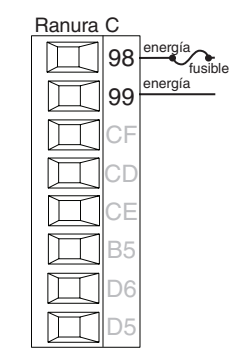

- • Valores mínimos/máximos
- 85 a 264  $V \sim$  (ca)
- 100 a 240  $V \sim$  (ca) Semi Sig F47
- • 47 a 63 Hz
- • Consumo de energía máximo de 14 VA (PM4, 8 y 9)
- • Consumo de energía máximo de 10 VA (PM3 y 6)
- $PM$ <sub>--</sub> $[1, 2]$ <sub>--</sub>--------

# **Entrada digital 5, 6**

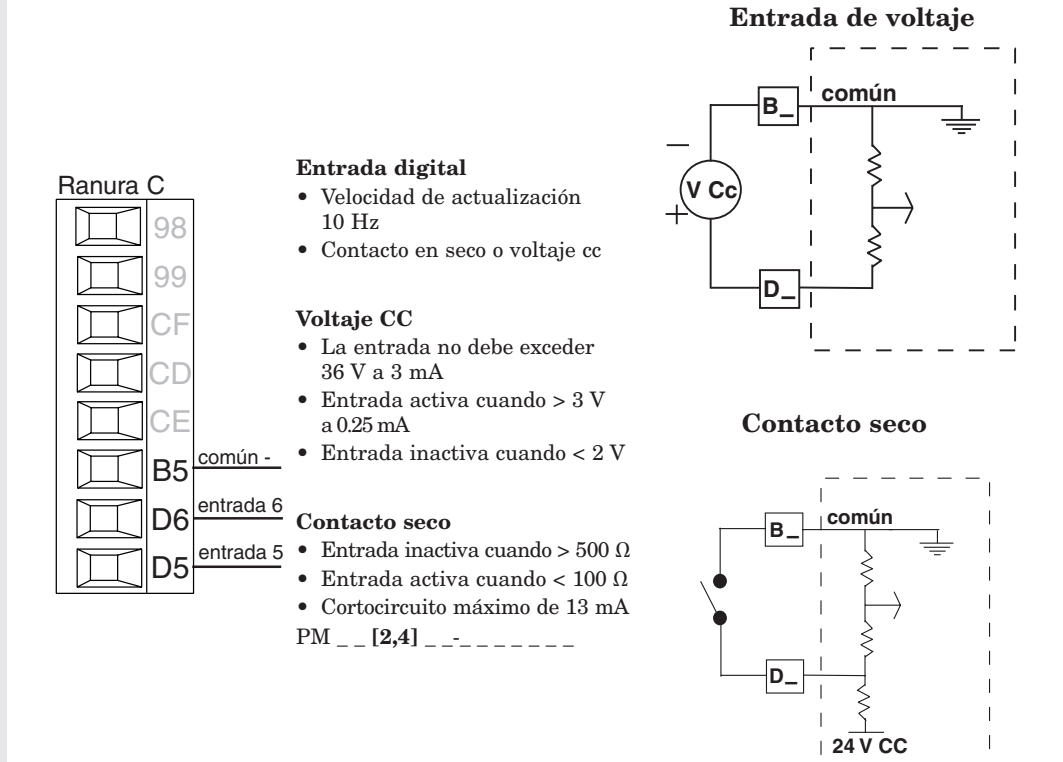

# Controlador de límite Watlow EZ-ZONE® PM **•** 16 **•** Capítulo 2 Instalación y cableado

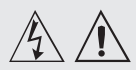

# **Advertencia:**

**utilice el código National Electric (NEC) o las normas de alambrado y prácticas de seguridad específicas de otro país cuando alambre y conecte este controlador a una alimentación eléctrica y a sensores o dispositivos periféricos eléctricos. El incumplimiento de esta advertencia puede ocasionar daños al equipo y propiedades, y/o lesiones o pérdida de la vida.**

# **Nota:**

**Terminación de la medida de cable máximo y especificación de torque:**

**• Terminación de cable único de 0.0507 a 3.30 mm2 (30 a 12 AWG) o dos de 1.31 mm2 (16 AWG)**

**• Torque de 0.8 Nm (7.0 lb. pulgs.)**

### **Nota:**

**Los terminales adyacentes pueden estar etiquetados de modo diferente, según el número de modelo.**

# **Nota:**

**Para evitar daños al controlador, no conecte cables a los terminales sin uso.**

# **Nota:**

**Para prevenir lazos aterrizados, mantenga la aislación eléctrica entre la salida analógica 1, las entradas y salidas digitales, las salidas del colector abierto/ CC conmutada y las salidas de proceso.**

# **Nota:**

**El terminal común de salida de control y el terminal común digital se refieren a voltajes diferentes y deben permanecer aislados.**

# **Termopar de entrada 1**

L1 K1 J1  $L2$ K2 T1  $S1$  $R1$ 

Ranura A

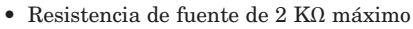

- > 20 MΩ impedancia de entrada
- • Detección de sensor abierto de 3 microamperios
- • Los termopares son sensibles a la polaridad. El conductor negativo (comúnmente rojo) se debe conectar a S1.
- • Para reducir errores, el cable de extensión para los termopares debe ser de la misma aleación que el termopar.

Entrada 1: PM \_ \_ \_ \_ \_ - \_ \_ \_ \_ \_ \_ \_ (S1/R1)

# (Input 1) **RTD de entrada 1**

- +

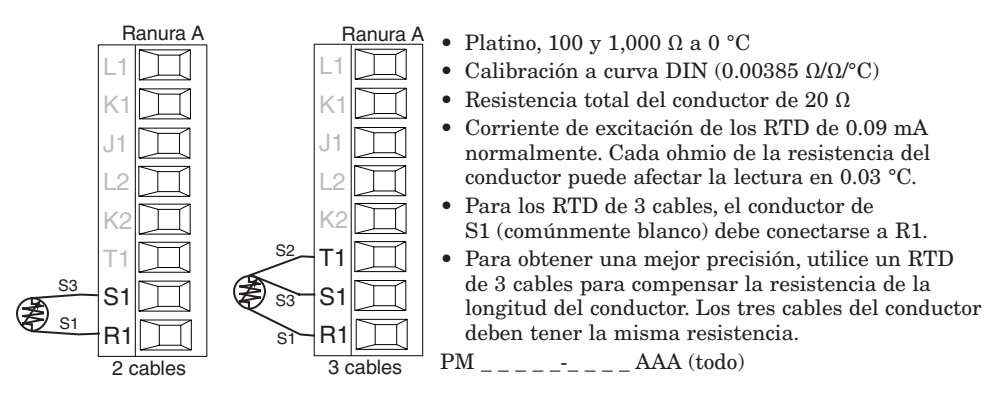

 $\mathcal{L}(\mathcal{L})$ 

### $\mathcal{L}(\mathcal{L})$ **Proceso de entrada 1**

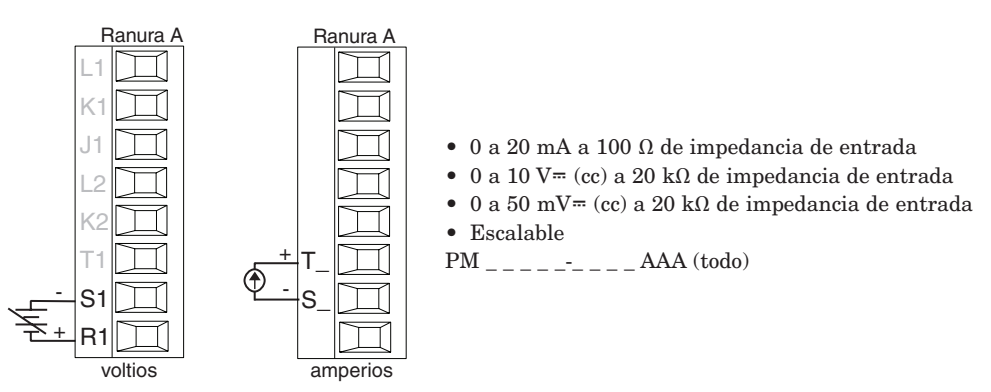

### $\overline{\phantom{a}}$ **Potenciómetro de entrada 1**

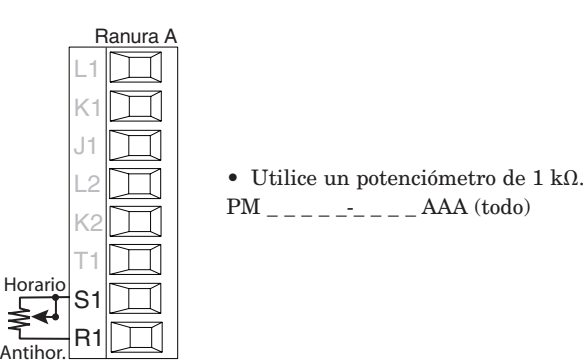

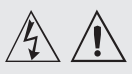

### **Advertencia:**

**utilice el código National Electric (NEC) o las normas de alambrado y prácticas de seguridad específicas de otro país cuando alambre y conecte este controlador a una alimentación eléctrica y a sensores o dispositivos periféricos eléctricos. El incumplimiento de esta advertencia puede ocasionar daños al equipo y propiedades, y/o lesiones o pérdida de la vida.**

### **Nota:**

**Terminación de la medida de cable máximo y especificación de torque:**

**• Terminación de cable único de 0.0507 a 3.30 mm2 (30 a 12 AWG) o dos de 1.31 mm2 (16 AWG)**

**• Torque de 0.8 Nm (7.0 lb. pulgs.)**

### **Nota:**

**Los terminales adyacentes pueden estar etiquetados de modo diferente, según el número de modelo.**

# **Nota:**

**Para evitar daños al controlador, no conecte cables a los terminales sin uso.**

# **Nota:**

**Para prevenir lazos aterrizados, mantenga la aislación eléctrica entre la salida analógica 1, las entradas y salidas digitales, las salidas del colector abierto/ CC conmutada y las salidas de proceso.**

# **Nota:**

**El terminal común de salida de control y el terminal común digital se refieren a voltajes diferentes y deben permanecer aislados.**

# **Termistor de entrada 1**

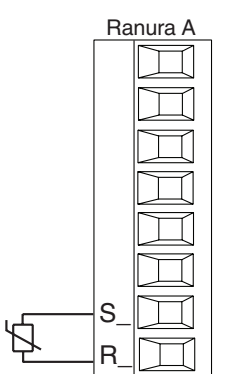

- • Resistencia de fuente de 20 Ω máximo
- > 20 MΩ impedancia de entrada • Detección de sensor abierto de 3 microamperios
- Entrada 1: PM  $_{\_}$  [M] $_{\_$   $_{\_$

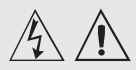

**Advertencia:**

# **Nota:**

**Terminación de la medida de cable máximo y especificación de torque:**

**• Terminación de cable único de 0.0507 a 3.30 mm2 (30 a 12 AWG) o dos de 1.31 mm2 (16 AWG)**

**• Torque de 0.8 Nm (7.0 lb. pulgs.)**

# **Nota:**

**Los terminales adyacentes pueden estar etiquetados de modo diferente, según el número de modelo.**

# **Nota:**

**Para evitar daños al controlador, no conecte cables a los terminales sin uso.**

# **Nota:**

**Para prevenir lazos aterrizados, mantenga la aislación eléctrica entre la salida analógica 1, las entradas y salidas digitales, las salidas del colector abierto/ CC conmutada y las salidas de proceso.**

# **Nota:**

**El terminal común de salida de control y el terminal común digital se refieren a voltajes diferentes y deben permanecer aislados.**

**Nota acerca del Quencharc: Para la conmutación de cargas inductivas de servicio piloto (bobinas de relé, solenoides, etc.) con el relé mecánico, relé de estado sólido o las opciones de salida del colector, se requiere el uso de un supresor R.C.**

# **Salida digital 5, 6**

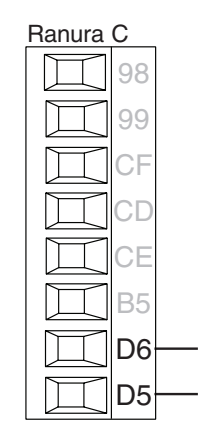

# Salida Digital

- • Velocidad de actualización 10 Hz
- • Voltaje de salida 24 V
- Corriente límite, salida 5, 24 mA máxima
- • Corriente límite, salida 6, 10 mA máxima al controlar un DIN-A-MITE de polo único
- • Capaz de accionar DIN-A-MITE tripolar • Voltaje de circuito abierto
- $22a\ 32V = (CC)$

 $PM$  \_ \_  $[2, 4]$  \_ \_-\_ \_ \_

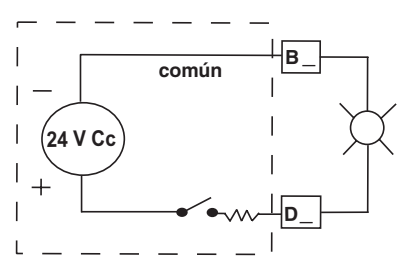

# **CC conmutada/colector abierto de salida 1**

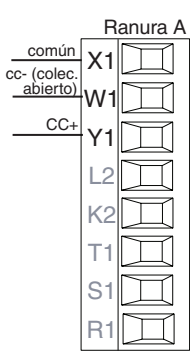

# CC conmutada

- • Corriente de alimentación máxima de 30 mA
- • Cortocircuito limitado a <50 mA • 22 a 32  $V = (cc)$  voltaje de
- circuito abierto • Utilice cc- y cc+ para controlar
- el relé de estado sólido externo. • Compatible con DIN-A-MITE
- • Unipolar: hasta 4 en paralelo
- o 4 en serie. • Bipolar: hasta 2 en paralelo o 2 en serie.
- • Tripolar: hasta 2 en serie.

### Colector abierto

- Disipador de corriente de salida máxima de 100 mA
- $30$  V= (cc) voltaje de alimentación máximo
- Cualquier salida de cc conmutada puede usar el terminal común.
- • Utilice una fuente de alimentación externa para controlar una carga de cc, con la carga positiva al positivo de la fuente de alimentación, la carga negativa al colector abierto y común al negativo de la fuente de alimentación.  $PM$ <sub>---</sub> $[C]$ <sub>----</sub> $AAA$

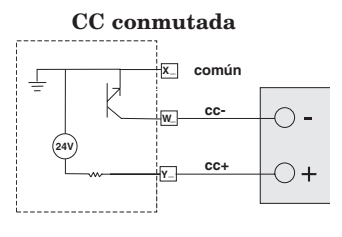

### Colector abierto

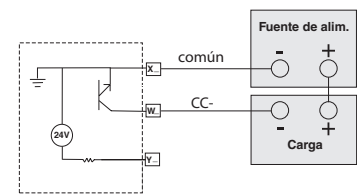

# **Relé mecánico de salida 1, forma C**

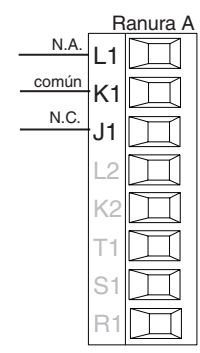

 $\mathcal{O}(\mathcal{O}(\log n))$ 

- $5 A a 240 V \sim (ca) o 30 V = (cc)$ carga resistiva máxima
- • Carga mínima de 20 mA a 24 V 125 VA servicio piloto a
- $120/240$  V $\sim$  (CA), 25 VA a  $24$  V $\sim$  (CA).
- • 100,000 ciclos en la carga especificada
- • La salida no suministra alimentación.

• Para usarse con ca o cc Vea la nota sobre Quencharc.

 $PM$  \_ \_ \_  $[E]$  \_-\_ \_ \_ \_ \_ AAA

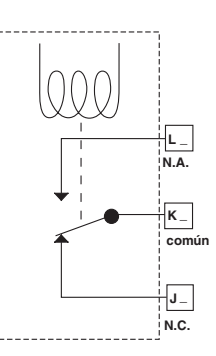

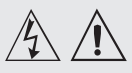

### **Advertencia:**

**utilice el código National Electric (NEC) o las normas de alambrado y prácticas de seguridad específicas de otro país cuando alambre y conecte este controlador a una alimentación eléctrica y a sensores o dispositivos periféricos eléctricos. El incumplimiento de esta advertencia puede ocasionar daños al equipo y propiedades, y/o lesiones o pérdida de la vida.**

# **Nota:**

**Terminación de la medida de cable máximo y especificación de torque:**

**• Terminación de cable único de 0.0507 a 3.30 mm2 (30 a 12 AWG) o dos de 1.31 mm2 (16 AWG)**

**• Torque de 0.8 Nm (7.0 lb. pulgs.)**

### **Nota:**

**Los terminales adyacentes pueden estar etiquetados de modo diferente, según el número de modelo.**

### **Nota:**

**Para evitar daños al controlador, no conecte cables a los terminales sin uso.**

# **Nota:**

**Para prevenir lazos aterrizados, mantenga la aislación eléctrica entre la salida analógica 1, las entradas y salidas digitales, las salidas del colector abierto/ CC conmutada y las salidas de proceso.**

### **Nota:**

**El terminal común de salida de control y el terminal común digital se refieren a voltajes diferentes y deben permanecer aislados.**

**Nota acerca del Quencharc: Para la conmutación de cargas inductivas de servicio piloto (bobinas de relé, solenoides, etc.) con el relé mecánico, relé de estado sólido o las opciones de salida del colector, se requiere el uso de un supresor R.C.**

# **Relé mecánico de salida 2, forma A**

- $5 A a 240 V \sim (ca) o 30 V = (cc)$ carga resistiva máxima
- • Carga mínima de 20 mA a 24 V
- Servicio piloto de 125 VA a  $120/240 \text{ V} \sim$  (ca), 25 VA a  $24 \text{ V} \sim \text{(ca)}$
- • 100,000 ciclos en la carga especificada • La salida no suministra
- alimentación. • Para usarse con ca o cc
- Vea la nota sobre Quencharc.

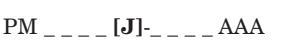

# **L\_ K\_**

# Salida 3 CC conmutada/colector abierto

### CC conmutada

- • Corriente de alimentación máxima de 30 mA
- Cortocircuito limitado a <50 mA
- $22$  a  $32$  V $=$  (cc) voltaje de
- circuito abierto
- Utilice cc- y cc+ para controlar el relé de estado sólido externo.
- • Compatible con DIN-A-MITE
- • Unipolar: hasta 4 en paralelo o 4 en serie.
- • Bipolar: hasta 2 en paralelo o 2 en serie.
- Tripolar: hasta 2 en serie.

# Colector abierto

- Disipador de corriente de salida máxima de 100 mA
- $30 V = (cc)$  voltaje de alimentación máximo
- • Cualquier salida de cc conmutada puede usar el terminal común.
- • Utilice una fuente de alimentación externa para controlar una carga de cc, con la carga positiva al positivo de la fuente de alimentación, la carga negativa al colector abierto y común al negativo de la fuente de alimentación. Vea la nota sobre Quencharc.

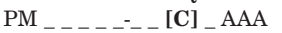

# **Relé mecánico de salida 3, forma C**

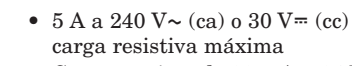

- Carga mínima de 20 mA a 24 V
- • Servicio piloto de 125 VA a  $120/240 \text{ V} \sim$  (ca), 25 VA a
- $24 \text{ V} \sim \text{(ca)}$ • 100,000 ciclos en la carga especificada
- • La salida no suministra alimentación.
- Para usarse con ca o cc
- Vea la nota sobre Quencharc.
- $PM$ <sub>\_\_\_\_</sub>\_\_<sub>\_\_</sub> [E] \_AAA

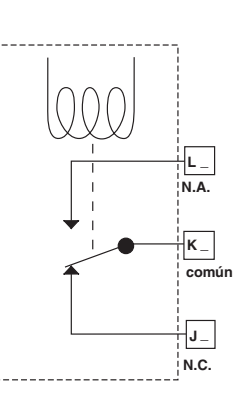

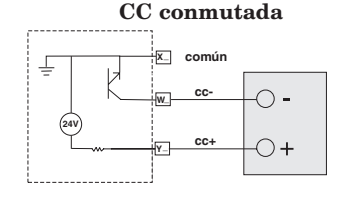

### Colector abierto

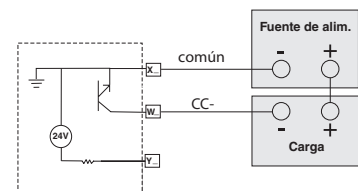

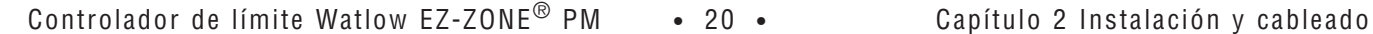

CC+ común W3 Y3  $L4$ K4 T2 S2 Ranura B cc- (coled ierto

R2

N.A.

 $\overline{3}$ K3 J3  $L4$ K4 T2 S2 R2

N.C. común

común  $N.A$ 

L1 K1 J1 L2 K2 T1 S1 R1

Ranura A

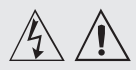

**Advertencia:**

# **Nota:**

**Terminación de la medida de cable máximo y especificación de torque:**

**• Terminación de cable único de 0.0507 a 3.30 mm2 (30 a 12 AWG) o dos de 1.31 mm2 (16 AWG)**

**• Torque de 0.8 Nm (7.0 lb. pulgs.)**

# **Nota:**

**Los terminales adyacentes pueden estar etiquetados de modo diferente, según el número de modelo.**

# **Nota:**

**Para evitar daños al controlador, no conecte cables a los terminales sin uso.**

# **Nota:**

**Para prevenir lazos aterrizados, mantenga la aislación eléctrica entre la salida analógica 1, las entradas y salidas digitales, las salidas del colector abierto/ CC conmutada y las salidas de proceso.**

# **Nota:**

**El terminal común de salida de control y el terminal común digital se refieren a voltajes diferentes y deben permanecer aislados.**

### **Nota acerca del Quencharc: Para la conmutación de cargas inductivas de servicio piloto (bobinas de relé, solenoides, etc.) con el relé mecánico, relé de estado sólido o las opciones de salida del colector, se requiere el uso de un supresor R.C.**

# **Proceso universal de salida 3**

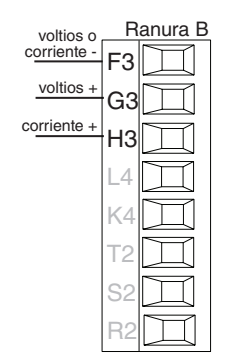

 $\overline{\phantom{a}}$ 

- Ranura B  $\bullet$  0 a 20 mA en una carga máxima de 800 Ω
	- $\bullet$  0 a 10 V $\text{m}$  (CC) en carga de 1 kΩ mínimo
	- • Escalable
	- • La salida suministra la alimentación
	- No se pueden utilizar salidas de voltaje y corriente simultáneamente
	- • La salida se puede utilizar como retransmisión o control
	- $PM$  \_ \_ \_ \_ \_ \_ \_ \_ [F] \_ AAA

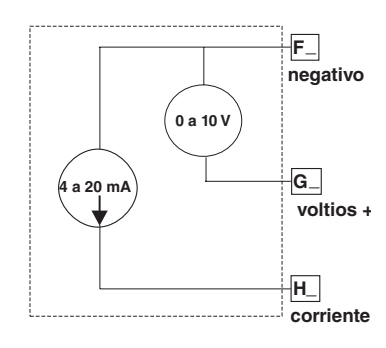

# **Relé de estado sólido de salida 3, forma A**

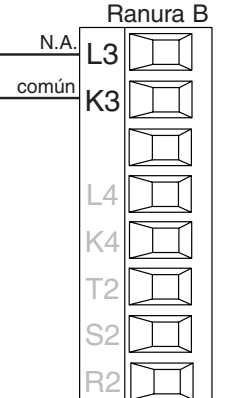

- • Carga resistiva máxima 0.5 A en  $20$  hasta 264 V $\sim$  (ca)
- • Servicio piloto 20 VA 120/240 V~ (ca)
- • Optoaislado, sin supresión de contacto
- • Fuga máxima en estado apagado de 105 microamperios
- • La salida no suministra
- alimentación • No usar en cargas de cc.
- • Vea la nota sobre Quencharc.
- $PM$  \_ \_ \_ \_ \_ \_ \_ \_ [**K**] \_ AAA

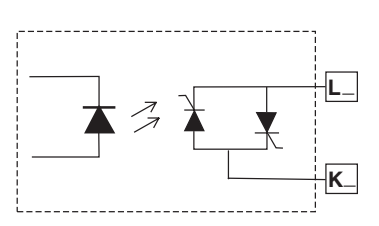

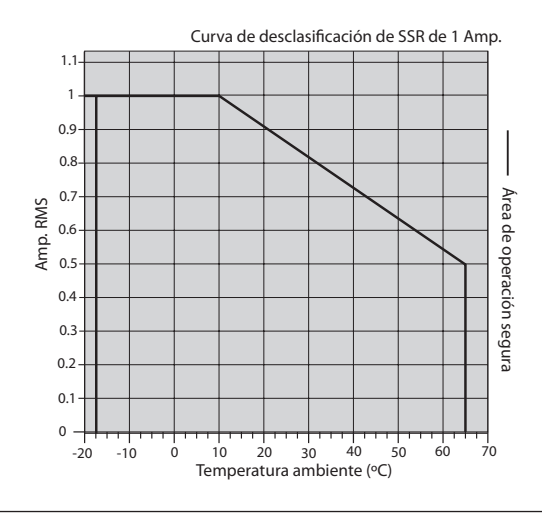

# **CC conmutada de salida 4**

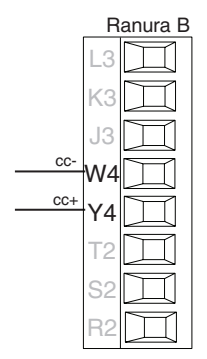

Mechanical Relay

- • Corriente de alimentación de 10 mA CC máximo
- • Cortocircuito limitado a <50 mA
- 22 a 32  $V = (cc)$  voltaje de circuito abierto
- • Utilice cc- y cc+ para controlar el relé de estado sólido externo.
- • Compatible con DIN-A-MITE
- • Unipolar: hasta 2 en serie, ninguno en paralelo
- $PM$  \_ \_ \_ \_ \_ \_ \_ \_ \_ [C] AAA

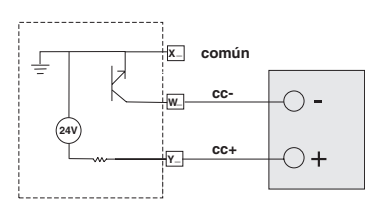

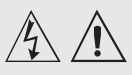

**Advertencia:**

# **Nota:**

**Terminación de la medida de cable máximo y especificación de torque:**

**• Terminación de cable único de 0.0507 a 3.30 mm2 (30 a 12 AWG) o dos de 1.31 mm2 (16 AWG)**

**• Torque de 0.8 Nm (7.0 lb. pulgs.)**

### **Nota:**

**Los terminales adyacentes pueden estar etiquetados de modo diferente, según el número de modelo.**

# **Nota:**

**Para evitar daños al controlador, no conecte cables a los terminales sin uso.**

# **Nota:**

**Para prevenir lazos aterrizados, mantenga la aislación eléctrica entre la salida analógica 1, las entradas y salidas digitales, las salidas del colector abierto/ CC conmutada y las salidas de proceso.**

# **Nota:**

**El terminal común de salida de control y el terminal común digital se refieren a voltajes diferentes y deben permanecer aislados.**

**Nota acerca del Quencharc: Para la conmutación de cargas inductivas de servicio piloto (bobinas de relé, solenoides, etc.) con el relé mecánico, relé de estado sólido o las opciones de salida del colector, se requiere el uso de un supresor R.C.**

# **Relé mecánico de salida 4, forma A**

- Ranura B Carga resistiva máxima de 5 A a 240 V~ (CA) o 30 V= (CC)
	- • Carga mínima de 20 mA a 24 V.
	- • Servicio piloto de 125 VA a 120/240 $V$  - (CA), 25 VA a 24 V~ (CA)
	- $\bullet~$  100,000 ciclos en la carga especificada.
	- $\bullet~$ La salida no suministra energía eléctrica.
	- • Para usarse con CA o CC. Vea la nota sobre Quencharc.  $PM$  \_ \_ \_ \_ \_ \_ \_ \_ [J] AAA

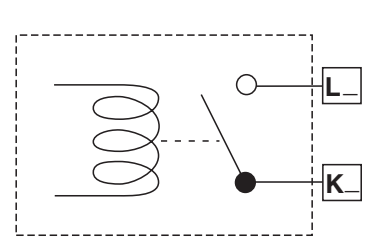

# **Relé de estado sólido de salida 4, forma A**

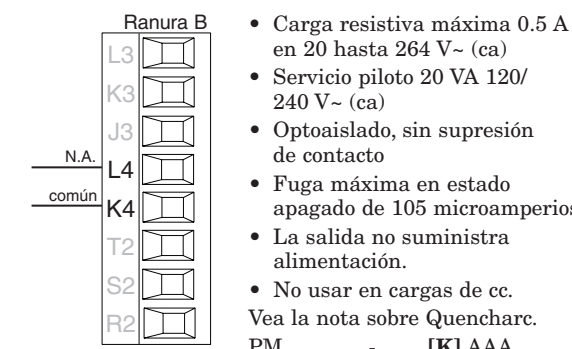

(Ouput 4)

común N.A.

L3 K3 J3  $\overline{A}$ K4 T2 S2 R2 TI

### en 20 hasta 264 V~ (ca) Servicio piloto 20 VA 120/  $240 V<sub>~</sub>$  (ca)

- • Optoaislado, sin supresión de contacto
- • Fuga máxima en estado apagado de 105 microamperios.
- • La salida no suministra alimentación.
- • No usar en cargas de cc.
- Vea la nota sobre Quencharc.  $PM$  \_ \_ \_ \_ \_ \_ \_ \_ \_ [K] AAA

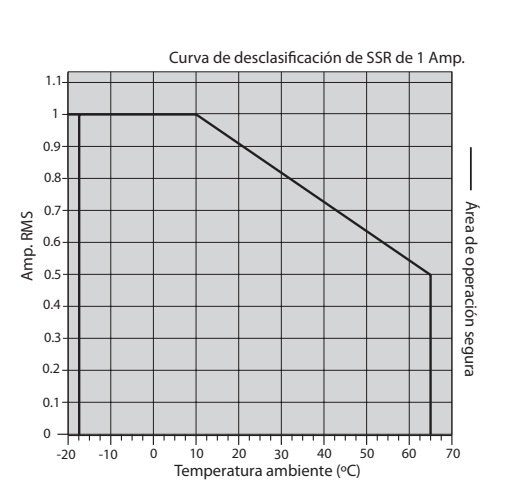

# **Ejemplo de cableado de Quencharc**

En este ejemplo, el circuito de Quencharc (N.º de pieza de Watlow 0804-0147-0000) se utiliza para proteger los circuitos internos del controlador PM de la fuerza contra electromagnética de la carga inductiva del operador cuando se desenergiza. Se recomienda utilizar un Quencharc similar o equivalente cuando se conectan cargas inductivas a las salidas PM.

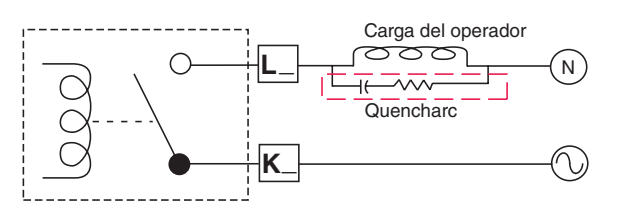

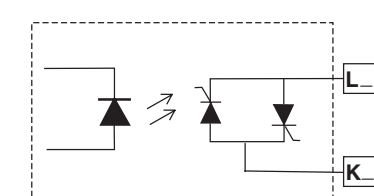

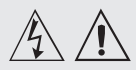

**Advertencia:**

### **Nota:**

**Terminación de la medida de cable máximo y especificación de torque:**

**• Terminación de cable único de 0.0507 a 3.30 mm2 (30 a 12 AWG) o dos de 1.31 mm2 (16 AWG)**

**• Torque de 0.8 Nm (7.0 lb. pulgs.)**

### **Nota:**

**Los terminales adyacentes pueden estar etiquetados de modo diferente, según el número de modelo.**

# **Nota:**

**Para evitar daños al controlador, no conecte cables a los terminales sin uso.**

### **Nota:**

**Para prevenir lazos aterrizados, mantenga la aislación eléctrica entre la salida analógica 1, las entradas y salidas digitales, las salidas del colector abierto/ CC conmutada y las salidas de proceso.**

# **Nota:**

**El terminal común de salida de control y el terminal común digital se refieren a voltajes diferentes y deben permanecer aislados.**

# **Comunicaciones EIA-485 Bus estándar**

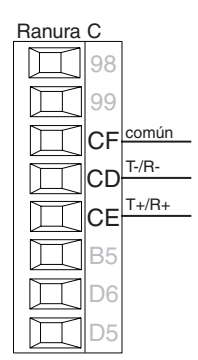

- • Conecte T-/R- al terminal A del puerto EIA-485.
- Conecte  $T+/R+$  al terminal B del puerto EIA-485.
- • Conecte el común al terminal común del puerto EIA-485.
- No instale los cables de red junto con cables de alimentación. Conecte los cables de red en cadena tipo margarita cuando realice la conexión de varios dispositivos en una red.
- • Es posible que se necesite una

resistencia de terminación de 120 Ω entre T+/R+ y T-/R-, ubicada en el último controlador de la red.

- No conecte más de 16 controladores EZ-ZONE PM a una red.
- • Longitud máxima de la red: 1,200 metros (4,000 pies)
- • 1/8 de carga por unidad en el bus EIA-485

 $PM$ <sub>----</sub>-[**A**, 2 ó 3]<sub>---</sub>AAA

# **Comunicaciones EIA-485 Modbus RTU o Bus estándar**

- • Conecte T-/R- al terminal A del puerto EIA-485.
- Conecte $T + / R +$ al terminal B del puerto EIA-485.
- • Conecte el común al terminal común del puerto EIA-485.
- • No instale los cables de red junto con cables de alimentación. Conecte los cables de red en cadena tipo margarita cuando realice la conexión de varios dispositivos en una red.
- • Se puede requerir una resistencia de terminación. Coloque una resistencia de 120 Ω entre T+/R+ y T-/R- del último controlador en la red.
- • Está disponible un solo protocolo por puerto a la vez: Modbus RTU o Bus estándar
- • No conecte más de 16 controladores EZ-ZONE PM enuna red Bus estándar.
- • La cantidad máxima de controladores EZ-ZONE en unared Modbus RTU es de 247.
- Longitud máxima de la red: 1,200 metros (4,000 pies)
- • 1/8 de carga por unidad en el bus EIA-485.

 $PM$  \_ \_ \_ \_ \_ \_ -  $[1]$  \_ \_ \_ \_ AAA

# **Comunicaciones EIA-232/485 Modbus RTU**

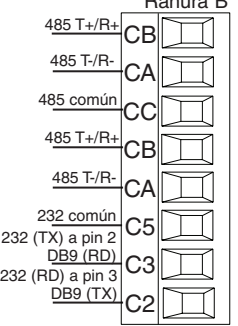

Ranura B

- • Conecte T-/R- al terminal A del puerto EIA-485.
- • Conecte T+/R+ al terminal B del puerto EIA-485.
- • Conecte el común al terminal común del puerto EIA-485.
- • No instale los cables de red junto con cables de alimentación. Conecte los cables de red en cadena tipo margarita cuando realice la conexión de varios dispositivos en una red.
- • Se puede requerir una resistencia de terminación. Coloque una resistencia de 120 Ω entre T+/R+ y T-/R- del último controlador en la red.
- No conecte cables a los pines EIA-485 y EIA-232 al mismo tiempo.
- • Se proporcionan dos terminales EIA-485 de T/R para el cableado en cadena tipo margarita.
- • No conecte más de un controlador EZ-ZONE PM en una red EIA-232.
- No conecte más de 16 controladores EZ-ZONE PM en una red EIA-485 de bus estándar.
- • No conecte más de 247 controladores EZ-ZONE PM en una red EIA-485 Modbus RTU.
- • Longitud máxima de la red EIA-232: 15 metros (50 pies)
- Longitud máxima de la red EIA-485: 1,200 metros (4,000 pies)
- • 1/8 de carga por unidad en el bus EIA-485.
- PM  $[4, 6, 8, 9]$  \_ \_ \_ \_ \_  $[2]$  AAA AAA

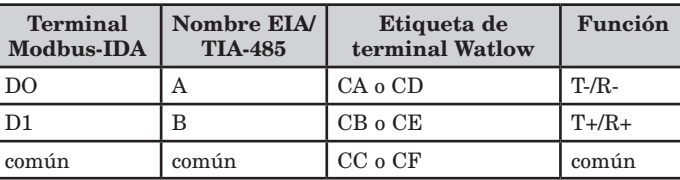

T-/R-CC<sup>común</sup> 98 99 lc, CB B5 D6 D5 Ranura C  $T+/R+$ 

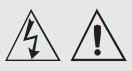

**Advertencia:**

**utilice el código National Electric (NEC) o las normas de alambrado y prácticas de seguridad específicas de otro país cuando alambre y conecte este controlador a una alimentación eléctrica y a sensores o dispositivos periféricos eléctricos. El incumplimiento de esta advertencia puede ocasionar daños al equipo y propiedades, y/o lesiones o pérdida de la vida.**

### **Nota:**

**Terminación de la medida de cable máximo y especificación de torque:**

**• Terminación de cable único de 0.0507 a 3.30 mm2 (30 a 12 AWG) o dos de 1.31 mm2 (16 AWG)**

**• Torque de 0.8 Nm (7.0 lb. pulgs.)**

### **Nota:**

**Los terminales adyacentes pueden estar etiquetados de modo diferente, según el número de modelo.**

### **Nota:**

**Para evitar daños al controlador, no conecte cables a los terminales sin uso.**

# **Nota:**

**Para prevenir lazos aterrizados, mantenga la aislación eléctrica entre la salida analógica 1, las entradas y salidas digitales, las salidas del colector abierto/ CC conmutada y las salidas de proceso.**

# **Nota:**

**El terminal común de salida de control y el terminal común digital se refieren a voltajes diferentes y deben permanecer aislados.**

# **Comunicaciones EtherNet/IP™ y Modbus TCP**

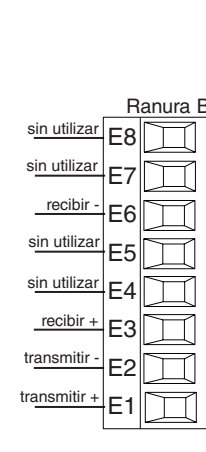

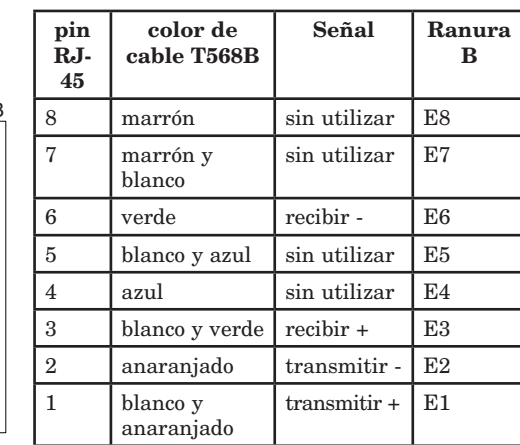

Comunicaciones EtherNet/IP™ y Modbus TCP para conectar con un conmutador 10/100.

- No instale los cables de red junto con cables de alimentación.
- Conecte un cable Ethernet por controlador a un conmutador ethernet de 10/100 mbps. Tanto Modbus TCP como EtherNet/IP™ están disponibles en la red.
- • Se puede conectar una RUI al mismo tiempo por medio de una Ranura C.

PM  $[4, 6, 8, 9]$  $-[3]$ <sub>---</sub> $AAA$ 

Ethernet IP

### **Nota:**

Al cambiar la energía del módulo de ciclo de dirección IP fija para que se aplique la nueva dirección.

# **Comunicaciones DeviceNet™**

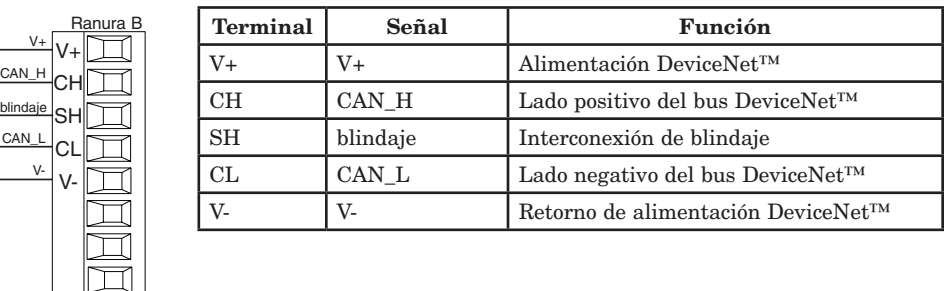

 $PM \overline{[4, 6, 8, 9]}$   $-5$ 

# **Comunicaciones Profibus DP**

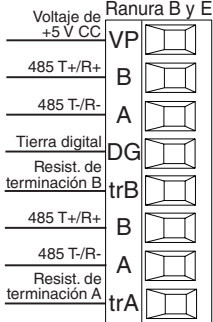

- • Conecte T-/R- al terminal A del puerto EIA-485.  $Conecte T+ /R+$  al terminal
- B del puerto EIA-485. Conecte la tierra digital al
- terminal común del puerto EIA-485. • No instale los cables de
- red junto con cables de alimentación. Conecte los cables de red en cadena tipo margarita cuando realice la conexión de varios dispositivos en una red.
- Si este control es el último de la red, se debe usar una resistencia de terminación.
- Si se usa un cable de 150 Ω Watlow proporciona terminación interna. Coloque un puente en los pines trB y B y trA y A.
- • Si una terminación externa se debe usar con un cable de 150 Ω, coloque una resistencia de 390 Ω en los pines VP y B, una resistencia de 220 Ω en los pines B y A, y finalmente, coloque una resistencia de 390  $\Omega$  en los pines DG y A.
- No conecte más de 32 controladores EZ-ZONE PM en un segmento dado.
- • longitud máxima de la red EIA-485: 1,200 metros (4,000 pies)
- • 1/8 de carga por unidad en el bus EIA-485.
- PM  $[4, 6, 8, 9]$ <sub>----</sub>[6] AAA AAA

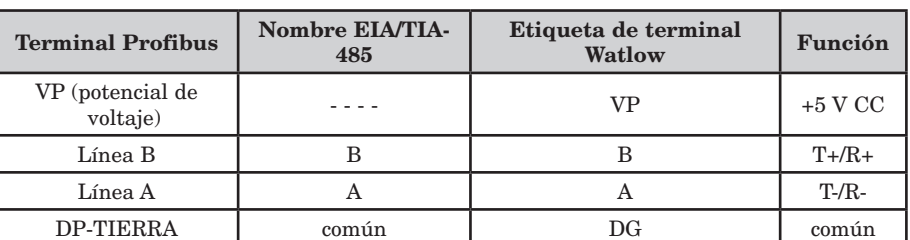

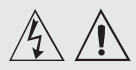

### **Advertencia:**

**utilice el código National Electric (NEC) o las normas de alambrado y prácticas de seguridad específicas de otro país cuando alambre y conecte este controlador a una alimentación eléctrica y a sensores o dispositivos periféricos eléctricos. El incumplimiento de esta advertencia puede ocasionar daños al equipo y propiedades, y/o lesiones o pérdida de la vida.**

### **Nota:**

**Terminación de la medida de cable máximo y especificación de torque:**

**• Terminación de cable único de 0.0507 a 3.30 mm2 (30 a 12 AWG) o dos de 1.31 mm2 (16 AWG)**

**• Torque de 0.8 Nm (7.0 lb. pulgs.)**

### **Nota:**

**Los terminales adyacentes pueden estar etiquetados de modo diferente, según el número de modelo.**

# **Nota:**

**Para evitar daños al controlador, no conecte cables a los terminales sin uso.**

# **Nota:**

**Para prevenir lazos aterrizados, mantenga la aislación eléctrica entre la salida analógica 1, las entradas y salidas digitales, las salidas del colector abierto/ CC conmutada y las salidas de proceso.**

# **Nota:**

**El terminal común de salida de control y el terminal común digital se refieren a voltajes diferentes y deben permanecer aislados.**

# **Cableado de una red EIA-485 en serie**

No instale los cables de red junto con cables de alimentación. Conecte los cables de red en cadena tipo margarita cuando realice la conexión de varios dispositivos en una red.

Se puede requerir un resistor de terminación. Coloque una resistencia de 120 Ω entre T+/R+ y T-/R- del último controlador en una red.

Está disponible un solo protocolo por puerto a la vez: Modbus RTU o Bus estándar

# **Una red que usa Bus estándar de Watlow y un RUI/Puerta de enlace.**

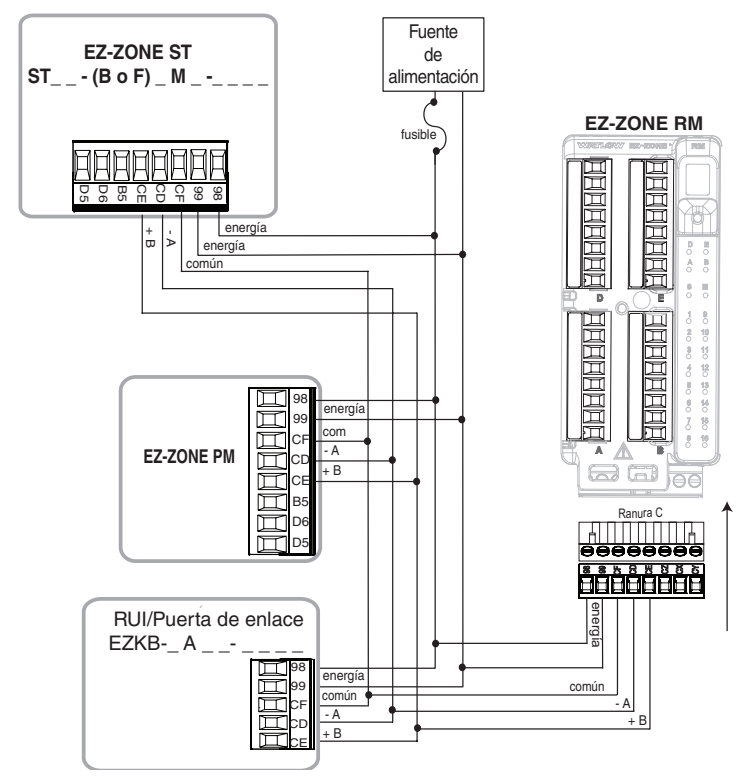

**Una red con todos los dispositivos configurados con Modbus RTU.**

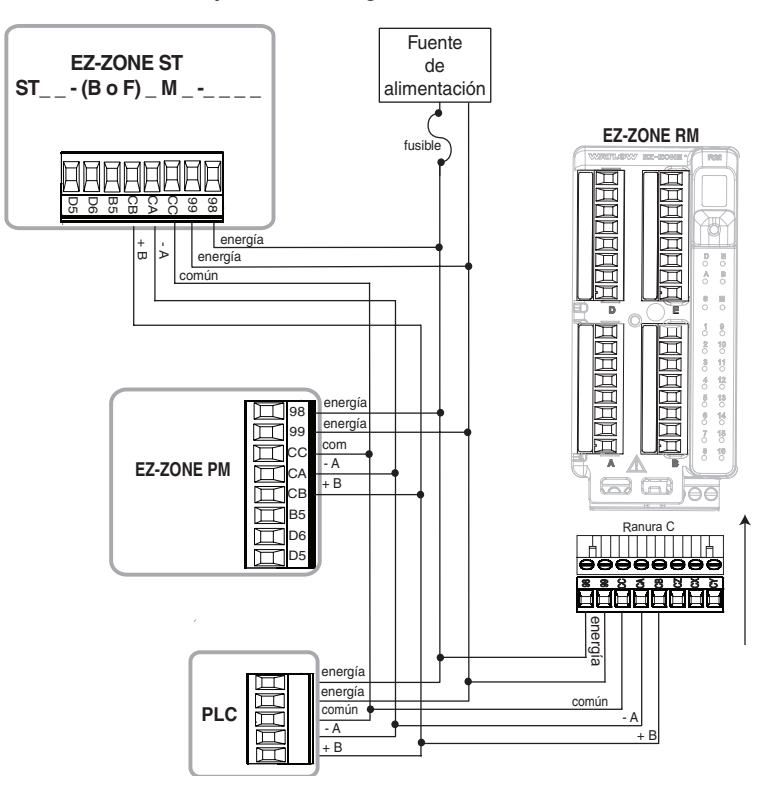

# <span id="page-28-0"></span>**Capítulo 3: Teclas y pantallas 3** Parte superior (izquierda, para

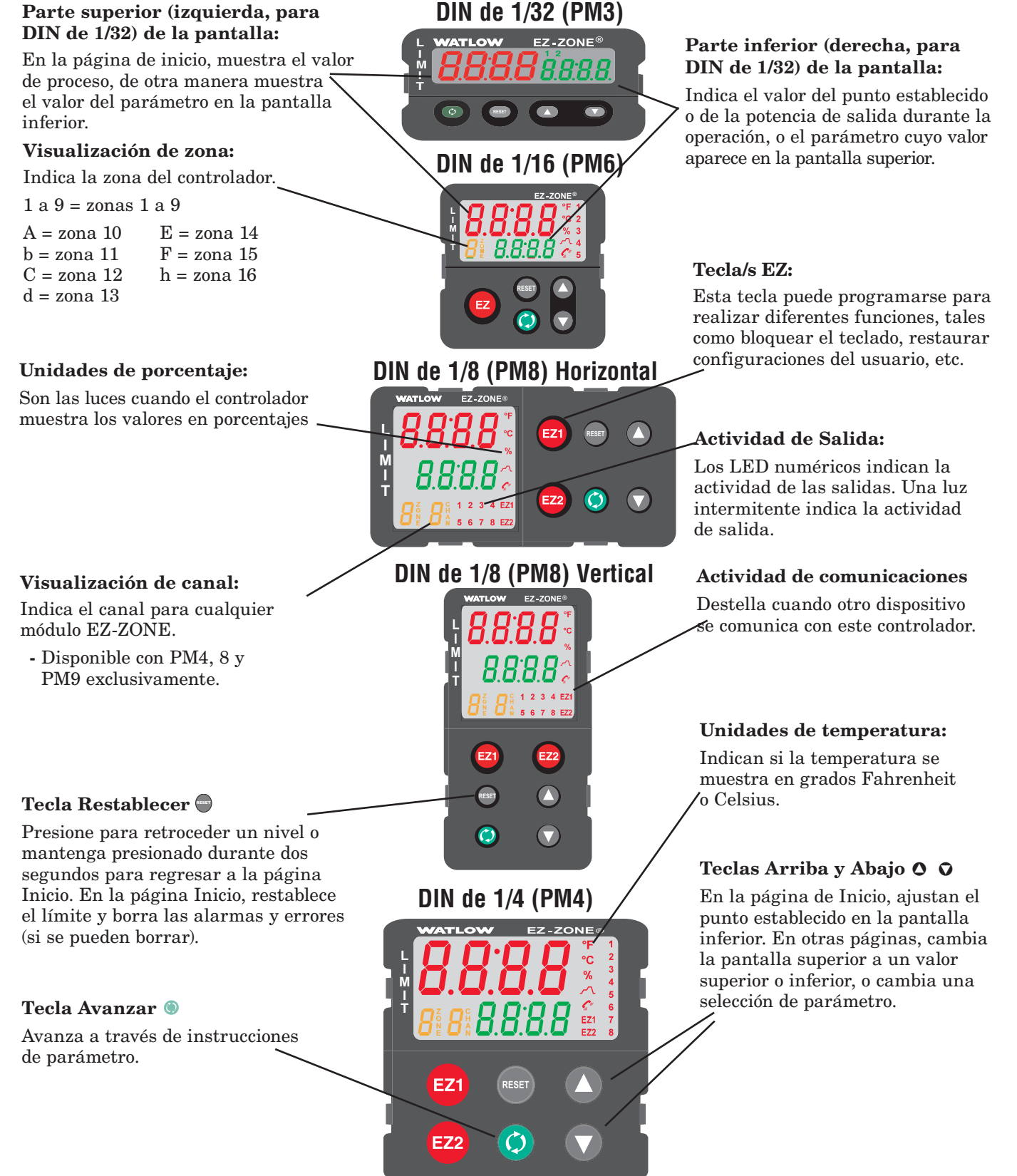

# **Responder a un mensaje en pantalla**

Un mensaje activo ocasionará que la pantalla alterne entre la configuración normal y el mensaje activo en el renglón superior en la pantalla y  $\overline{Rt}$   $\overline{h}$  en el renglón inferior de la pantalla.

Su respuesta dependerá del mensaje y de los parámetros de la configuración del controlador. Si el mensaje fue generado por una condición de límite o alarma, se puede borrar el mensaje cuando la condición ya no exista

# **Navegación con el Controlador de límite EZ-ZONE PM**

# **Se muestra el PM6, pero corresponde a todos los modelos**

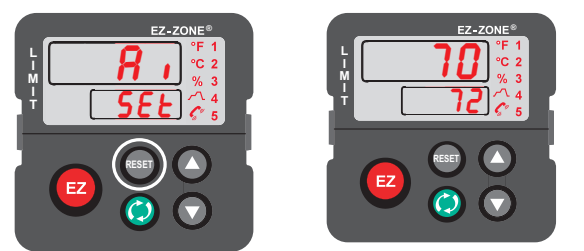

Página Inicio desde cualquier lugar: Presione la tecla Restablecer  $\bigcirc$  durante dos segundos para volver a la página Inicio.

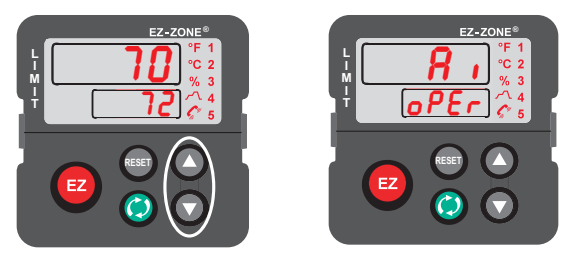

Página Operaciones desde página Inicio: Presione simultáneamente las teclas Arriba  $\bullet$ y Abajo  $\Omega$  durante tres segundos.

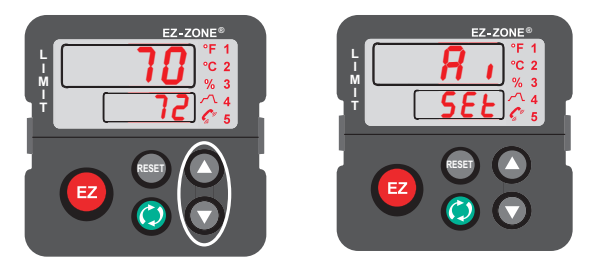

Página Configuración desde página Inicio: Presione simultáneamente las teclas Arriba  $\bullet$ y Abajo  $\Omega$  durante seis segundos.

con solo presionar la tecla Restablecer  $\bullet$  o, de manera alternativa, siguiendo los pasos a continuación.

Presione la tecla Avanzar para visualizar  $\sqrt{9}$ or en el renglón superior de la pantalla y la fuente del mensaje (tal como  $\lfloor \frac{\cdot}{\cdot} \rfloor$ ) en el renglón inferior de la pantalla.

Utilice las teclas Arriba  $\bullet$  o Abajo  $\bullet$  para desplazarse por las respuestas posibles, como Borrar  $\lceil \zeta \rceil$  o Silenciar  $\boxed{5}$  . Luego presione la tecla Avanzar  $\bullet$ o Restablecer  $\bigcirc$  para ejecutar la acción.

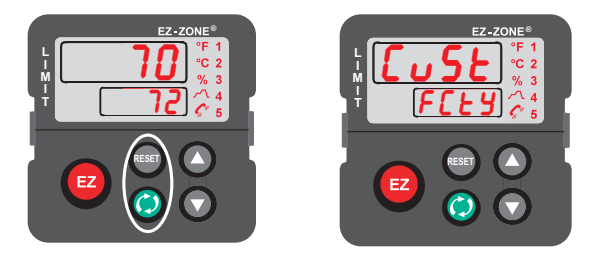

Página Fábrica desde página Inicio: Presione las teclas Avanzar  $\bullet$  y Restablecer  $\bullet$  durante seis segundos.

# <span id="page-30-0"></span>**4 Capítulo 4: Página Inicio**

# **Parámetros predeterminados de la página Inicio**

El sistema patentado de Watlow definido por el usuario mejora la eficiencia operacional. La página Inicio definida por el usuario le proporciona un atajo para supervisar o cambiar los valores de los parámetros que usa con más frecuencia. La página Inicio predeterminada se muestra en la página siguiente. Cuando un parámetro que normalmente se localiza en la página Configuración o Operaciones se coloca en la página Inicio, es accesible a través de ambas. Si cambia un parámetro en la página Inicio, automáticamente se cambia en su página Inicio. Si cambia un parámetro en su página original, automáticamente se cambia en la página Inicio.

El parámetro Atención  $\overline{B \xi \xi \cap \Omega}$  aparece únicamente si existe un mensaje activo. Un ejemplo de un mensaje activo sería que la Alarma alta 1 apareciera donde la pantalla destelle  $\overline{BEE}$  en el renglón inferior  $y\left[\overline{B}\right],\overline{h}$  en el renglón superior.

Utilice la tecla de Avanzar © para desplazarse a través de los demás parámetros. Cuando no se encuentran en pares, los indicadores de los parámetros aparecerán en el renglón inferior de la pantalla y el valor de parámetro en el renglón superior de la pantalla. Puede utilizar las teclas Arriba  $\bullet$  o Abajo $\circ$ para modificar el valor de los parámetros que se pueden escribir, tal como lo haría en cualquier otro menú.

Si ocurrió una falla del sensor, aparecerán líneas de guiones [----] en el renglón superior de la pantalla  $y \overline{f} \overline{f} \overline{f} \overline{f}$  en el renglón inferior de la pantalla. Esto también provocará que el límite se active.

# **Cambiar el punto establecido**

Los puntos establecidoss de Límite (superior o inferior) se pueden cambiar en la página Inicio predeterminada. Si el Límite está configurado para los límites superior o inferior, presione la tecla Avanzar ‰ una vez para que el Punto establecido para límite inferior  $\lceil$  [lessee 1] aparezca en el renglón inferior mientras que el punto establecido actual aparece arriba. Presione las teclas Arriba  $\bullet$  o Abajo  $\bullet$  para cambiar el punto establecido. A continuación, presione la tecla Avanzar ‰ para visualizar el Punto establecido para extremo superior de límite  $\overline{Lh,51}$  aparecerá debajo y el punto establecido superior de corriente aparecerá arriba. Simplemente vuelva a presionar las teclas de flecha Arriba y Abajo para modificar los valores.

# **Modificar la página Inicio**

Si desea modificar la página Inicio, mantenga presionadas la tecla Avanzar  $\bullet$  y la tecla Restablecer  $\bullet$  alrededor

de seis segundos para ir al menú Fábrica Al entrar a la página Fábrica, el primer menú es el menú Personalizado  $\boxed{C_1, S_2}$ . A continuación presione la tecla Avanzar  $\bullet$  y en el renglón inferior de la pantalla se muestra  $\lceil \cdot \sqrt{5} \rceil$ y en la superior se muestra  $\boxed{1}$ . Presione nuevamente la tecla Avanzar ‰ donde el indicador del Valor de proceso  $\boxed{\rho_{\text{ro}}}$  aparecerá en el renglón superior de la pantalla y Parámetro  $\boxed{\rho R_f}$  aparecerá en el renglón inferior de la pantalla. Las teclas Arriba  $\bullet$  o Abajo ¯ le permiten elegir entre las opciones personalizadas. Están disponibles veinte posiciones que pueden personalizarse.

# **Modificar Pares de pantalla**

La página Inicio, al tratarse de una lista personalizada de hasta 20 parámetros, puede configurarse hasta en 10 pares a través del indicador Pares de pantalla  $dP - 5$  que se encuentra en el menú Diagnóstico d<sub>1</sub>89 (página Fábrica). La enumeración de la tabla a continuación representa la página Inicio de Límite predeterminada. Es importante destacar que algunos de los indicadores que se muestran pueden no aparecer debido a que la función no se está utilizando o se encuentra apagada. Por ejemplo, el indicador que aparece en la posición 3 (Punto establecido para límite inferior) no aparecerá a menos que el Límite esté configurado como el límite inferior que se encuentra en la página Configurar dentro del menú Límite.

Como se mencionó anteriormente, el usuario puede definir diez pares de indicadores para que aparezcan en pantalla cada vez que la tecla Avanzar · se presione. En un estado predeterminado el indicador Pares de pantallas  $\left[\frac{dP}{dP}\right]$  es igual a uno con el primer par que aparece, tal como se define en la tabla de la página Inicio a continuación. Si el indicador Pares depantalla se cambia a dos, presione la tecla Avanzar una vez para que la pantalla muestre el Punto establecido para límite inferior en el renglón superior y el Punto establecido para extremo superior de límite en el renglón inferior, representando de esta manera la posición 3 y 4 respectivamente. Observe que ambos parámetros se pueden escribir, pero al estar en par de esta manera solo se puede cambiar el Punto establecido para extremo superior de límite. Al aparear dos indicadores que se pueden escribir, solo podrá cambiarse el indicador inferior.

Es posible configurar la pantalla para desplazarse yendo a la página Fábrica en el menú Diagnóstico y cambiando el indicador Tiempo de visualización  $\overline{d.t}$ , a un valor mayor que 0. Si se establece en 2, la pantalla se desplazará cada 2 segundos de Par de menú personalizado 1 a 2, etc...

<span id="page-31-0"></span>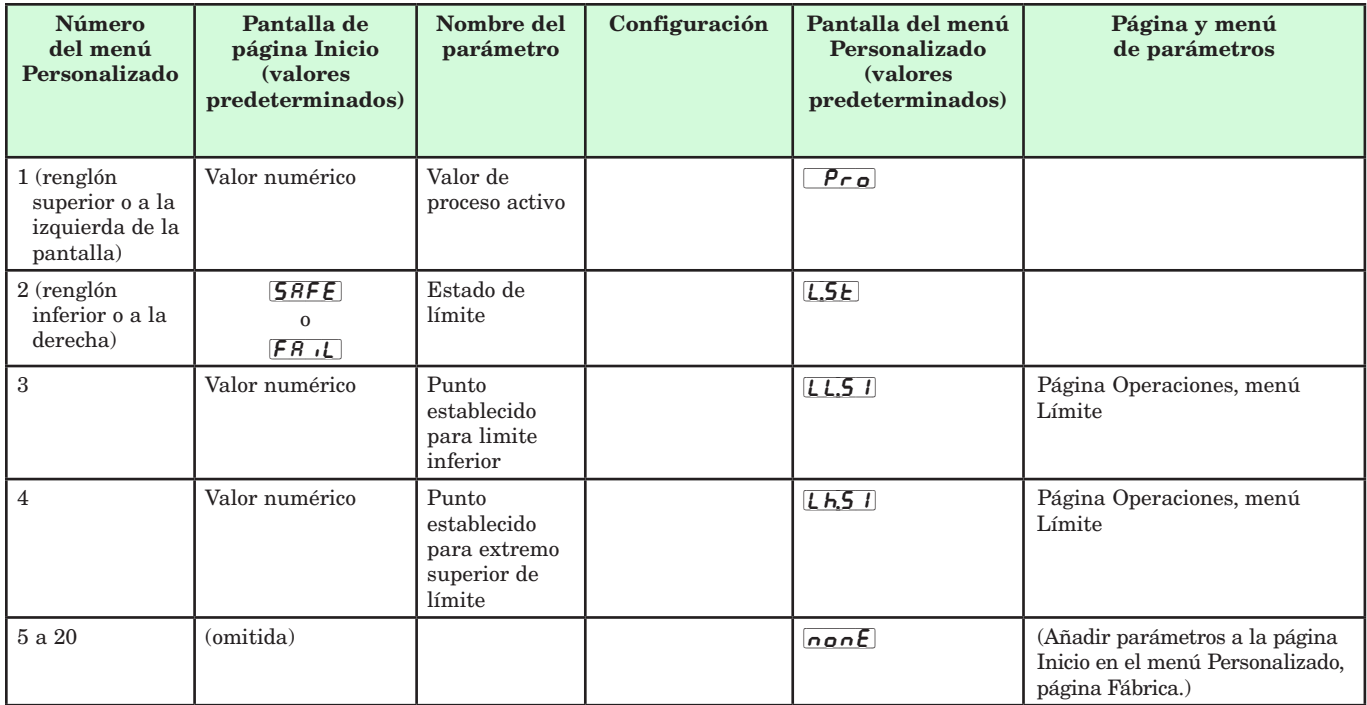

# Página Inicio predeterminada

Cuando el límite esté en un estado predeterminado (tal como viene de fábrica), la pantalla destellará donde el renglón superior mostrará el Valor de proceso y  $\lfloor \frac{\hbar}{\hbar} \rfloor$  y el renglón inferior mostrará  $\sqrt{R} \lfloor \frac{\hbar}{\hbar} \rfloor$ .

# **Códigos de atención**

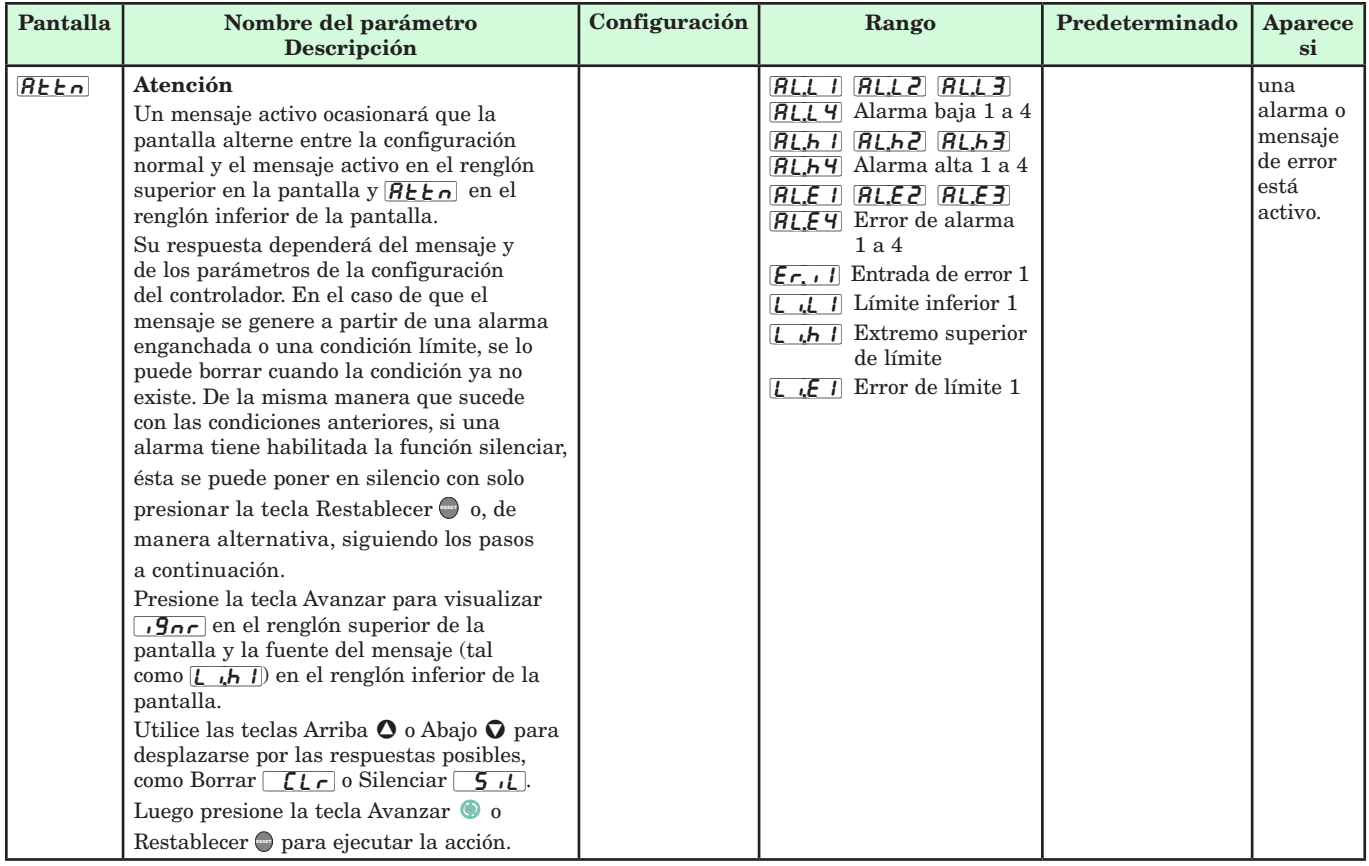

**Parámetros que aparecen únicamente en la página Inicio**

# <span id="page-32-0"></span>**Convenciones que se utilizan en las páginas de menú**

Para comprender mejor las páginas de menú siguientes, revise las convenciones de asignación de nombres utilizadas. Cuando se la encuentre en este documento, la palabra "predeterminado" implica tal como viene de fábrica. Cada página (Operaciones, Configuración, Perfiles y Fábrica) y sus menús asociados poseen encabezados idénticos definidos a continuación:

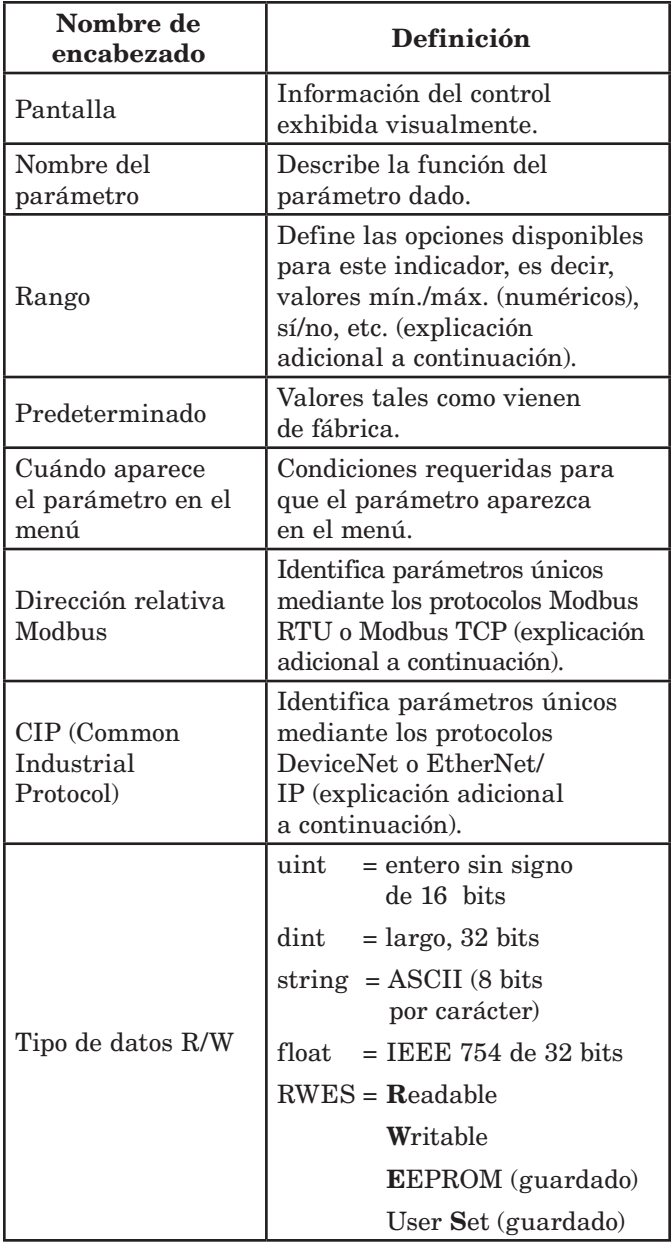

# Pantalla

La información visual del control se muestra al observador por medio de una pantalla estándar de 7 segmentos. Debido al uso de esta tecnología, es necesario un grado de interpretación para varios de los caracteres que se muestran; consulte la lista siguiente:

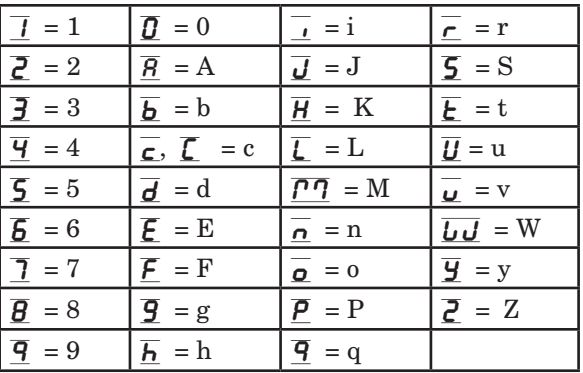

# Rango

Dentro de esta columna pueden aparecer ocasionalmente números entre paréntesis. Estos números representan el valor enumerado para esa selección en particular. Las selecciones de rango pueden realizarse simplemente escribiendo el valor enumerado elegido por medio de cualquiera de los protocolos de comunicación disponibles. Por ejemplo, vaya a la página Configuración y observe el menú Entrada analógica  $\boxed{A}$ i y a continuación el indicador Tipo de sensor  $5E<sub>n</sub>$ . Para apagar el sensor, simplemente escriba el valor 62 (apagado) en el registro Modbus 400369 y envíe ese valor al control.

# Protocolos de comunicación

Cuando se usa un protocolo de comunicaciones junto con el Límite EZ-ZONE PM, puede haber dos puertos posibles (instancias) en uso. El puerto 1 o la instancia 1 siempre están dedicados a las comunicaciones Bus estándar. Esta misma instancia también se puede usar para Modbus RTU, si se ordena. Según el número de parte del controlador, el puerto 2 (instancia 2) se puede usar con Modbus, CIP y Profibus. Para obtener más información, lea hasta el final de esta sección.

# Protocolos Modbus RTU y TCP

Todos los registros Modbus son de 16 bits y, como se muestra en este manual, son direcciones relativas (reales). Algunos paquetes de software heredados limitan los registros de Modbus disponibles, entre 40001 y 49999 (5 dígitos). Muchas aplicaciones modernas requieren acceso a todos los registros Modbus en un rango entre 400001 y 465535 (6 dígitos). Los controles Watlow son compatibles con los registros Modbus de 6 dígitos. Para los parámetros enumerados como float, se enumera sólo uno (orden inferior) de los dos registros; esto ocurre en todo este documento. Por defecto, la palabra de orden inferior contiene los dos bytes inferiores del parámetro de 32 bits. Por ejemplo, busque el valor de proceso en la página Operaciones. A continuación, busque la columna identificada como Modbus en el encabezado y observe que muestra el registro 360. Debido a que este parámetro es de tipo float, en realidad está representado por los registros 360 (bytes de orden inferior) y 361 (bytes de orden superior). Debido a que la especificación Modbus no determina qué registro debe ser de orden inferior o superior, Watlow le brinda al usuario la capacidad de intercambiar este orden (página Configuración, menú  $\sqrt{\zeta_0 \gamma_1}$  pasar de inferior/superior predeterminado  $\lfloor \frac{\epsilon}{\rho h} \rfloor$  a superior/inferior  $\lfloor \frac{\epsilon}{\rho} \rfloor$ .

# Nota:

Con el lanzamiento de la revisión de firmware 7.00 y superiores, se introdujeron nuevas funciones a la línea de productos EZ-ZONE PM. Como consecuencia de la introducción de estas funciones nuevas, se realizó una reorganización de los registros Modbus. Observe en la columna identificada como Modbus la referencia a los registros Mapa 1 y Mapa 2 para cada uno de los distintos parámetros.

Para admitir versiones anteriores en la programación, use registros Mapa 1. Para poder implementar nuevas funciones en el Límite cuando estén disponibles (si en algún momento están disponibles), use registros Mapa 2. La Asignación de datos  $\sqrt{pqq}$  para los registros Modbus pueden cambiarse en la página Configuración en el menú  $\begin{bmatrix} 0 & \overline{0} & \overline{0} \\ 0 & \overline{0} & \overline{0} \end{bmatrix}$ . Esta configuración se aplica a todo el control.

También debe señalarse que algunas de las celdas ubicadas en la columna de Modbus contienen vocabulario concerniente a una compensación. Varios parámetros del control contienen más de una instancia; tales como perfiles (4), alarmas (4), entradas analógicas (2), etc. El registro Modbus que se muestra en pantalla siempre representa la instancia uno. Por ejemplo, tome el parámetro Silenciar alarma que se encuentra en el menú Alarma en la página Configuración. La instancia uno de Map 1 se muestra como la dirección 1490 y la compensación para la instancia siguiente se identifica como +50. Si se deseara leer o escribir en la instancia 3, simplemente sume 100 a 1490 para encontrar su dirección; en este caso, la dirección de la instancia 3 para Silenciar alarma es 1590.

Para conocer más sobre el protocolo Modbus, ingrese a http://www.modbus.org.

# Protocolo Industrial Común (CIP) DeviceNet e Ethernet/IP

Tanto DeviceNet como EtherNet/IP usan herramientas de programación basada en objetos con código fuente abierto y también usan el mismo esquema de direccionamiento. En las siguientes páginas del menú, observe el encabezado de columna que está identificado como CIP. Allí encontrará la Clase, la Instancia y el Atributo en hexadecimal (decimal en paréntesis) que constituyen el direccionamiento para ambos protocolos.

# Tipos de datos utilizados con CIP

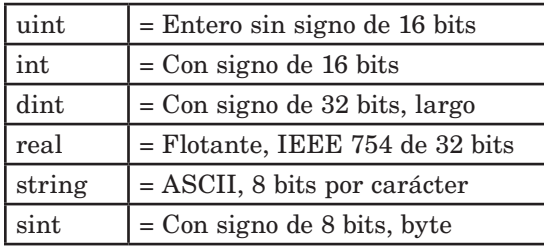

Para conocer más sobre el protocolo DeviceNet e EtherNet/IP, ingrese a http://www.odva.org.

# Profibus DP

Para adaptarse al direccionamiento de Profibus DP, los siguientes menús contienen una columna identificada como Índice Profibus. Los tipos de datos utilizados junto con Profibus DP pueden consultarse en la tabla a continuación.

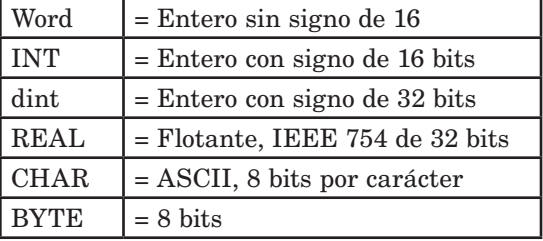

Para conocer más sobre el protocolo Profibus DP, ingrese a http://www.profibus.org.

# <span id="page-34-0"></span>**5 Capítulo 5: Página Operaciones**

# **Navegar la página Operaciones**

Para ir a la página Operaciones desde la página Inicio, presione simultáneamente las teclas Arriba  $\bullet$  y Abajo  $\bullet$ durante tres segundos.  $\boxed{A}$ i aparecerá en la pantalla superior y  $\sqrt{\mathsf{P} \mathsf{E} \mathsf{F}}$  aparecerá en la pantalla inferior.

- Presione las teclas Arriba  $\bullet$  o Abajo  $\bullet$  para visualizar los menús disponibles. En las páginas siguientes, los menús de nivel superior se identifican con un color de fondo amarillo.
- • Presione la tecla Avanzar ‰ para entrar a los indicadores disponibles dentro de un menú y visualizarlos.
- Presione las teclas Arriba  $\bullet$  o Abajo  $\bullet$  para desplazarse a través de los indicadores de menú disponibles.
- $\bullet$  Presione la tecla Infinito  $\odot$  para retroceder a través de los niveles: parámetro al sub-menú; sub-menú a menú; menú a Página de Inicio.
- Mantenga presionada la tecla Infinito  $\odot$  durante dos segundos para regresar a la página Inicio.

# **Nota:**

Algunos de estos menús y parámetros pudieran no aparecer, dependiendo de las opciones del controlador. Véase información del número de modelo en el Apéndice para más información. Si hay una instancia de un menú únicamente, no aparecerá ningún submenú.

# **Página Operaciones**

```
RI[oPEr] Menú Entrada analógica
        \overline{\phantom{a}}\overline{R} I Entrada analógica
      A<sub>in</sub> Valor de proceso
      \overline{E}. Estado de error
     \sqrt{I}R Compensación
      de calibración
\overline{d}io
[oPEr] Menú Entrada/Salida digital
         \overline{5} a \overline{6}dio Entrada/Salida digital
       do,5 Estado de salida
       \overline{E}, 5 Estado de evento
     \overline{d}, 5 Estado de entrada
L<sub>i</sub>P<sub>7</sub>[oPEr] Menú Límite
   \BoxL<sup>1</sup>\eta Limite
      \overline{L.S} Punto establecido inferior
     \sqrt{Lh5} Punto establecido
      superior
RLP\eta[oPEr] Menú Alarma
         \begin{array}{|c|c|c|c|c|}\n\hline\nI & a & 4\n\end{array}[RLf7] Alarma
      \overline{R_{\mu}}o Punto establecido inferior
      \boxed{Rh} Punto establecido
      superior
```
# Página Operaciones

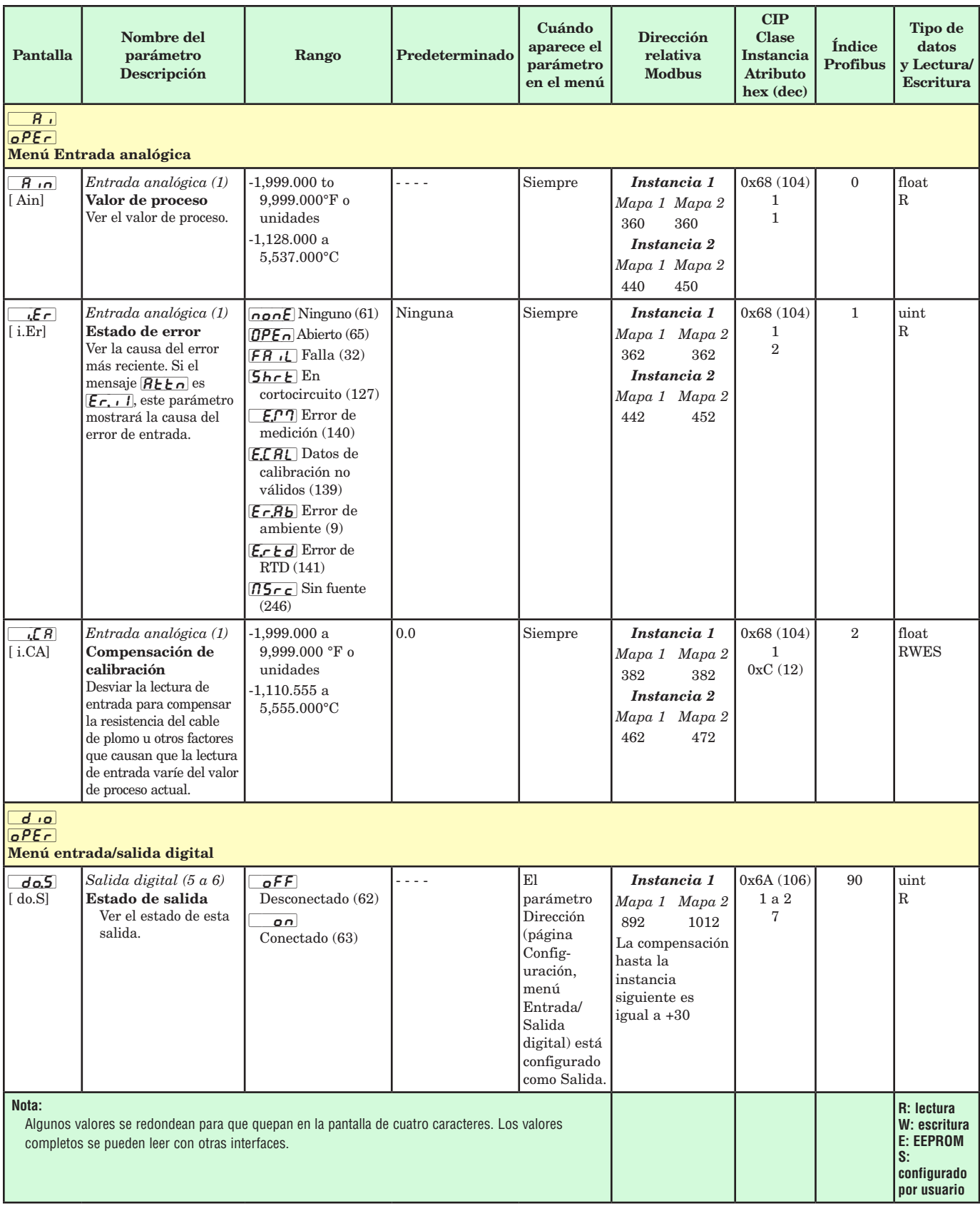
# Página Operaciones

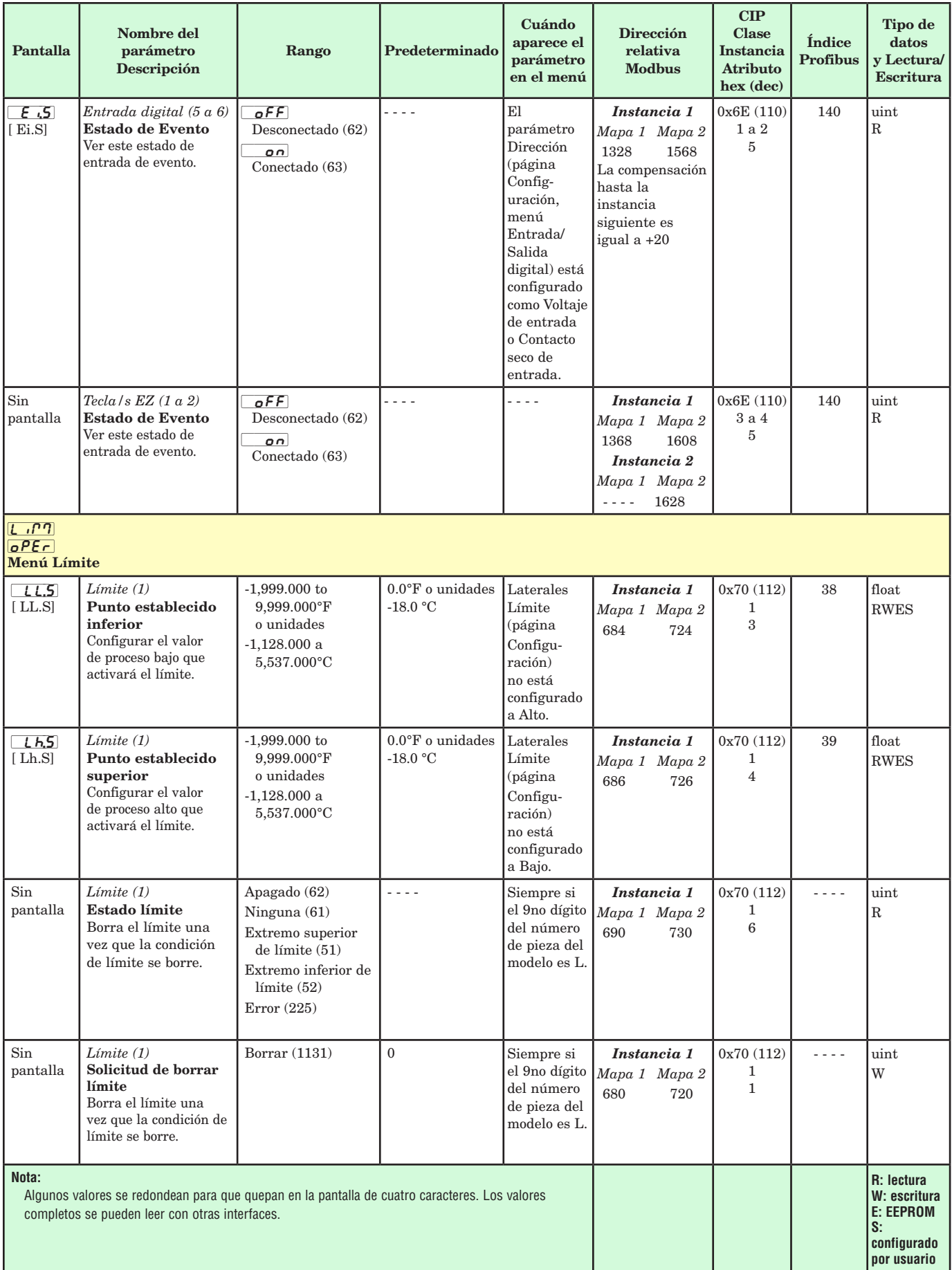

# Página Operaciones

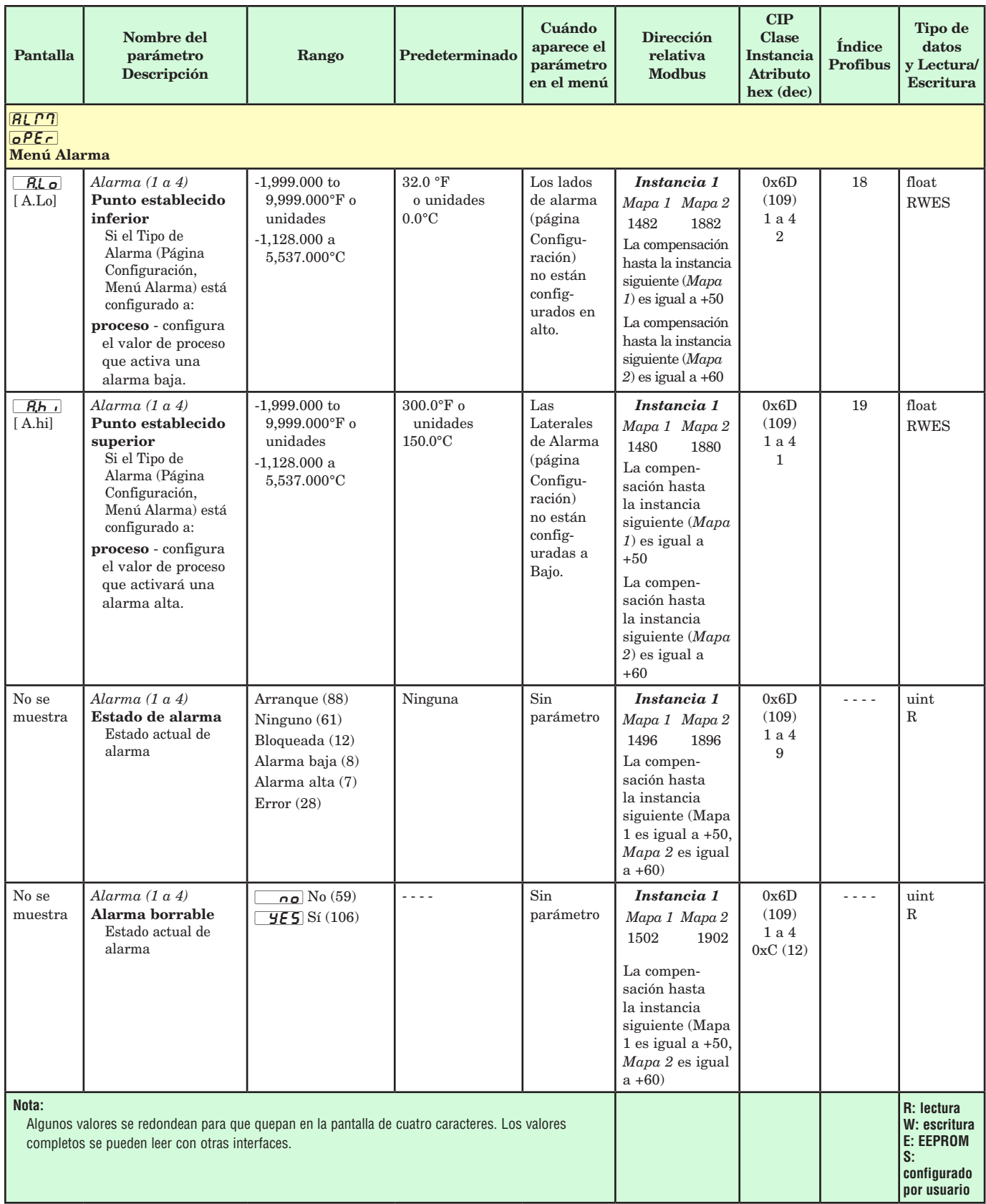

# Página Operaciones

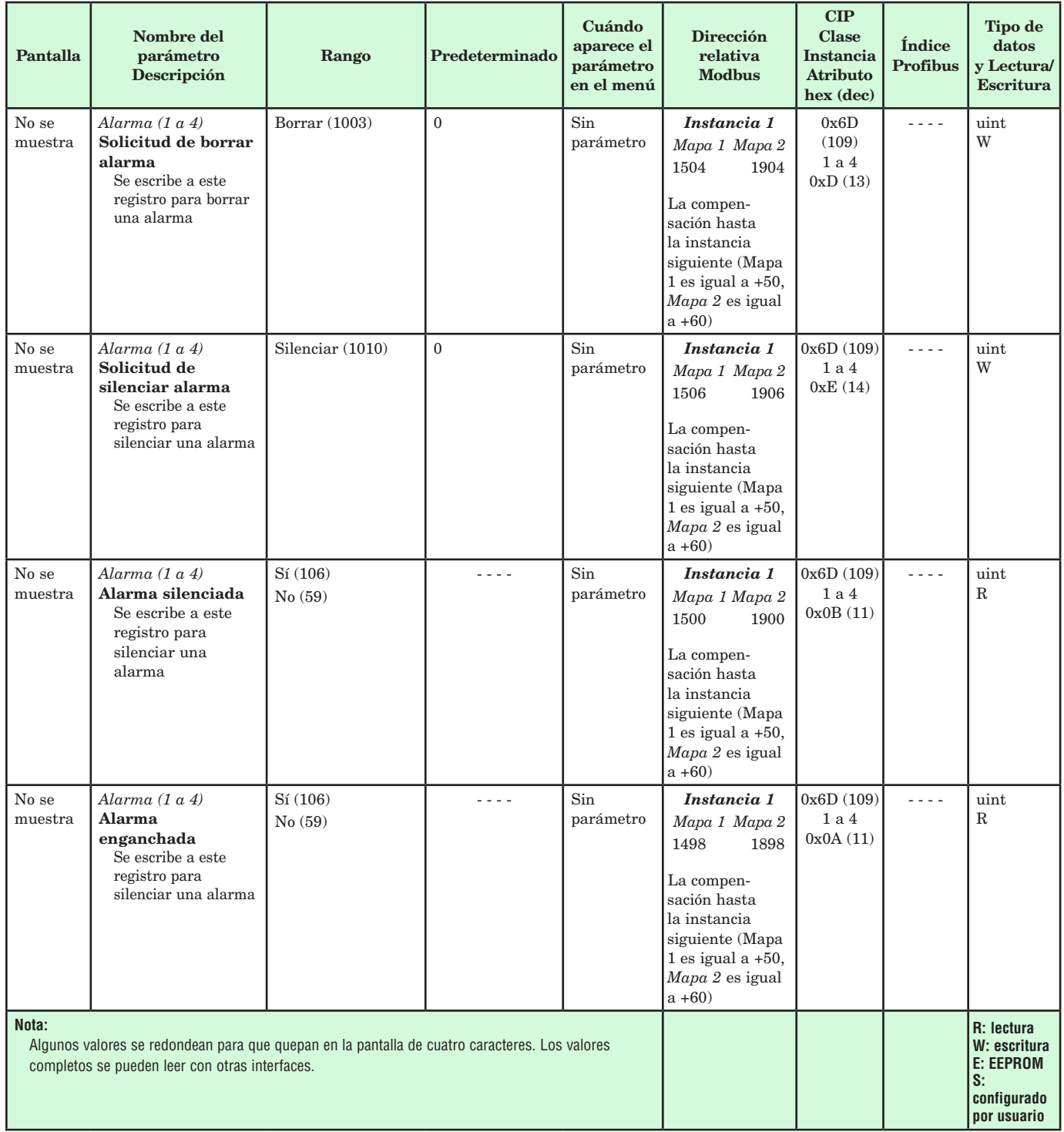

# **6 Capítulo 6: Página Configuración**

# **Navegar la página Configuración**

Para ir a la página Configuración desde la página Inicio, presione simultáneamente las teclas Arriba O y Abajo  $\odot$  durante seis segundos.  $\boxed{A}$  aparecerá en el renglón superior de la pantalla y  $\sqrt{SEE}$  aparecerá en el renglón inferior de la pantalla.

- Presione las teclas Arriba  $\bullet$  o Abajo  $\bullet$  para visualizar los menús disponibles. En las páginas siguientes, los menús de nivel superior se identifican con un color de fondo amarillo.
- • Presione la tecla Avanzar ‰ para entrar a los indicadores disponibles dentro de un menú y

visualizarlos.

- Presione las teclas Arriba  $\bullet$  o Abajo  $\bullet$  para desplazarse a través de los indicadores de menú disponibles.
- Presione la tecla Infinito  $\circledcirc$  para retroceder a través de los niveles: parámetro al sub-menú; sub-menú a menú; menú a página Inicio.
- $\bullet$  Mantenga presionada la tecla Infinito  $\odot$  durante dos segundos para regresar a la página Inicio.

### **Nota:**

Algunos de estos menús y parámetros pudieran no aparecer, dependiendo de las opciones del controlador. Véase información del número de modelo en el Apéndice para más información. Si hay una instancia de un menú únicamente, no aparecerá ningún submenú.

 $\overline{R}$   $\overline{I}$ **5EE** Menú Entrada analógica  $\overline{1}$  $\overline{R}$ <sup>1</sup> Entrada analógica  $5E<sub>n</sub>$  Tipo de sensor  $\overline{L_{in}}$  Linealización  $r_t$ . Conductores de los RTD  $U_n$ <sub>i</sub> $E$  Unidades  $\overline{S}$ ;  $\overline{S}$  Extremo inferior de escala  $\overline{5h}$  Extremo superior de escala  $\sqrt{r}$ ,  $\sqrt{c}$  Extremo inferior de rango  $\boxed{\phantom{1}r,h}$  Extremo superior de rango  $\sqrt{P_{\mathcal{E}}E}$  Habilitar error de proceso P.EL Error de proceso bajo  $\overline{E}$ [ $\overline{C}$ ] Curva de termistor  $\frac{1}{r}$ Rango de resistencia  $\overline{F}$   $\overline{L}$  Filtro  $E$ r Error en enganche  $\overline{dE}$  Precisión de pantalla  $\overline{d}$  io **5EE** Menú Entrada/Salida digital  $\overline{5}$  a  $\overline{6}$ ]  $\overline{d}$ io Entrada/Salida Digital  $\overline{d}$ <sub>ir</sub> Dirección  $\boxed{f_n}$  Función  $\overline{F}$  Instancia de función  $o$ ,  $E$  Control o, t b Base de tiempo o,Lo Extremo inferior de escala eléctrica  $\boxed{\rho,h}$  Extremo superior de escala eléctrica  $L$ <sup>1</sup> $\eta$ **5EE** Menú Límite  $\|$  $\boxed{L \cap 7}$  Límite  $L.5d$  Lados Lhy Histéresis [SP;Lh] Extremo superior de límite de punto establecido **5PLL** Límite inferior de punto establecido  $oEPE$ **5EE** Menú Salida  $\boxed{1}$  a  $\boxed{4}$ ot Pt Salida  $\boxed{\phantom{1}F_n}$  Función

 $\overline{F}$ , Instancia de función  $o$ , [ $E$ ] Control o, t b Base de tiempo o, Lo Extremo inferior de escala eléctrica  $\boxed{\rho,h}$  Extremo superior de escala eléctrica  $oEPE$  Salida 3 proceso  $0.59$  Tipo  $\overline{F_n}$  Función  $\overline{F}$  Instancia de función 5.Lo Extremo inferior de escala  $\overline{5h}$  Extremo superior de escala  $r, l, o$  Extremo inferior de rango  $\overline{r,h}$  i Extremo superior de rango  $\overline{o_r(R)}$  Compensación de calibración  $RLT$  $5E$  Menú Alarma  $\sqrt{1}$  a  $\sqrt{4}$  $\overline{H \cup \Gamma}$  Alarma  $R_t$   $y$  Tipo  $[5,6]$  Función A de fuente  $\sqrt{5.6}$  Instancia A de fuente  $R;$ hy] Histéresis  $R \cup Q$  Lógica  $R$ ; A $\overline{\phantom{a}}$  Lados  $R, LR$  Enganche  $R$ <sub>, b</sub> $\Box$  Bloqueo  $\overline{R_5}$ , Silenciar R<sub>d</sub>5P Pantalla  $R_d$ <sub>L</sub>] Retraso [`fUn] **5EE** Menú Tecla de función  $\overline{\phantom{a}1}$  a  $\overline{\phantom{a}2}$  $\boxed{\text{FU}_{\Omega}}$  Tecla de función  $LE<sub>u</sub>$  Nivel  $\overline{F_n}$  Función de entrada digital  $\overline{f}$  Instancia  $9LbL$ **5EE** Menú Global  $\overline{\phantom{a}1}$ **9LbL** Global [ $C$ ] Unidades de pantalla [C;led] Acción de LED de comunicaciones [2one] Acción de zona  $[**L**$ <sub>n</sub>**<sub>n</sub>** $**L**$  **Acción de canal** 

 $dP \frown 5$  Pares de pantalla d<sub>:</sub> Cronómetro de pantalla de menú [USr;S] Guardar configuraciones de usuario  $U$ 5 $\epsilon$ ; $\epsilon$ ] Restaurar configuraciones de usuario  $[CDP]$ **[SEE]** Menú Comunicaciones  $\overline{\phantom{a}1}$  a  $\overline{\phantom{a}2}$ [COP] Comunicaciones PL<sub>oL</sub> Protocolo **[A,d5]** Dirección de Bus estándar **bRUd** Velocidad en baudios P<sub>R</sub> Paridad [M;hL] Orden de palabras en protocolo Modbus  $\overline{I}$ . $\overline{P}$ , $\overline{I}$  Modo de dirección IP  $\sqrt{1-\frac{pF}{r}}$  Dirección IP fija (Parte 1) [ip;f2] Dirección IP fija (Parte 2)  $\sqrt{11}$  P.F. 3) Dirección IP fija (Parte 3) [ip;f4] Dirección IP fija (Parte 4) [ip;51] Subred de IP fija (Parte 1) [ip;52] Subred de IP fija (Parte 2) [ip;53] Subred de IP fija (Parte 3) [ip;54] Subred de IP fija (Parte 4) <sup>[ip]</sup> Puerta de enlace con IP fija (Parte 1) [ip;g2] Puerta de enlace con IP fija (Parte 2) [ip;g3] Puerta de enlace con IP fija (Parte 3) [ip;g4] Puerta de enlace con IP fija (Parte 4) [mb;e] Habilitar Modbus TCP  $E$   $P.E$  Habilitar EtherNet/IP Ronb Tamaño de ensamblaje de salida  $\overline{B}$ <sub>10</sub>b Tamaño de ensamblaje de entrada **[F]** Unidades de pantalla **[MAP]** Asignación de datos [`nu;s] Guardar no volátil

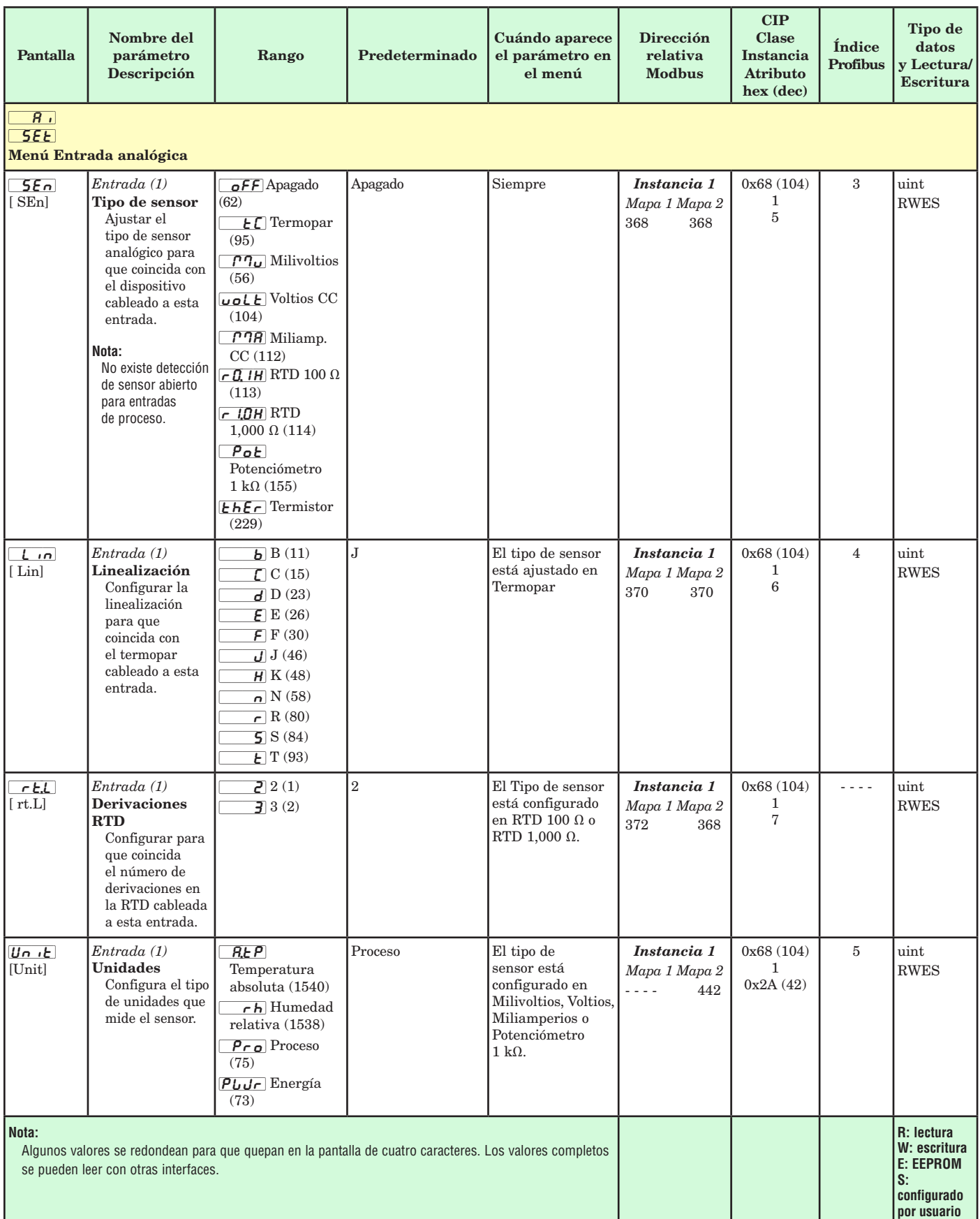

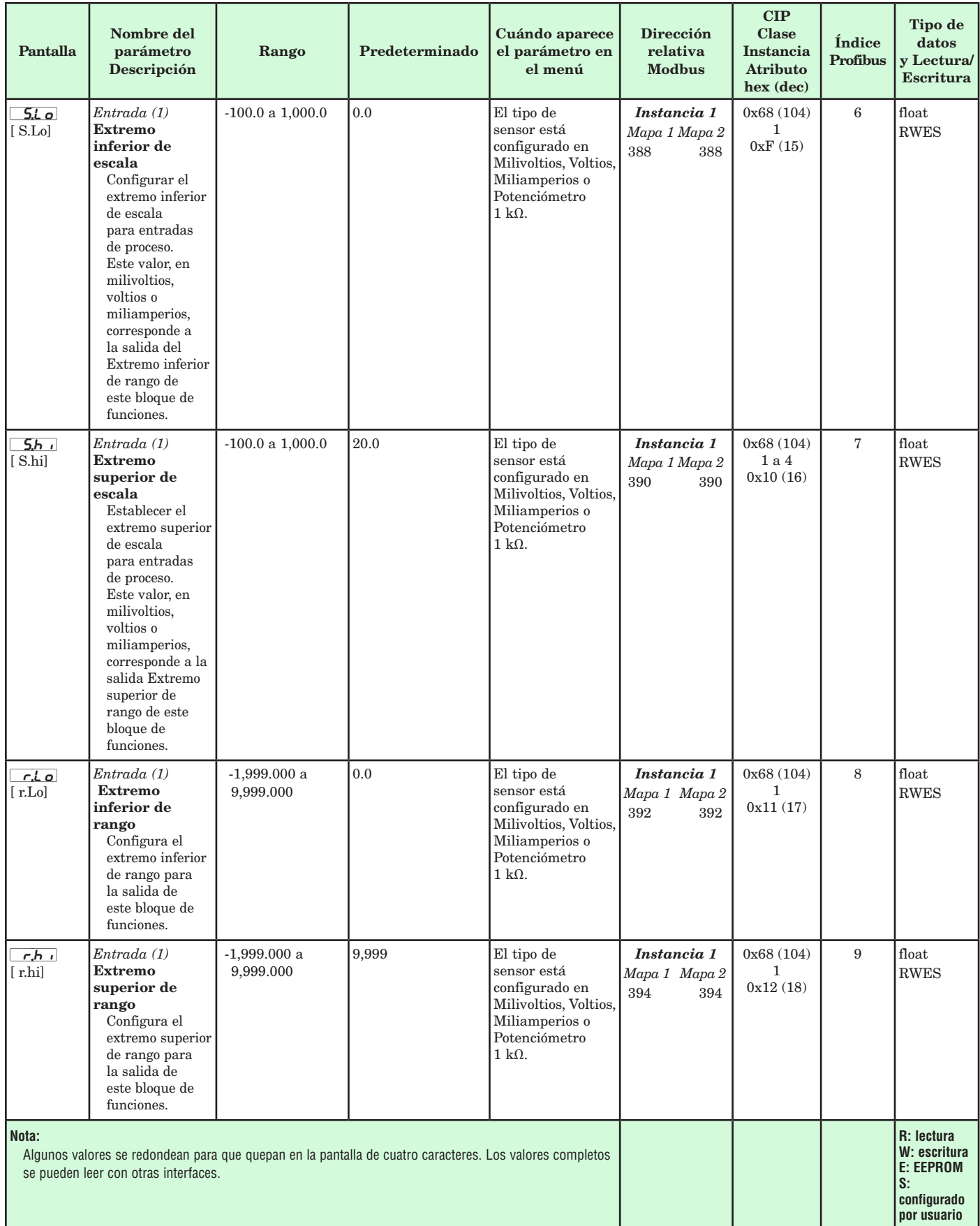

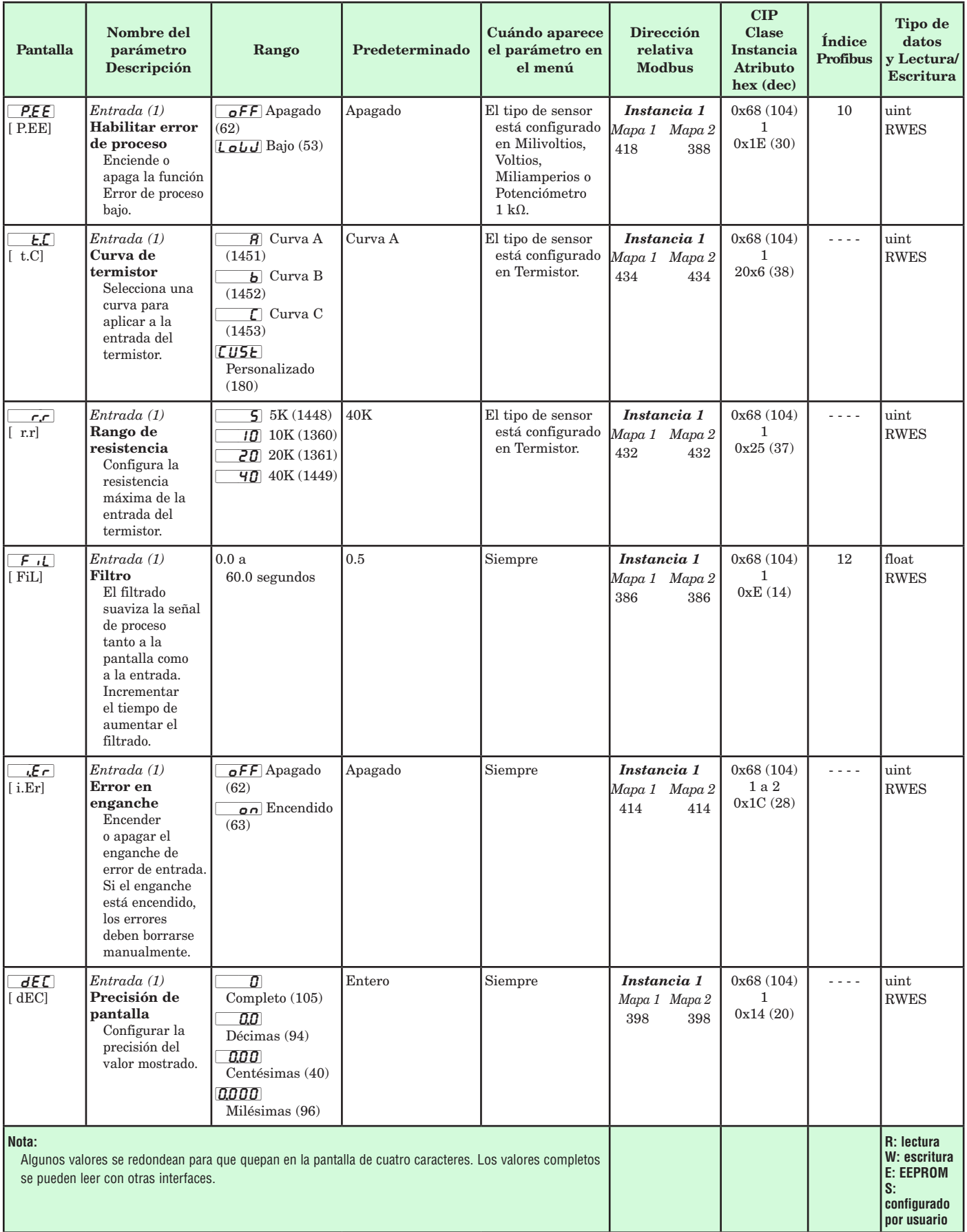

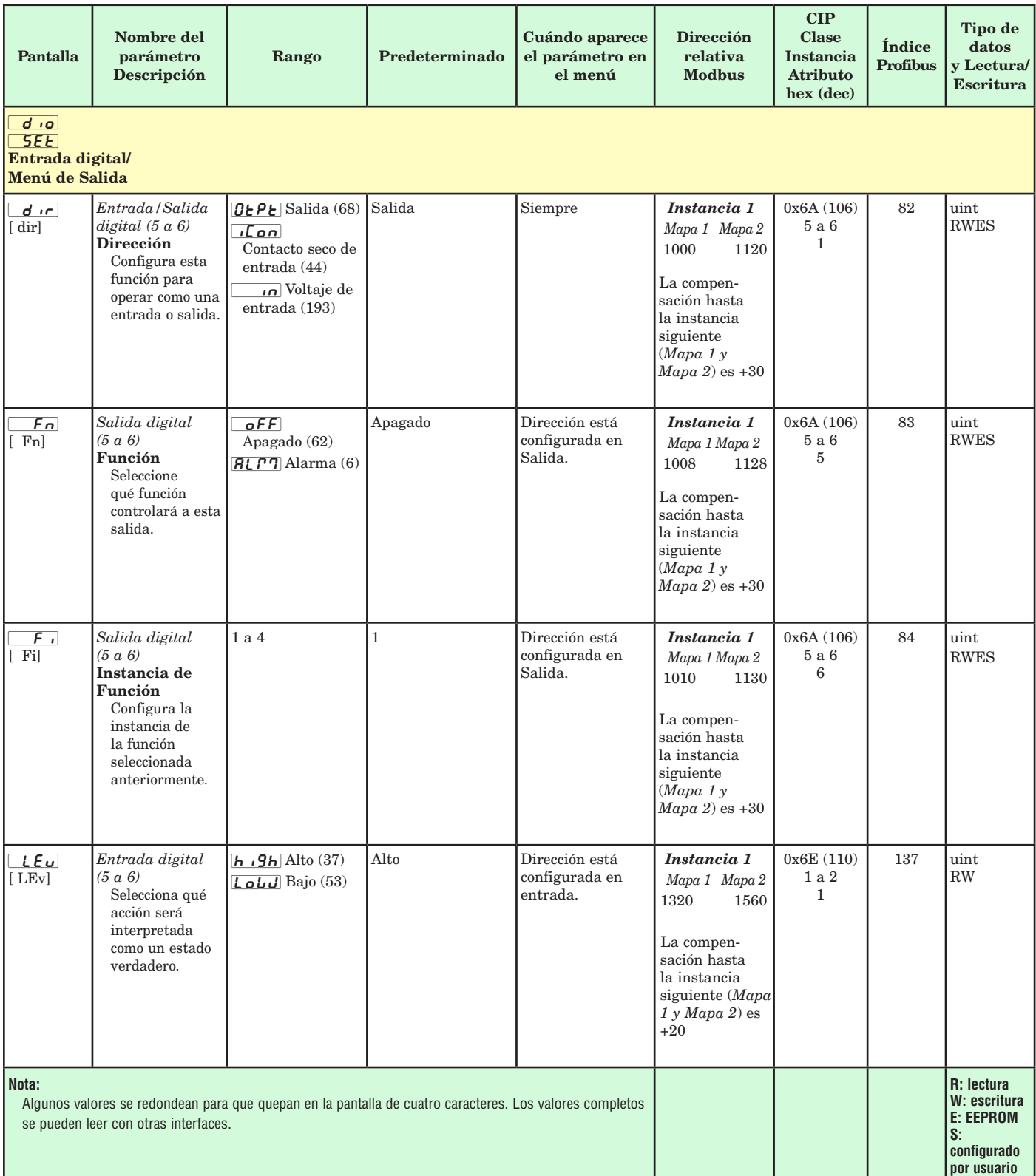

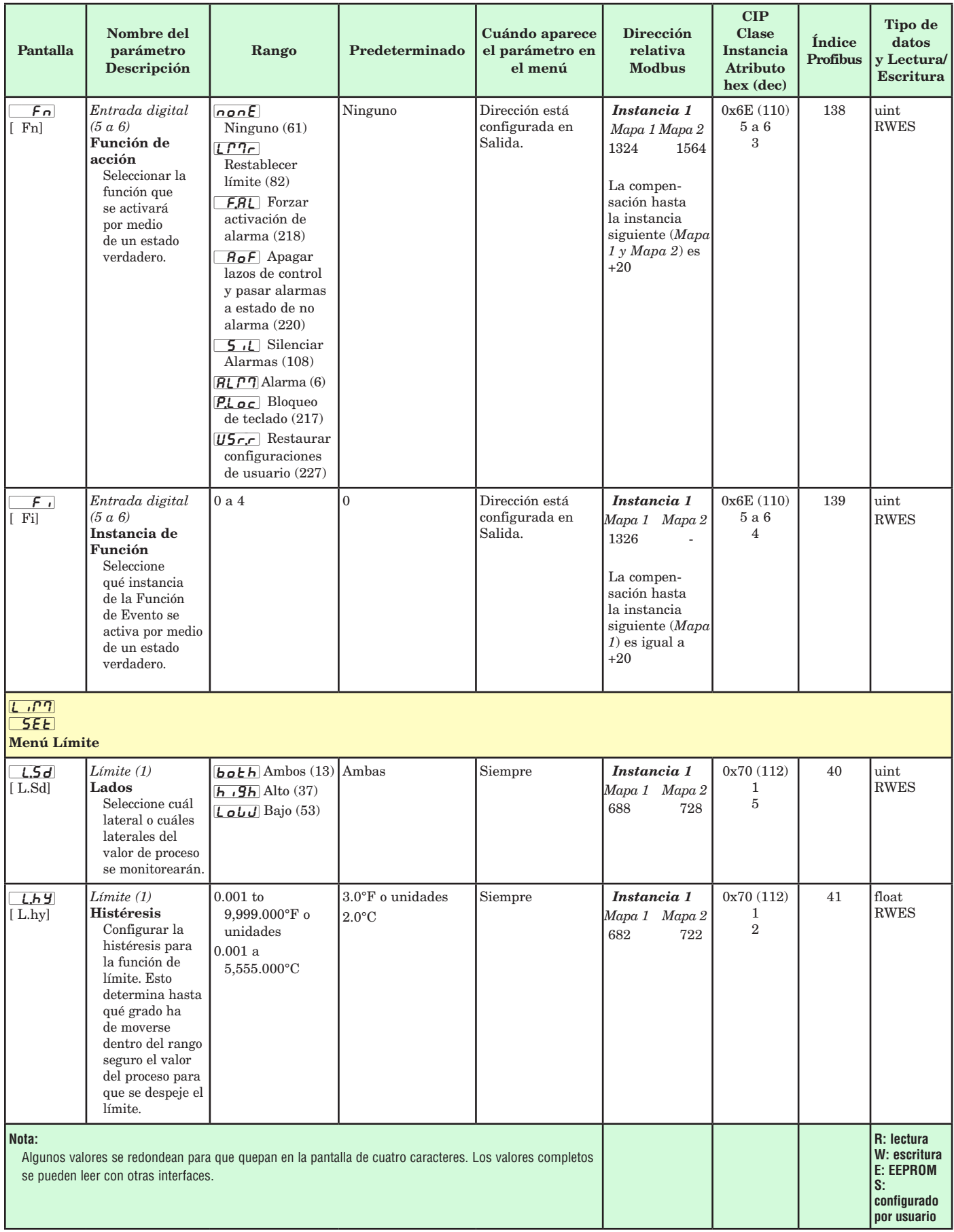

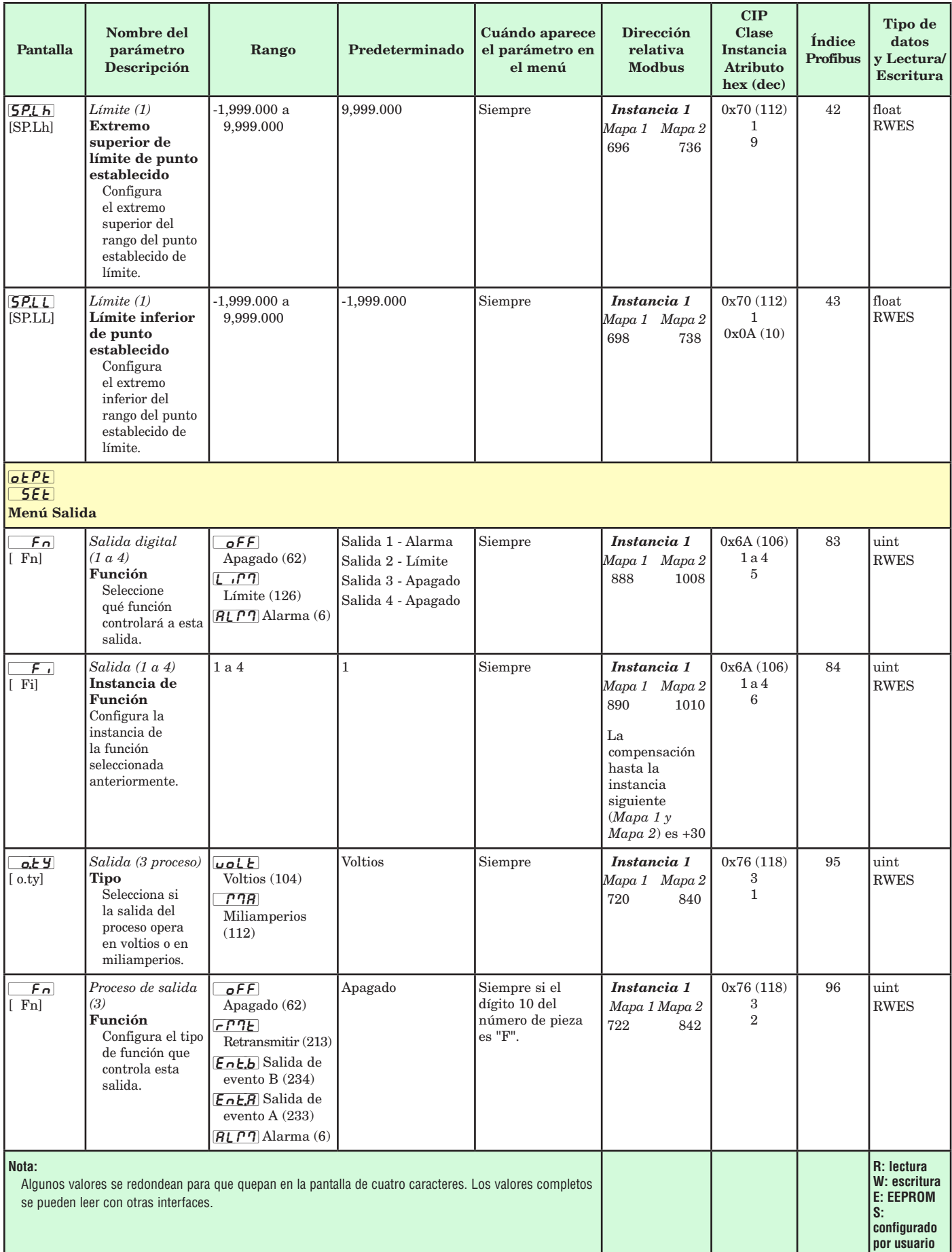

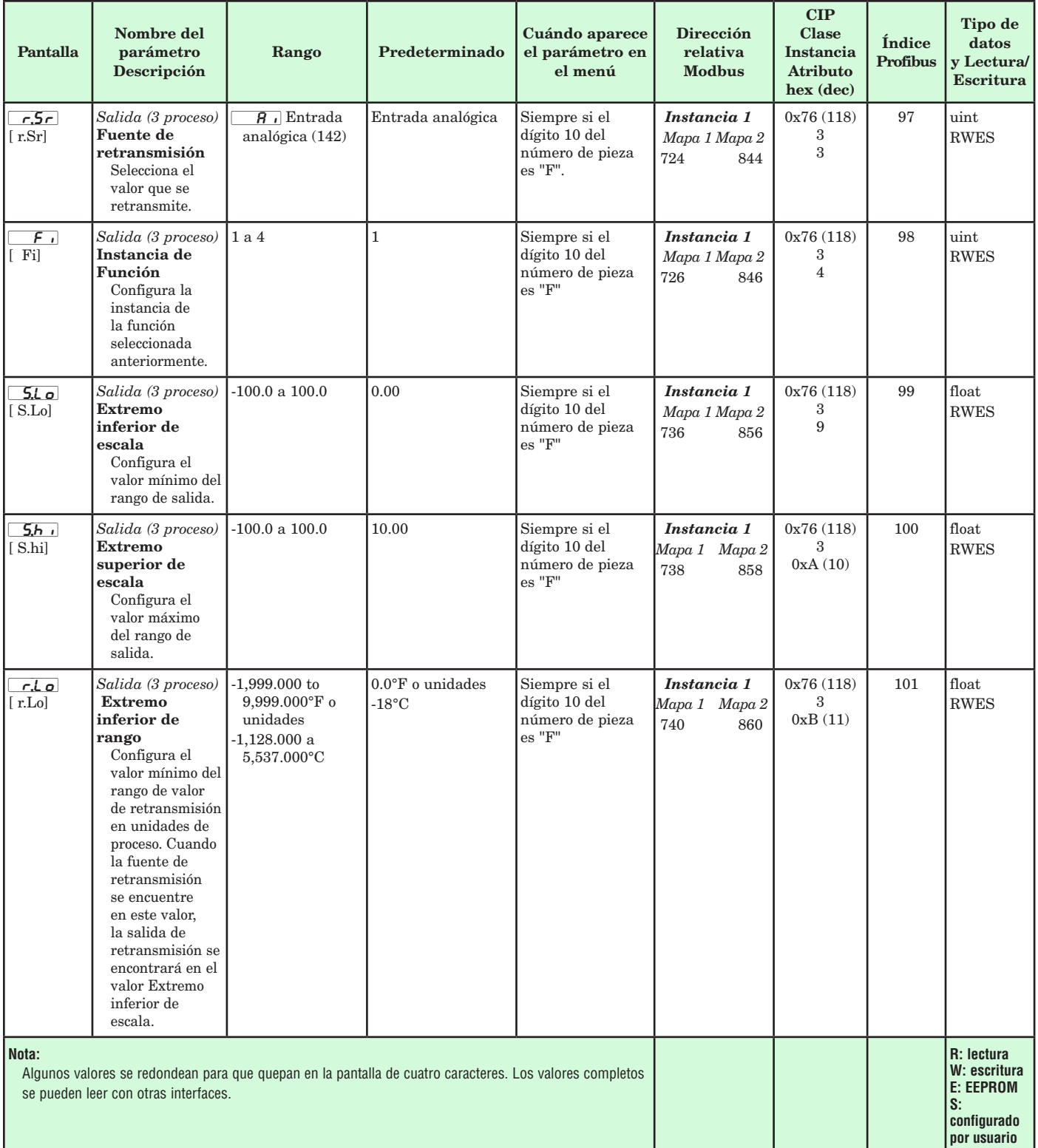

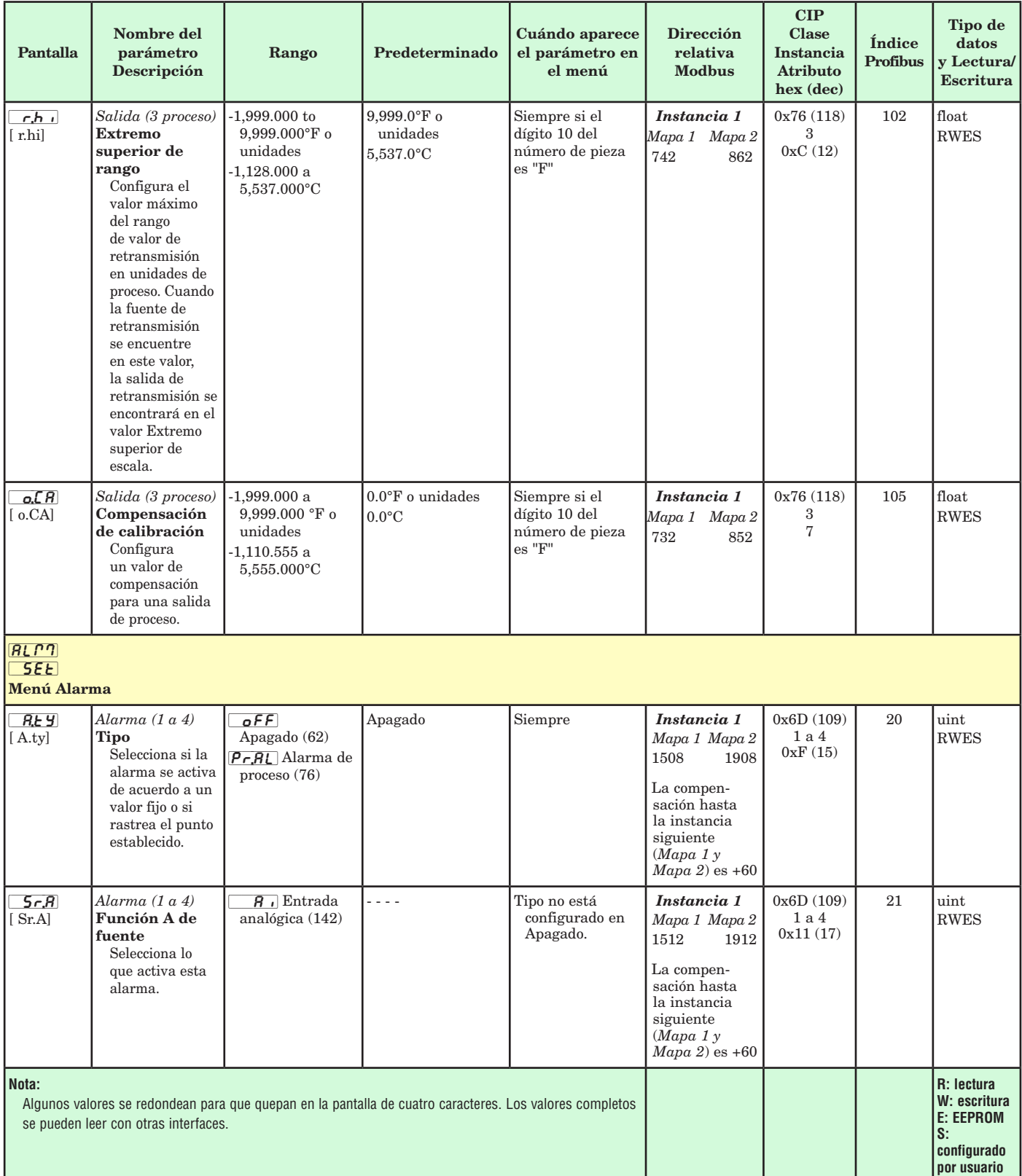

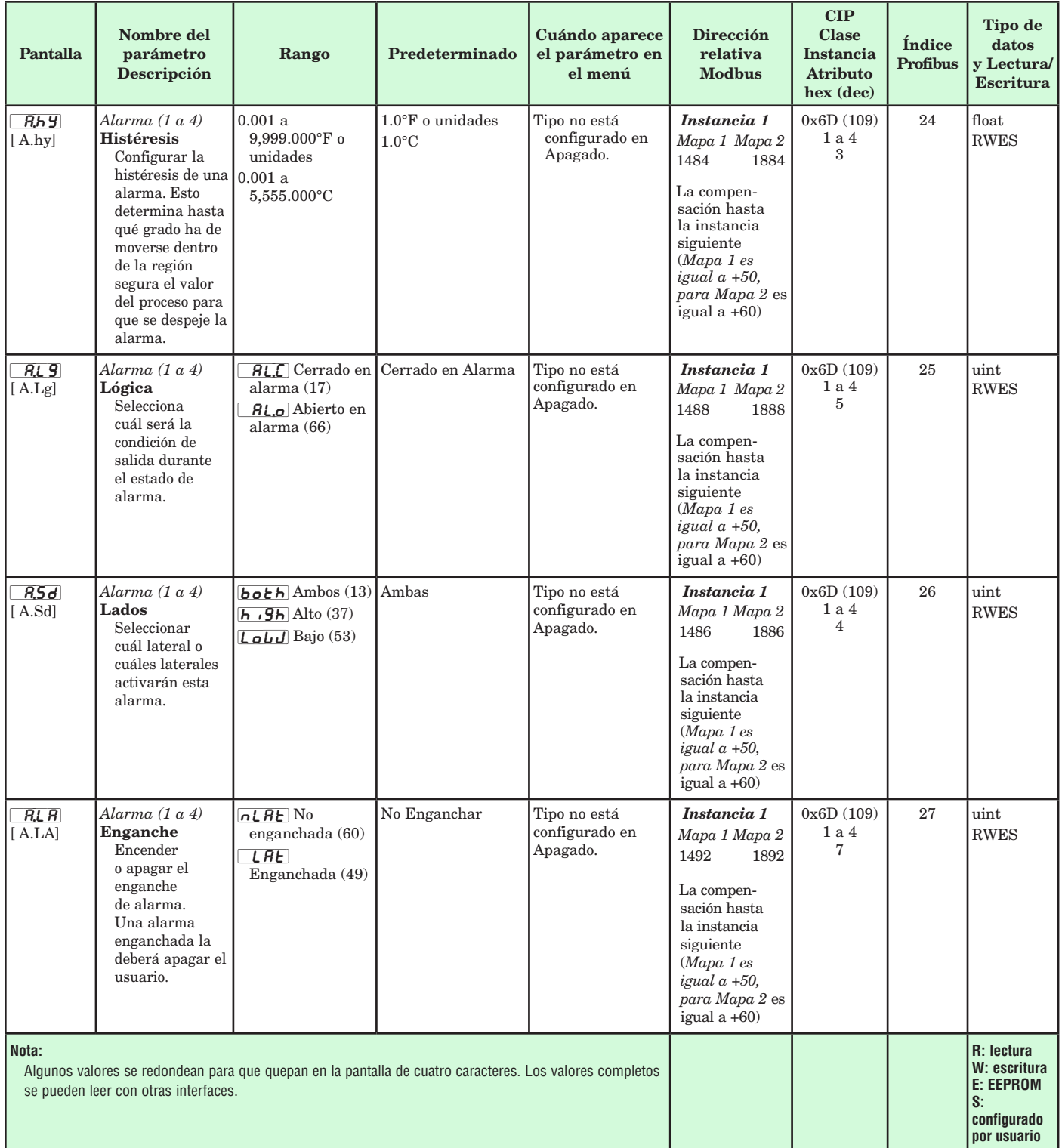

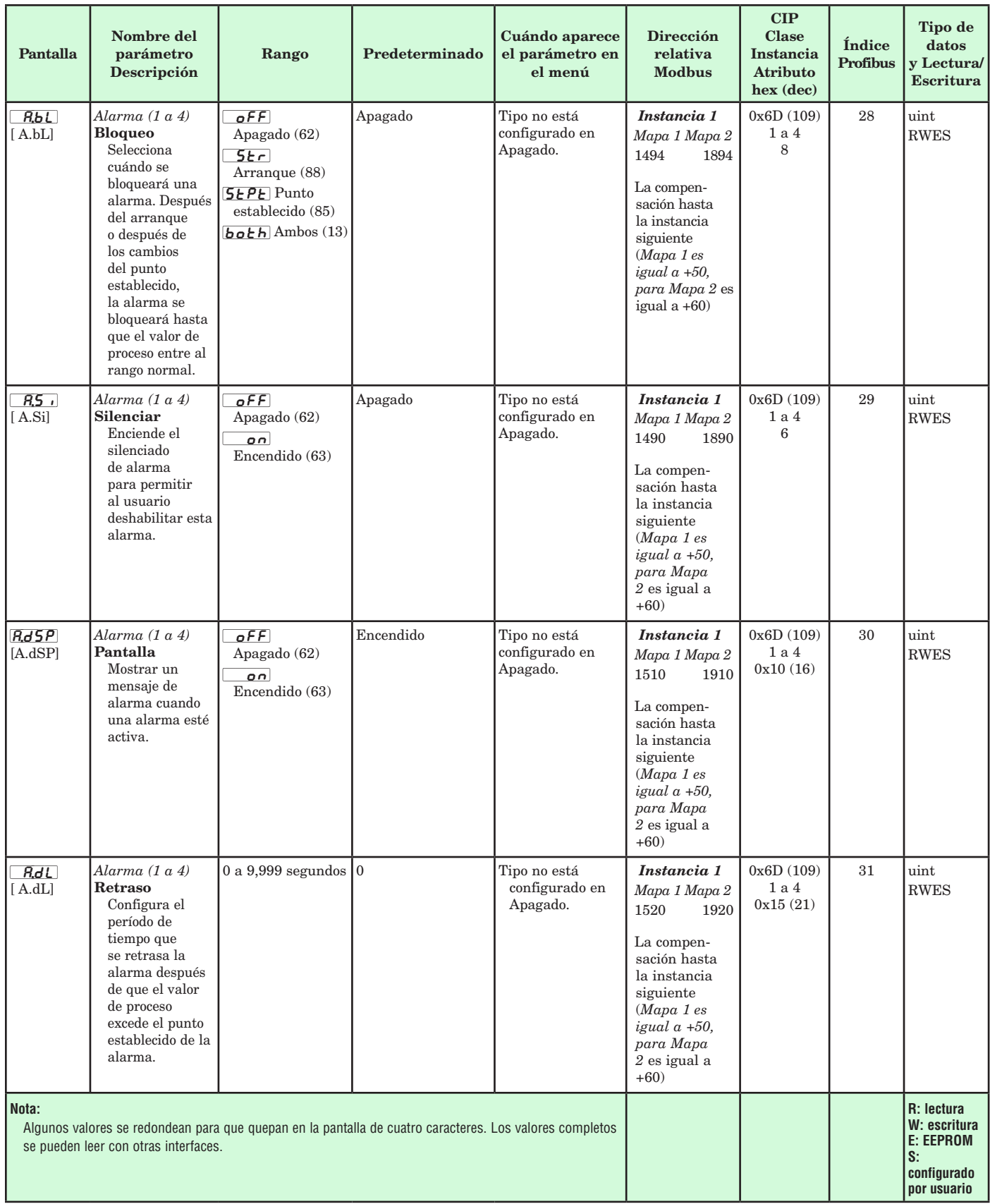

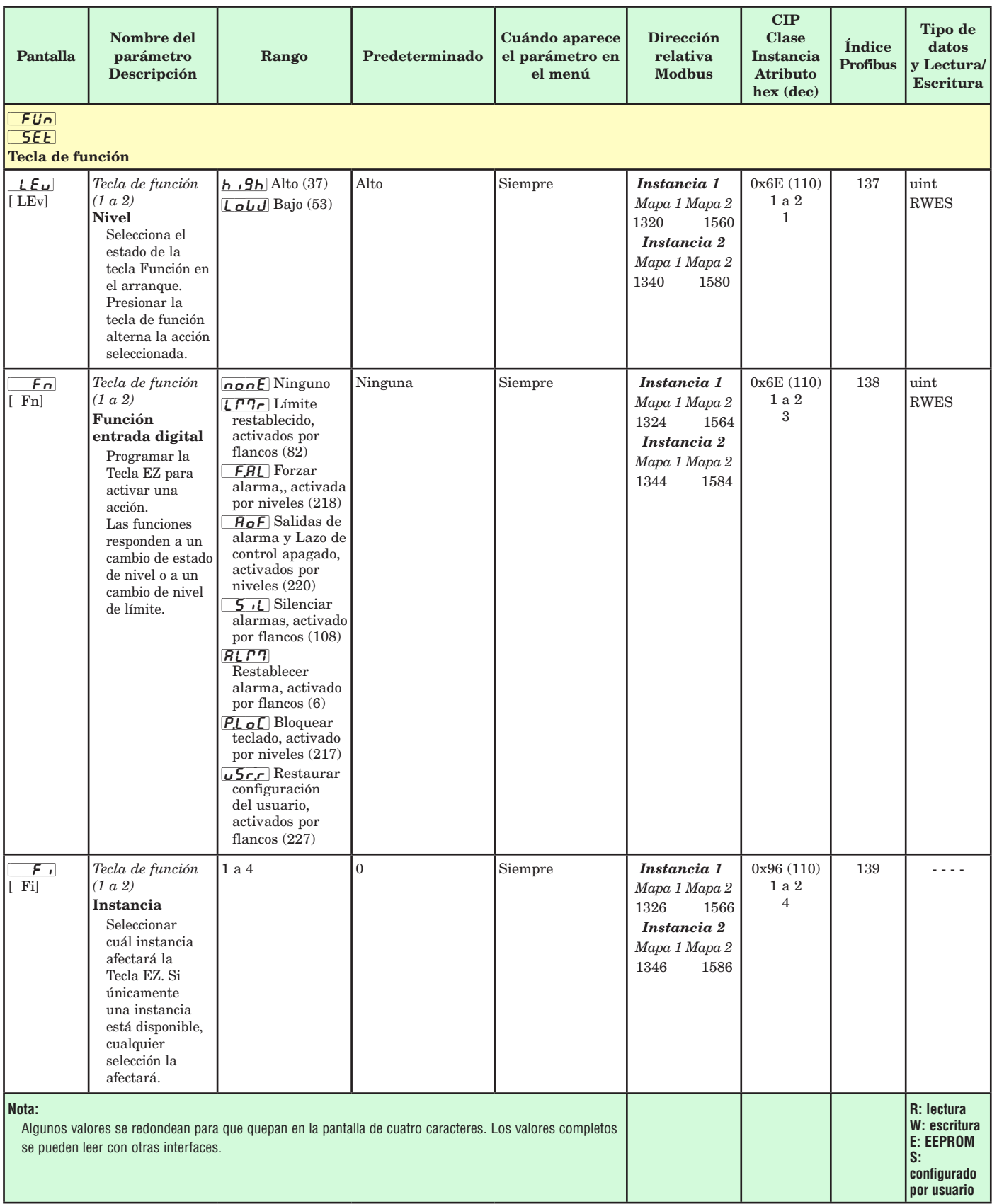

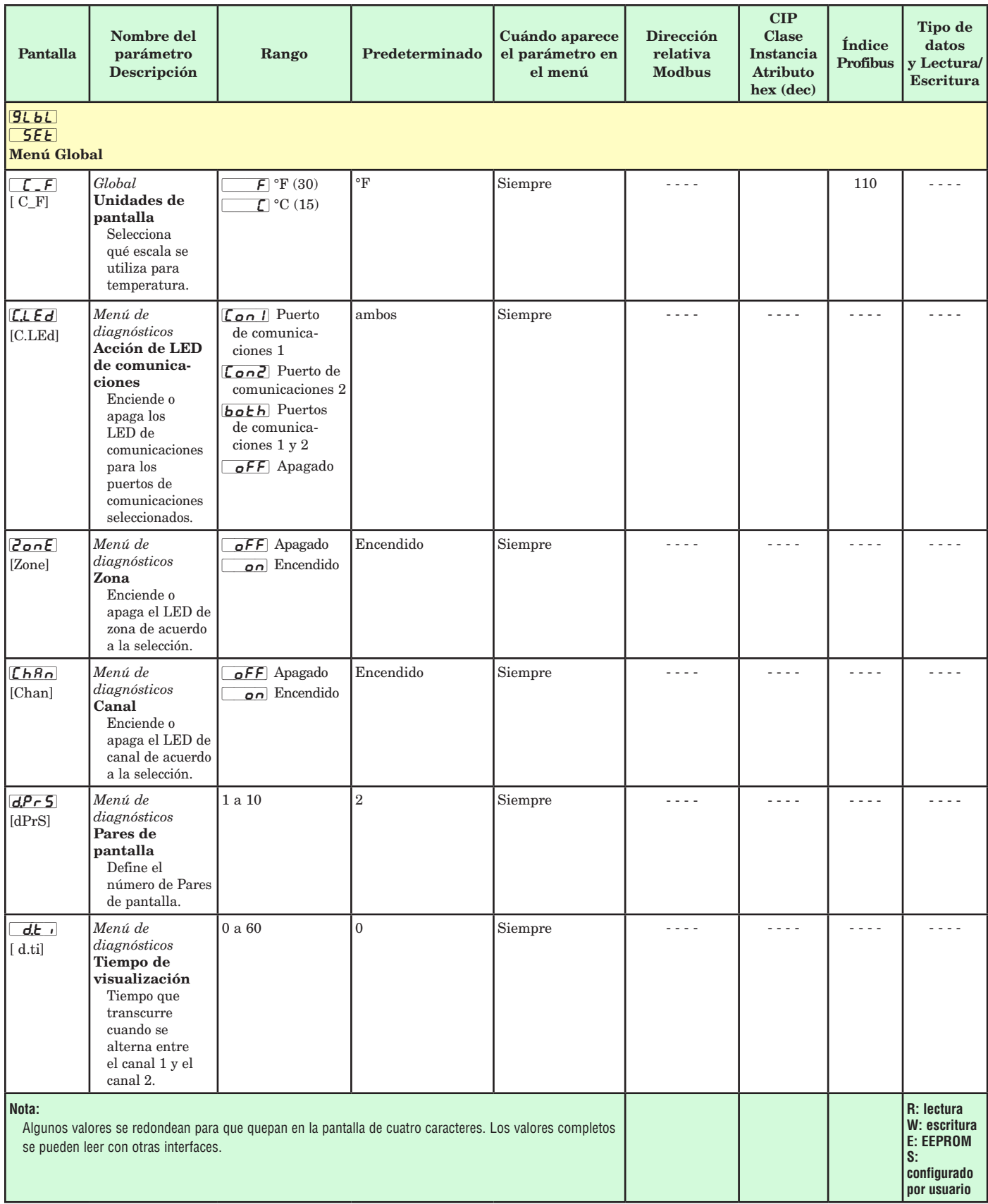

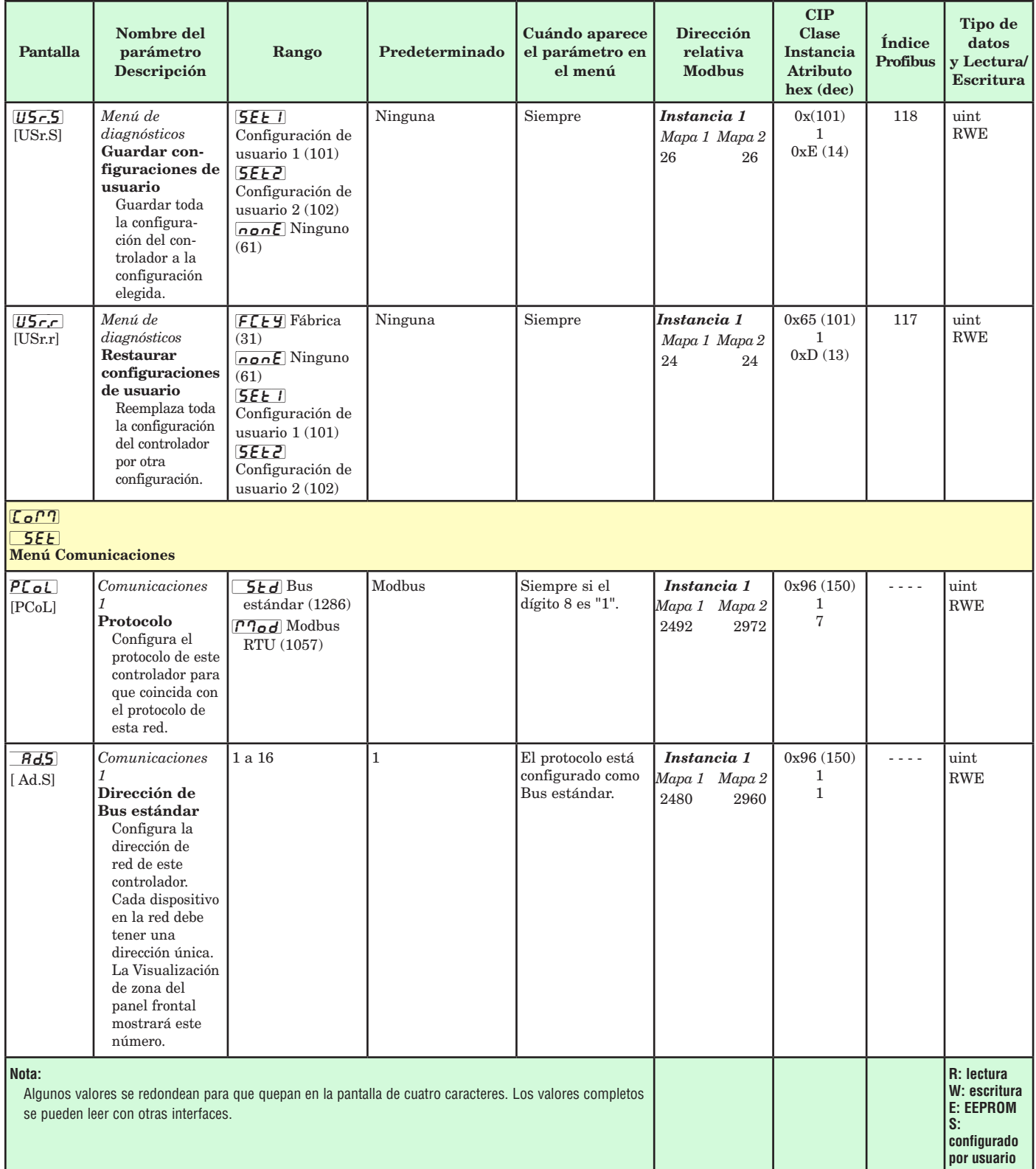

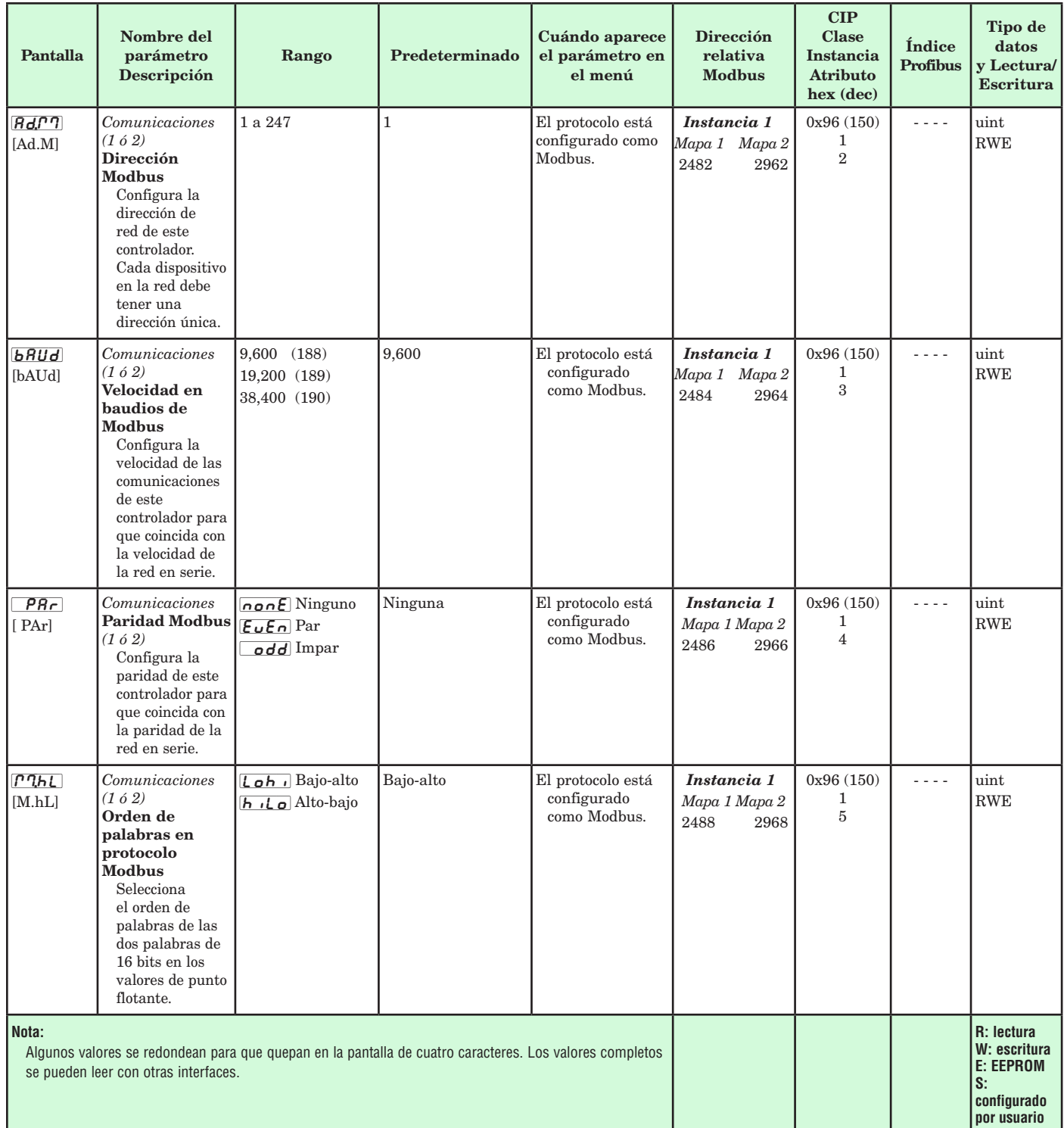

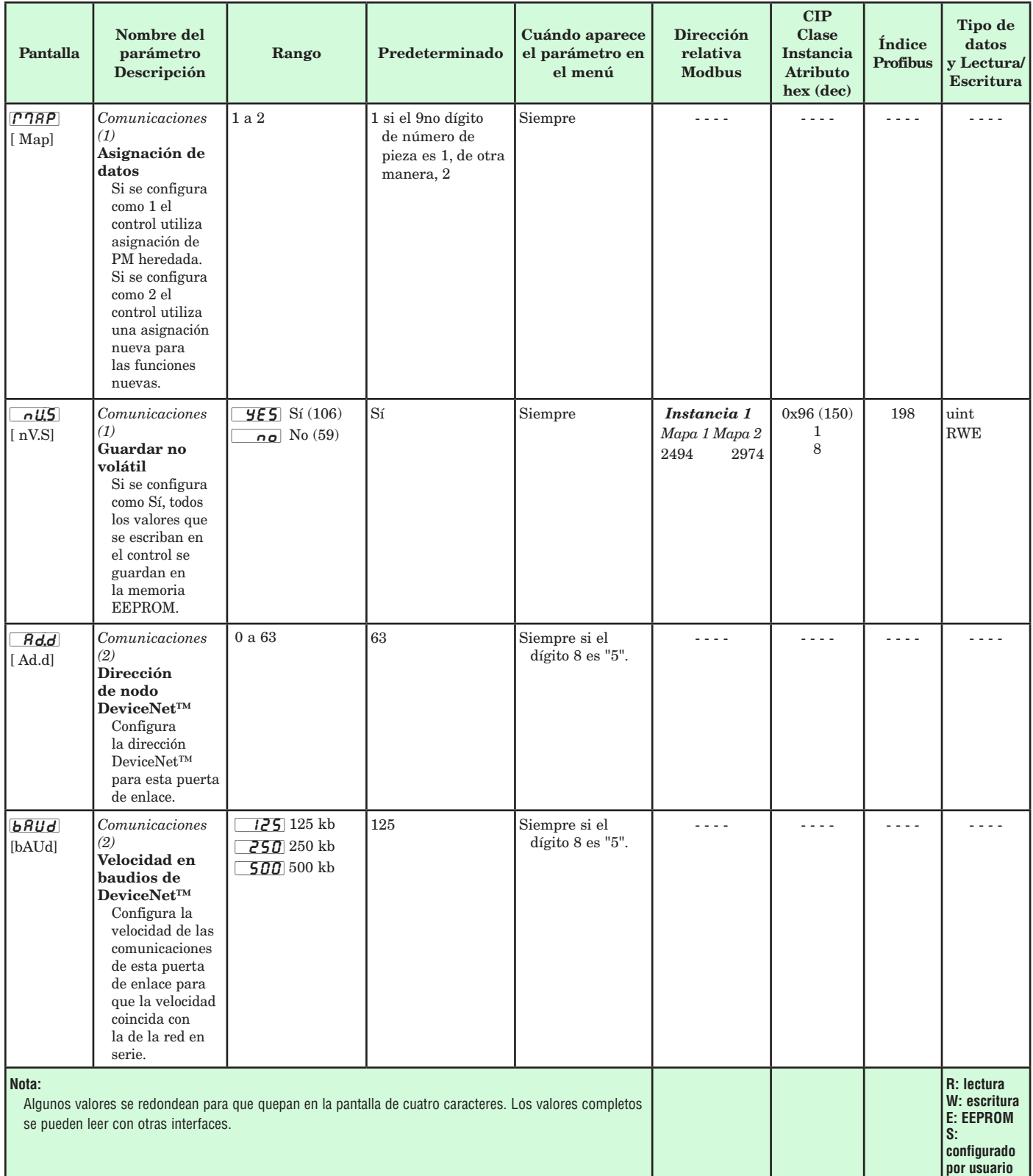

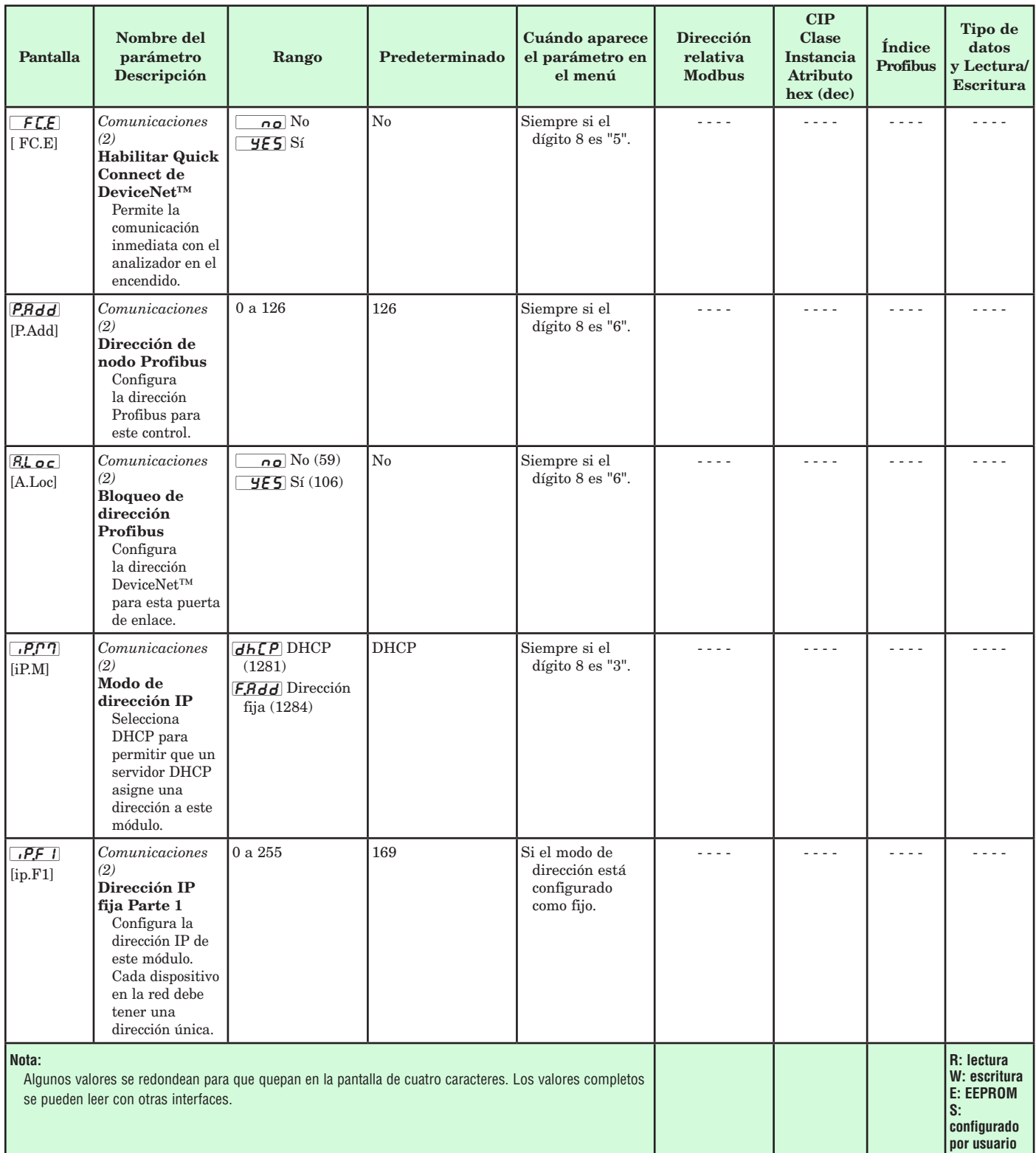

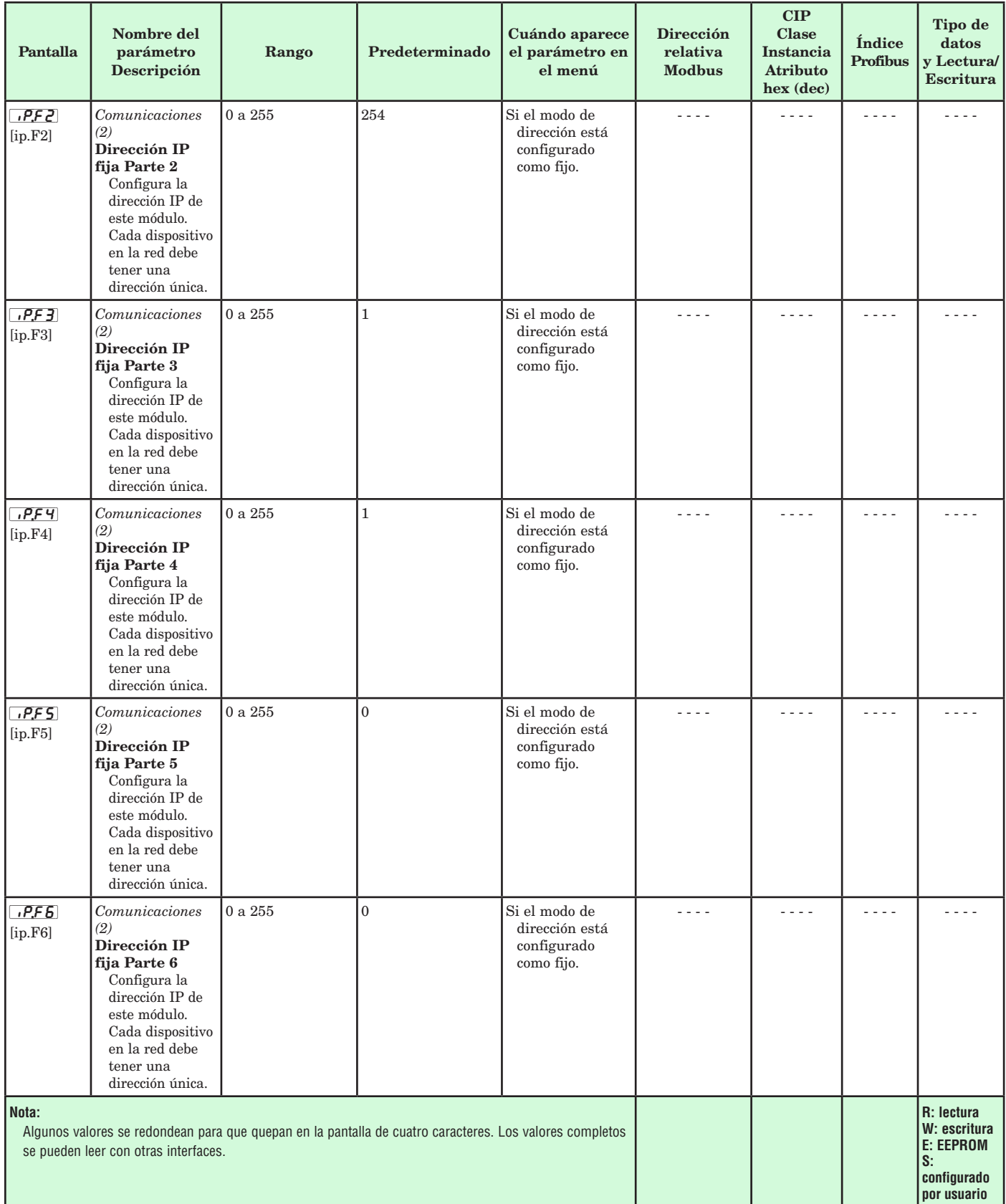

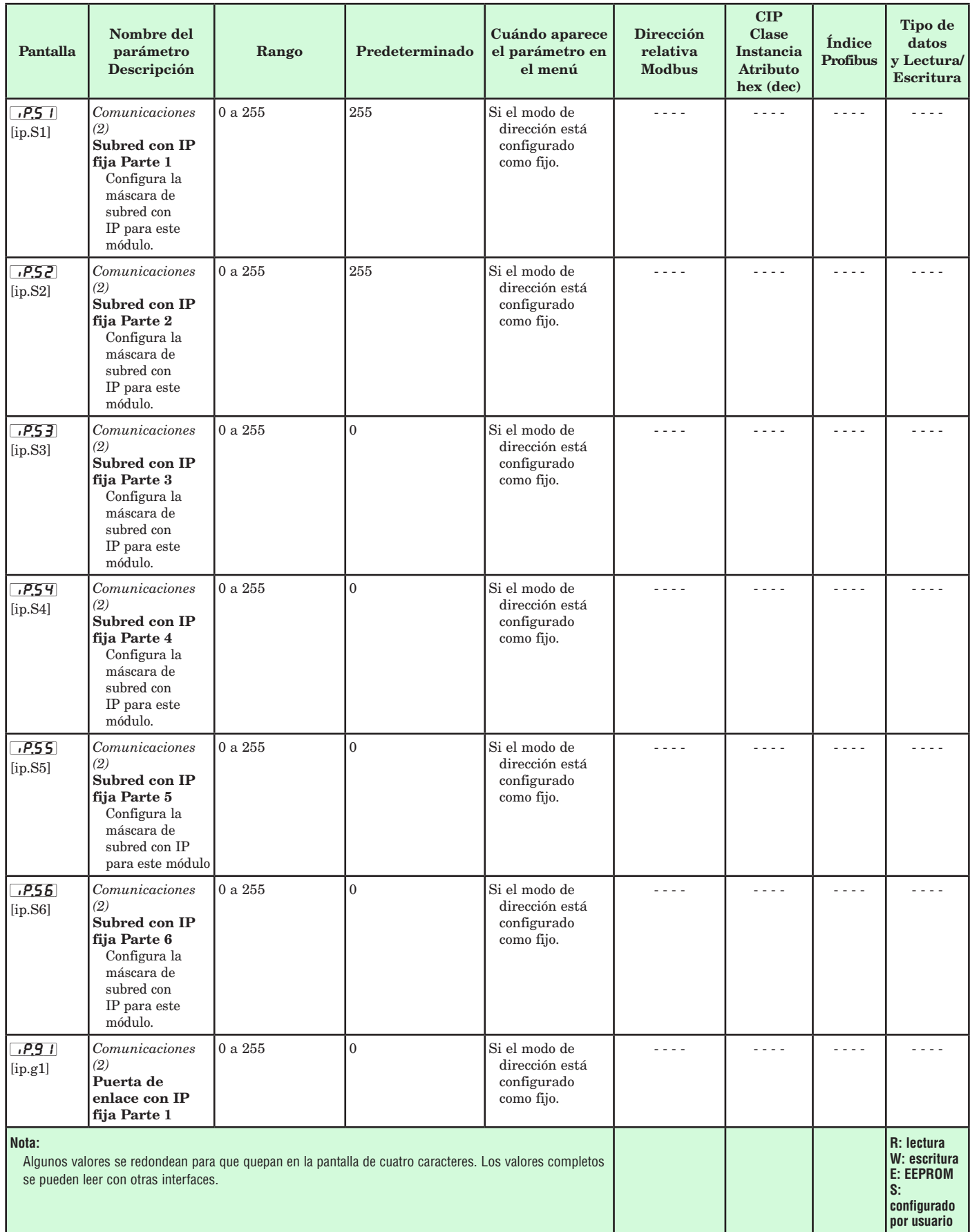

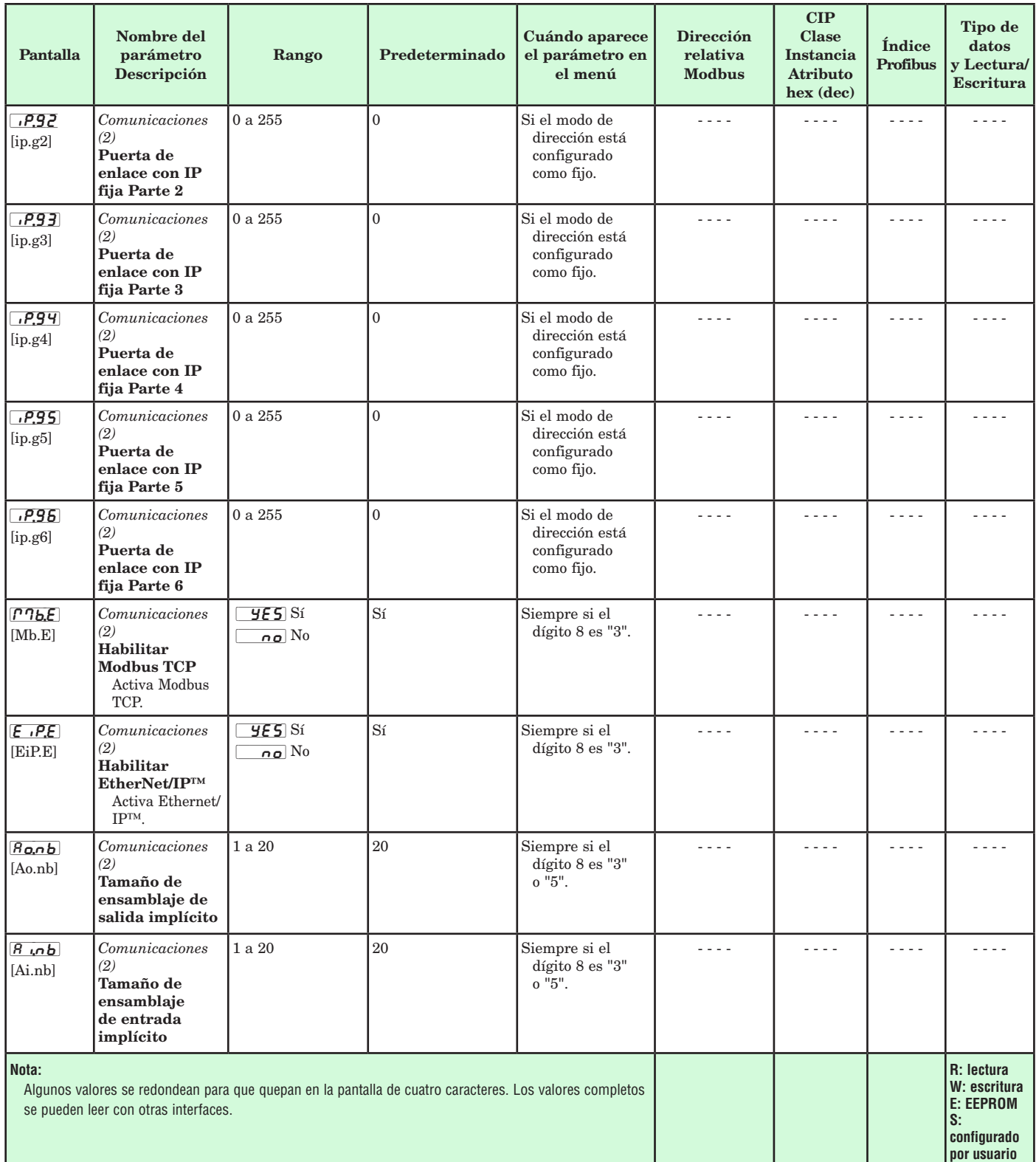

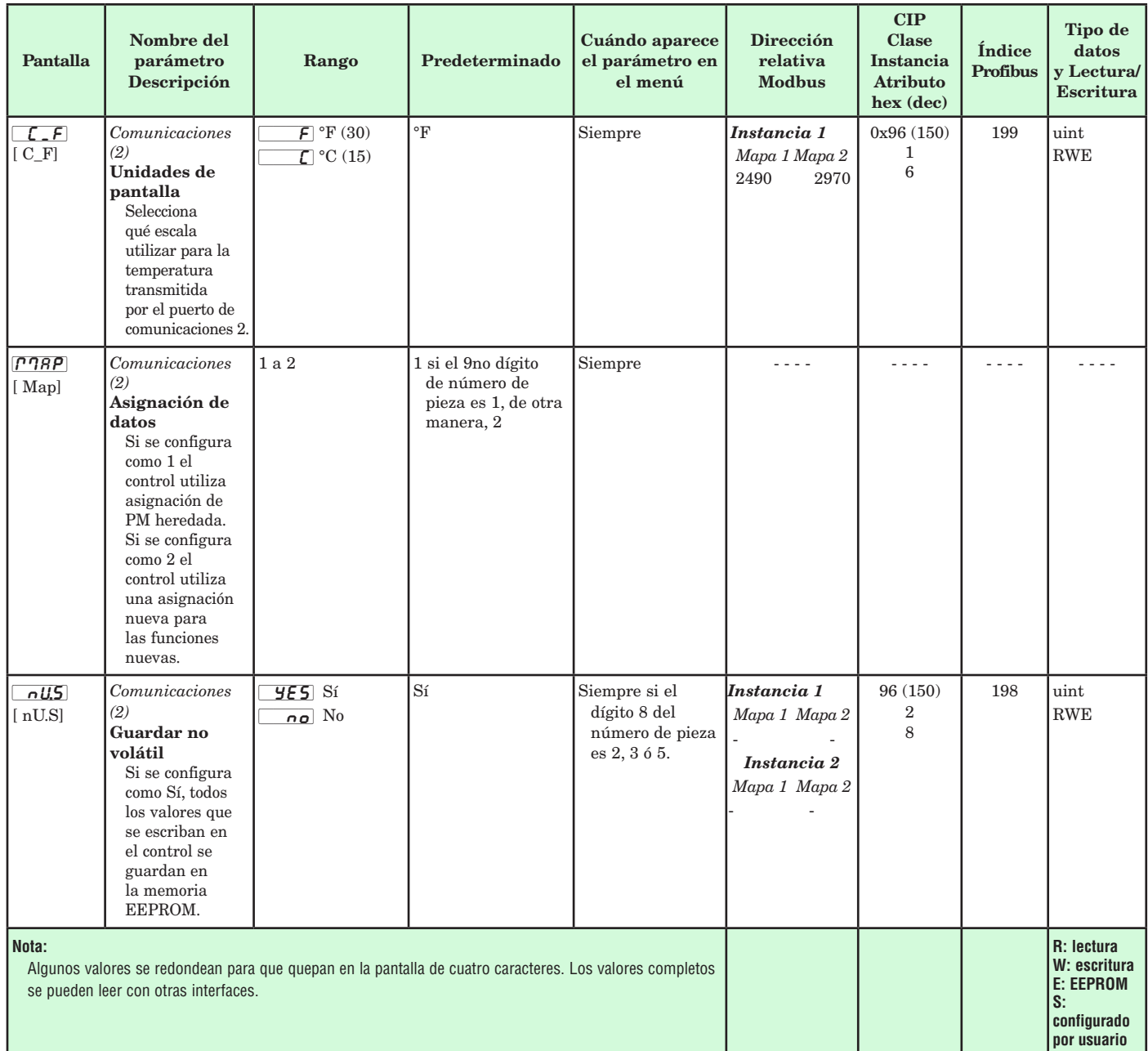

# **Capítulo 7: Página Fábrica 7**

# **Navegación de la página Fábrica**

Para ir a la página Fábrica, presione las teclas Avanzar  $\bullet$  y Restablecer  $\bullet$  durante seis segundos desde la página Inicio.

- • Presione la tecla Avanzar ‰ para desplazarse a través de los indicadores de parámetros.
- Oprima las teclas Arriba  $\bullet$  o Abajo  $\bullet$  para cambiar el valor del parámetro.
- $\bullet$  Presione la tecla Restablecer  $\bullet$  para regresar a la página Inicio.

### **Nota:**

 Algunos de estos menús y parámetros pudieran no aparecer, dependiendo de las opciones del controlador. Véase información del número de modelo en el Apéndice para más información. Si hay una instancia de un menú únicamente, no aparecerá ningún submenú.

 $[LUSE]$ [FCty] Menú Configuración personalizada  $\overline{I}$ a  $\overline{20}$ [CUSt] Configuración personalizada P<sub>Rr</sub> Parámetro  $\boxed{\phantom{a}}$ id ID de instancia  $\Box$ [FCty] Menú Configuración de seguridad LoL Configuración de seguridad [LoC;o] Página Operaciones PR5E Contraseña  $r$ LoC Bloqueo de lectura [SLoC] Seguridad de escritura LoCL Nivel de acceso bloqueado [roll] Contraseña variable [pas;u] Contraseña de usuario [pas;a] Contraseña de administrador  $d$   $B9$ FCty Menú Diagnóstico d<sub>1</sub>R<sub>9</sub> Diagnóstico  $\overline{P_n}$  Número de pieza  $\overline{f}$ u Revisión de software **5.bld** Número de compilación de software [``Sn] Número de serie  $\overline{d}$ RE $\overline{E}$  Fecha de fabricación  $\sqrt{11}$ . P.R.C. Modo de dirección IP real  $\sqrt{11}$ ,  $\sqrt{11}$  Dirección IP fija Parte 1 [ip;a2] Dirección IP fija Parte 2  $\sqrt{16.7}$  Dirección IP fija Parte 3 [ip;a4] Dirección IP fija Parte 4  $\Box$ ral $\Box$ **FCty** Menú Calibración  $\begin{array}{|c|c|c|c|c|}\n\hline\n\hline\n\hline\n\end{array}$  o  $\begin{array}{|c|c|c|}\n\hline\n\hline\n\end{array}$ [ R L Calibración [`Mu] Medición eléctrica [ELi;o] Compensación de entrada eléctrica [ELi;S] Pendiente de entrada eléctrica [ELo;o] Compensación de salida eléctrica [ELi;s] Pendiente de salida eléctrica

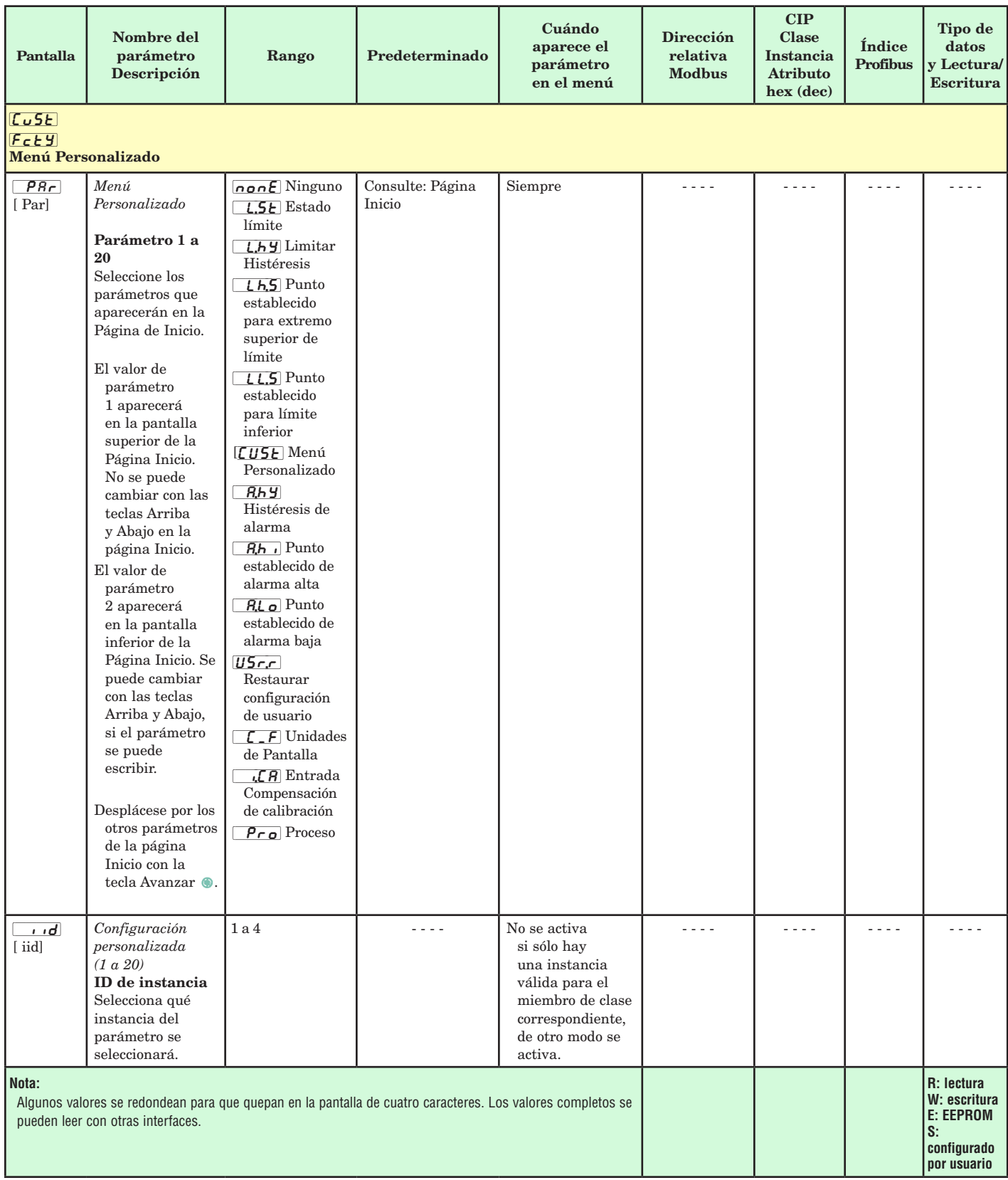

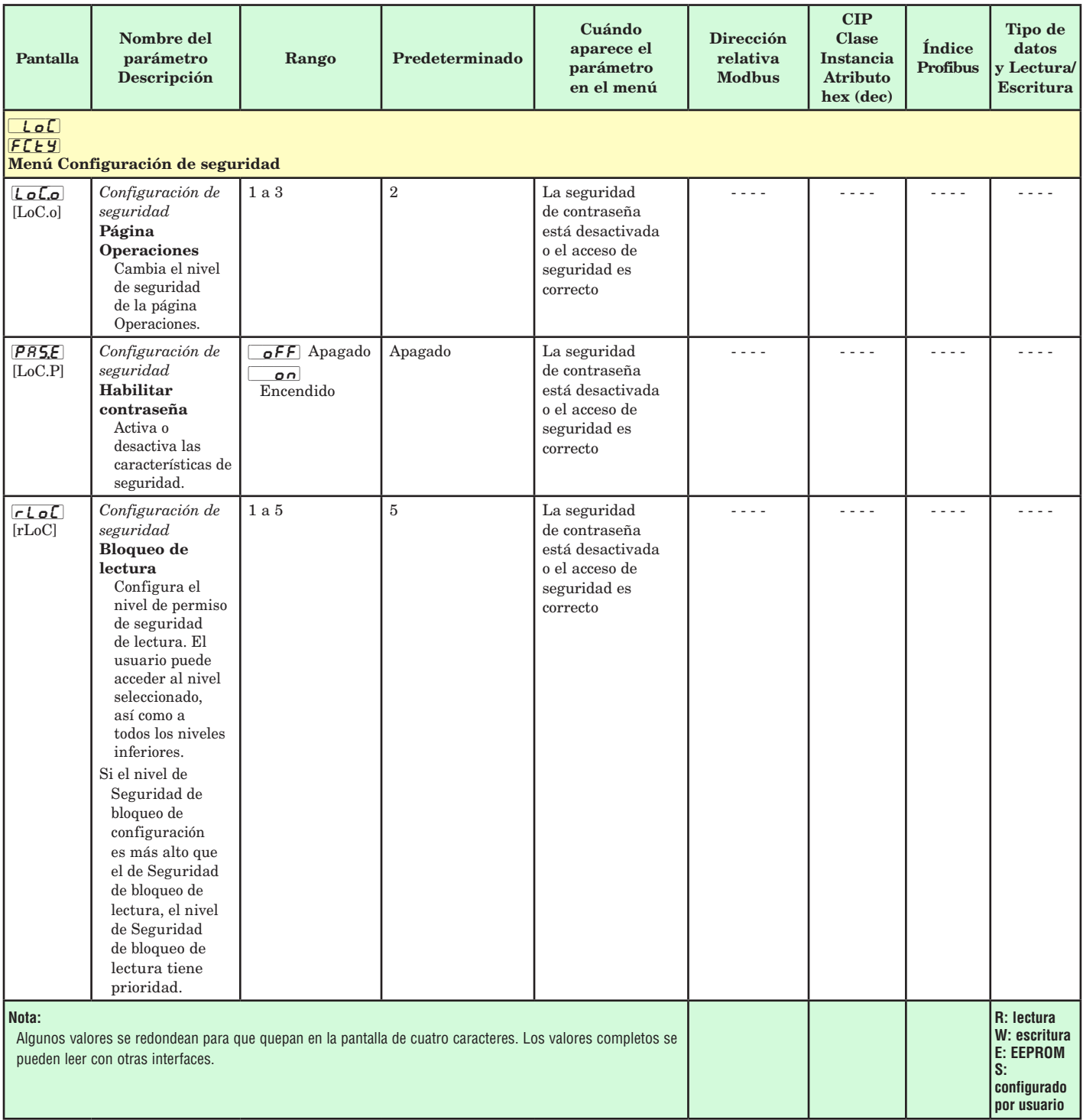

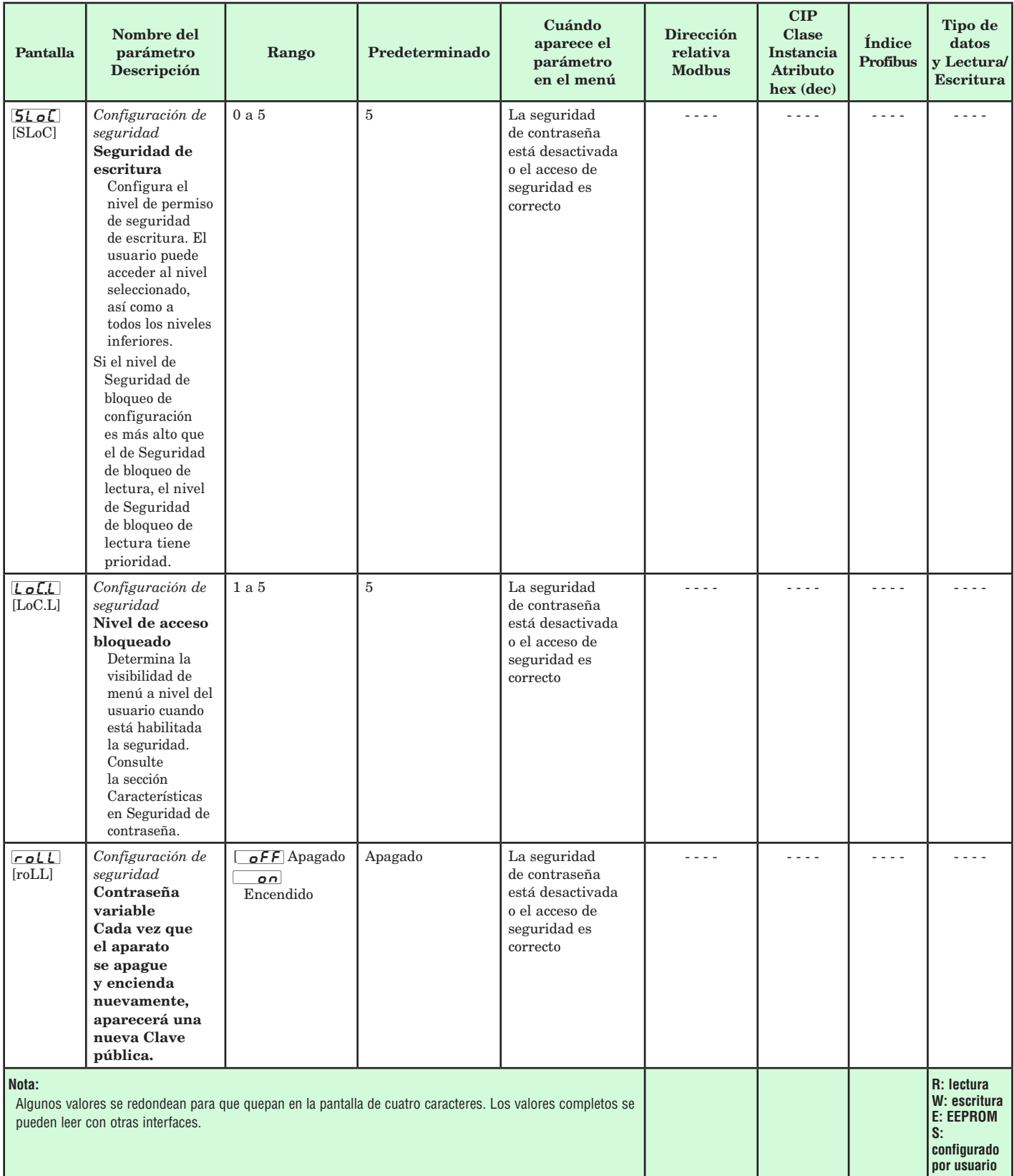

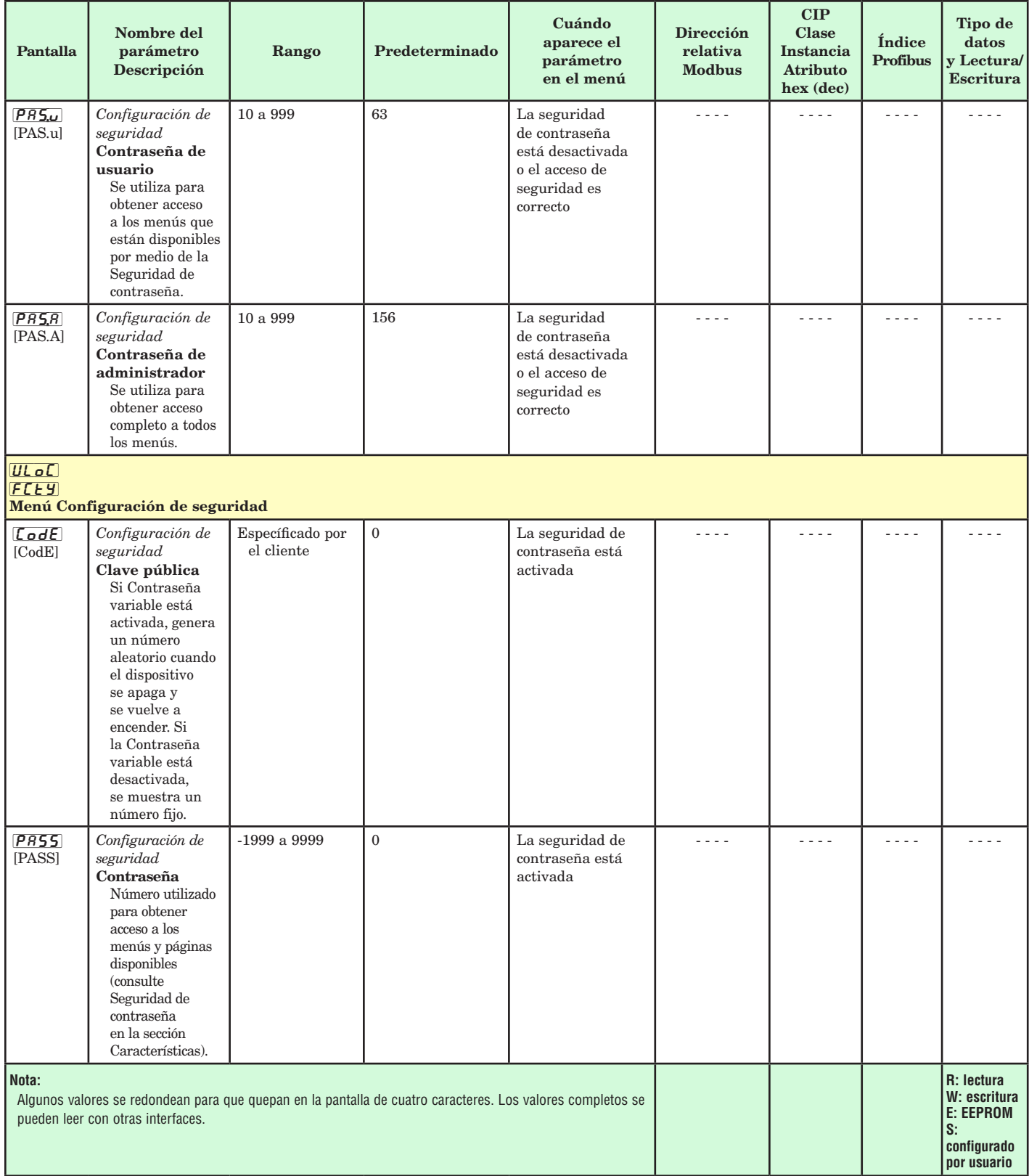

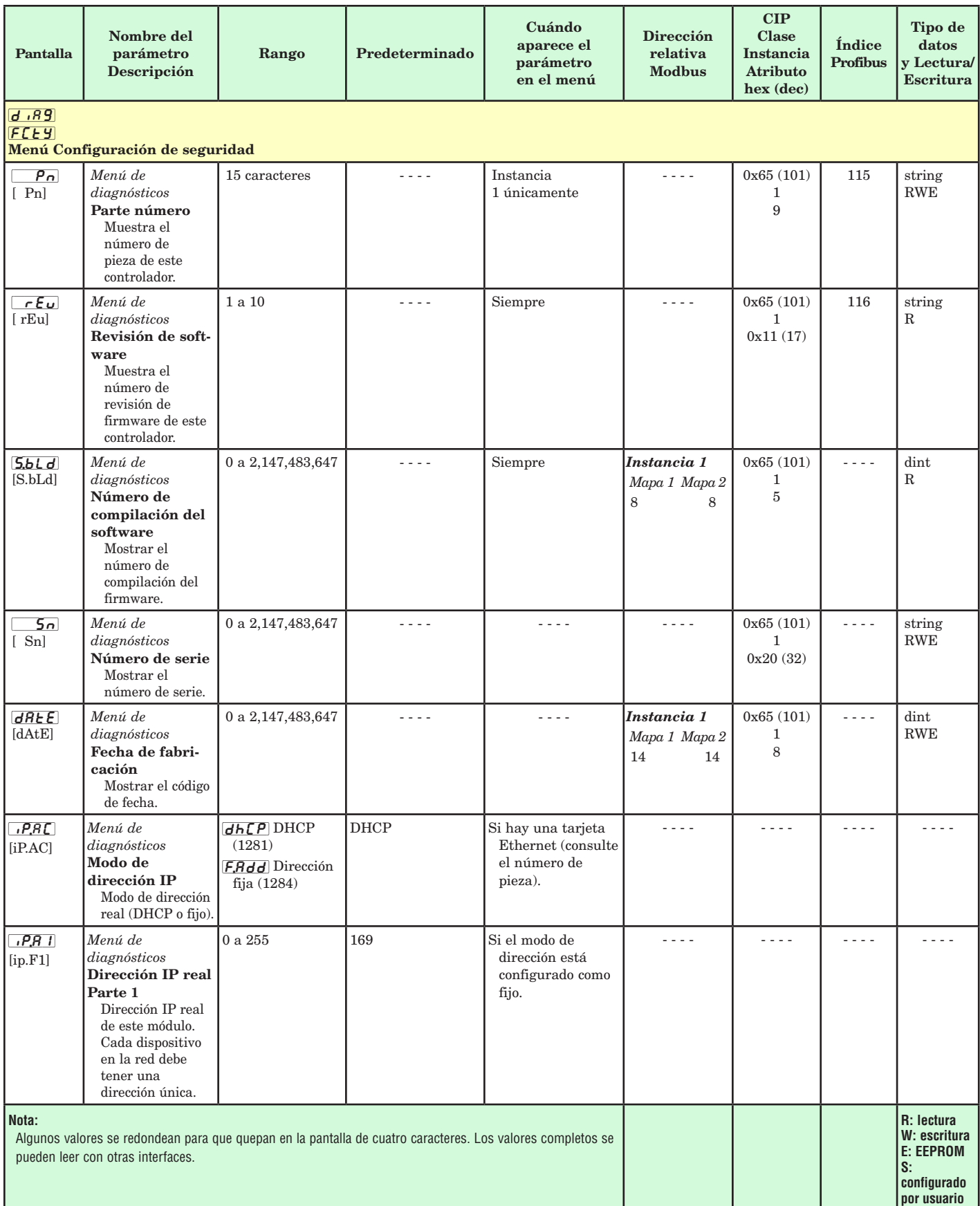

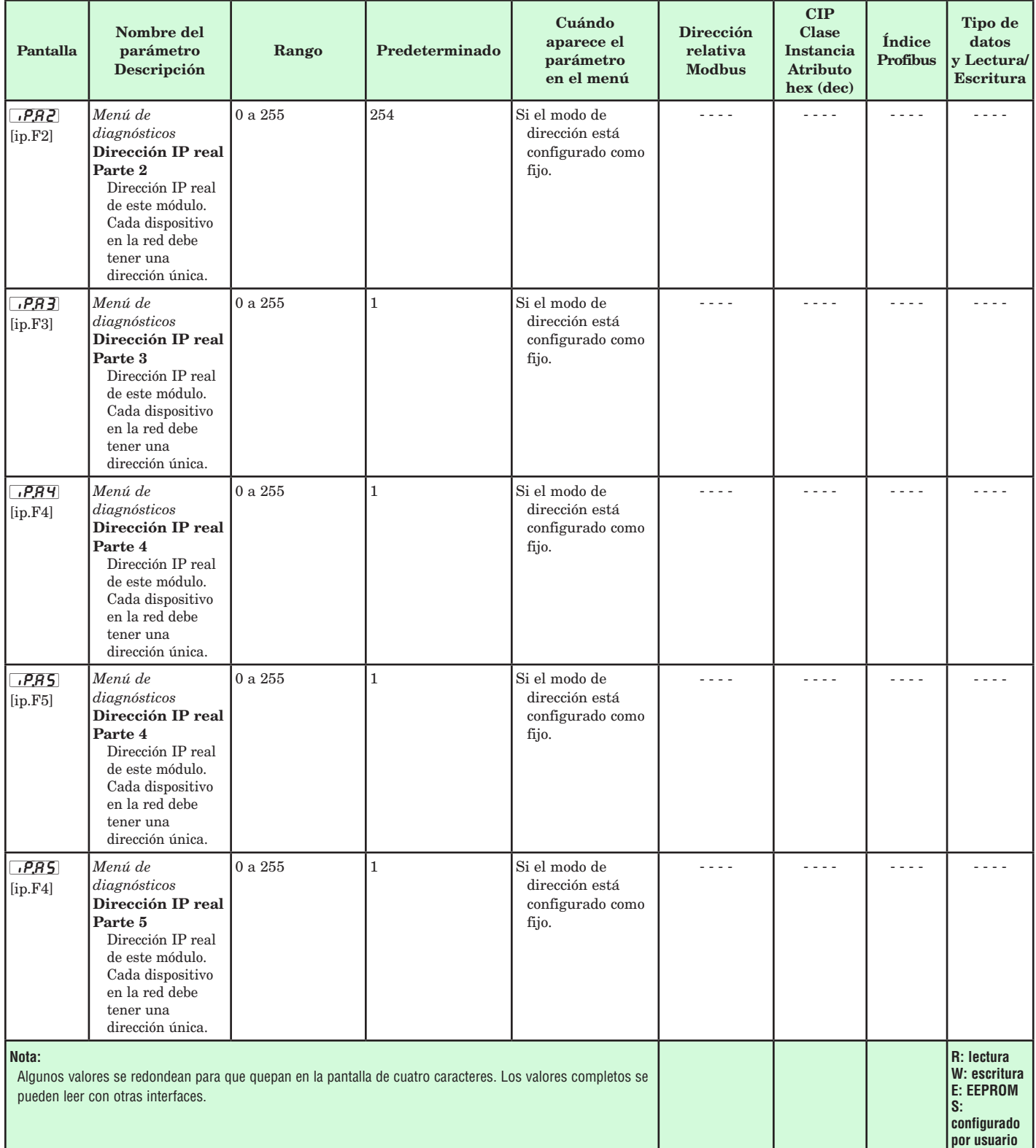

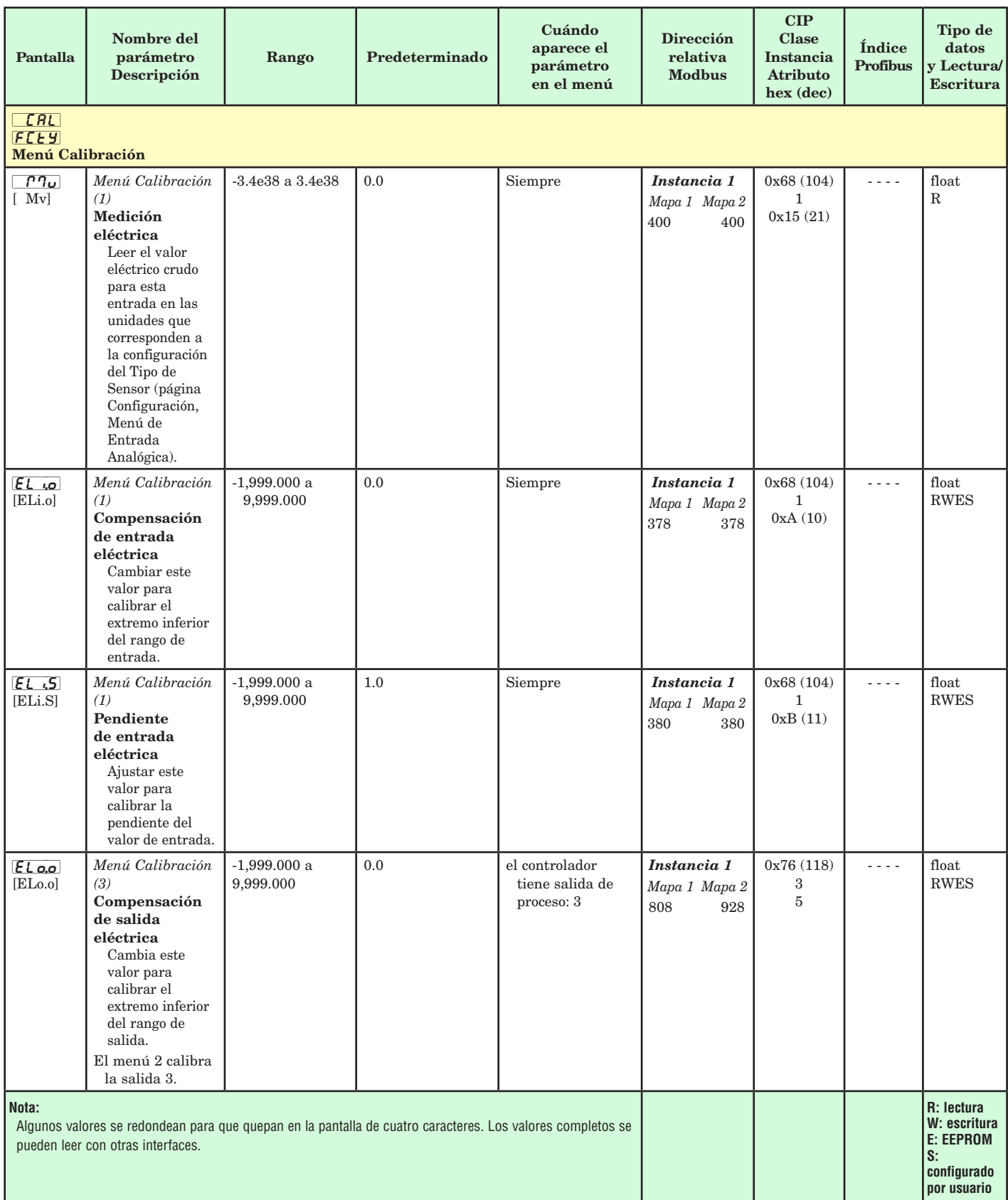

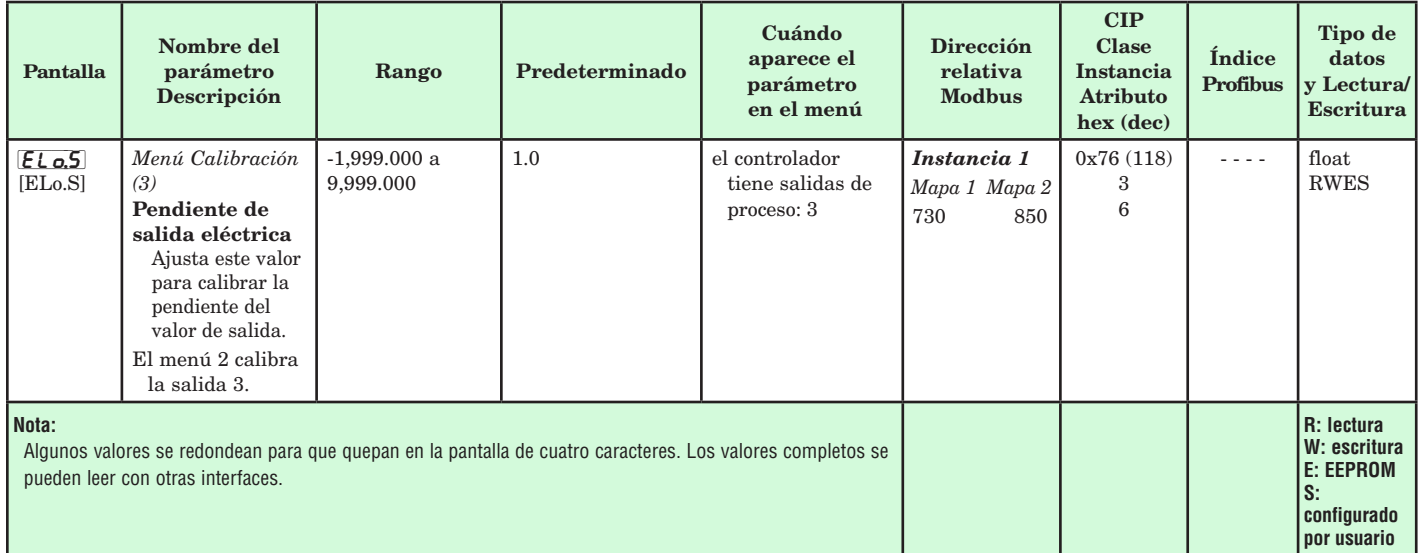

# **8 Capítulo 8: Funciones**

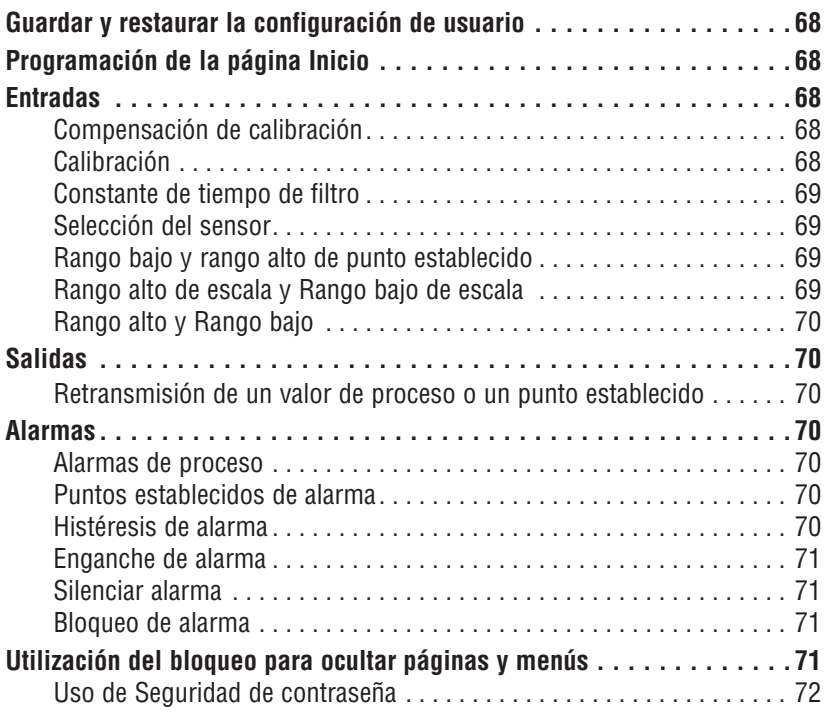

# <span id="page-70-0"></span>**Guardar y restaurar la configuración de usuario**

Registrar los ajustes de parámetros de instalación y operaciones para referencia futura es muy importante. Si accidentalmente los cambia, necesitará programar nuevamente los ajustes correctos en el controlador para regresar el equipo a la condición operativa.

Después programar el controlador y verificar que la operación sea adecuada, utilice Guardar configuración de usuario  $\vec{U}$ 5 (página Fábrica, menú Diagnóstico) para guardar la configuración en cualquiera de dos archivos en una sección especial de la memoria. Si se altera la configuración del controlador y desea regresar el controlador a los valores guardados, utilice Restaurar configuración de usuario  $\vec{U5r}$ , (página Fábrica, menú Diagnóstico) para recuperar una de las configuraciones guardadas.

Para restaurar los ajustes de usuario, también se puede configurar una entrada digital o la tecla Función.

### **Nota:**

 Ejecute el procedimiento anterior solamente cuando esté seguro que todas las configuraciones correctas estén programadas en el controlador. Al guardar las configuraciones se sobreescribe cualquier grupo de configuraciones guardado con anterioridad. Asegúrese de documentar todos las configuraciones del controlador.

# **Programación de la página Inicio**

El sistema patentado de Watlow definido por el usuario mejora la eficiencia operacional. La página Inicio definida por el usuario le proporciona un atajo para supervisar o cambiar los valores de los parámetros que usa con más frecuencia.

Puede crear su propia página Inicio hasta con 20 de los parámetros activos. Cuando un parámetro que normalmente se localiza en la página Configuración u Operaciones se coloca en la página Inicio, es accesible a través de ambas. Si cambia un parámetro en la página Inicio, automáticamente se cambia en su página original. Si cambia un parámetro en su página original, automáticamente se cambia en la página Inicio.

Los parámetros predeterminados aparecerán automáticamente en la página Inicio.

Cambiar la lista de parámetros en la página Inicio a partir del menú Personalizado [U5E] (página Fábrica).

# **Entradas**

# **Compensación de calibración**

La compensación de calibración permite a un dispositivo compensar los efectos de sensores imprecisos, resistencias de los conductores u otros factores que alteran el valor de entrada. Una compensación positiva aumenta el valor de entrada, mientras que una negativa lo disminuye.

El valor de compensación de entrada se puede visualizar o cambiar con Compensación de calibración  $\sqrt{LR}$  (página Operaciones, menú Entrada analógica).

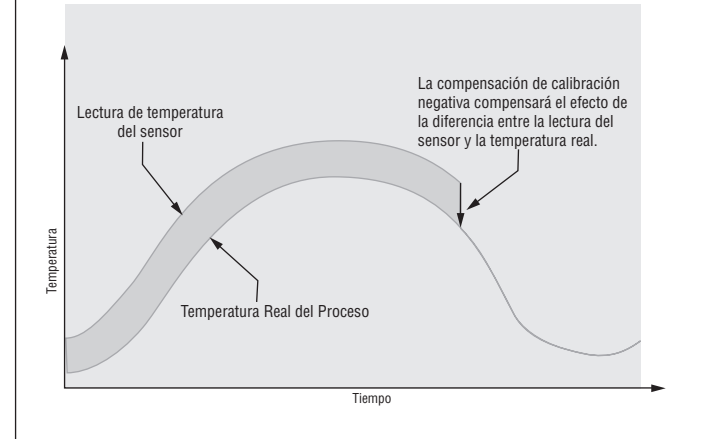

# **Calibración**

Para calibrar una entrada analógica, necesitará suministrar dos señales eléctricas o cargas de resistencia cerca de los extremos del rango que la aplicación utilice. Vea los valores recomendados más abajo:

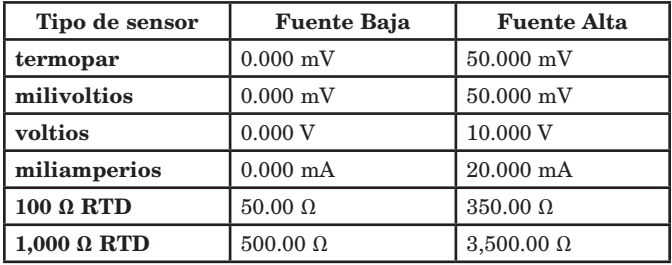

### Siga los siguientes pasos para una entrada de termopar o de proceso:

- 1. Aplique la señal de fuente baja para la entrada que esté calibrando. Mida la señal para garantizar que sea exacta.
- 2. Lea el valor de Medición eléctrica  $\boxed{\overrightarrow{P\eta}_{\nu}}$  (página Fábrica, menú Calibración) para esa entrada.
- 3. Calcule el valor de compensación, sustrayendo este valor de la señal de fuente baja.
- 4. Configure Compensación eléctrica **[f L**<sub>io</sub>] (página Fábrica, menú Calibración) para esta entrada para el valor de compensación.
- 5. Verifique la Medición Eléctrica para ver si coincide con la señal o no. Si no coincide, ajuste la Compensación eléctrica de nuevo.
- 6. Aplique la señal de fuente alta a la entrada. Mida la señal para garantizar que sea exacta.
- 7. Lea el valor de la Medición Eléctrica para esta entrada.
- 8. Calcule el valor de incremento dividiendo la señal de fuente baja por este valor.
- 9. Configure Pendiente eléctrica  $\mathbf{F}$ lac $\mathbf{F}$  (página Fábrica, menú Calibración) para esta entrada para el valor de ganancia calculado.
- 10. Verifique la Medición Eléctrica para ver si coincide con la señal o no. Si no coincide, ajuste la Pendiente Eléctrica de nuevo.

Configure la Compensación eléctrica a 0 y la Pendiente Eléctrica a 1 para restablecer la calibración de fábrica.

### <span id="page-71-0"></span>Siga estos paso para una salida RTD:

- 1. Mida la resistencia de fuente baja para garantizar que sea exacta. Conecte la resistencia de fuente baja para la entrada que esté calibrando.
- 2. Lea el valor de Medición eléctrica  $\boxed{\overrightarrow{P\eta}}$  (página Fábrica, menú Calibración) para esa entrada.
- 3. Calcule el valor de compensación, sustrayendo este valor de la resistencia de fuente baja.
- 4. Configure Compensación eléctrica  $\boxed{\epsilon_{\mathcal{Q}}}$  (página Fábrica, menú Calibración) para esta entrada para el valor de compensación.
- 5. Verifique la Medición Eléctrica para ver si coincide ahora con la resistencia o no. Si no coincide, ajuste la Compensación eléctrica de nuevo.
- 6. Mida la resistencia de fuente alta para garantizar que sea exacta. Conecte la resistencia de fuente alta a la entrada.
- 7. Lea el valor de la Medición Eléctrica para esta entrada.
- 8. Calcule el valor de incremento dividiendo la señal de fuente baja por este valor.
- 9. Configure Pendiente eléctrica [EL]. S (página Fábrica, menú Calibración) para esta entrada para el valor de ganancia calculado.
- 10. Verifique la Medición Eléctrica para ver si coincide con la señal o no. Si no coincide, ajuste la Pendiente Eléctrica de nuevo.

Configure la Compensación eléctrica a 0 y la Pendiente Eléctrica a 1 para restablecer la calibración de fábrica.

# **Constante de tiempo de filtro**

La filtración suaviza una señal de entrada aplicando a la señal una constante de tiempo de filtro de primer orden. Filtrar el valor mostrado facilita supervisar. Filtrar la señal podría mejorar el funcionamiento del control PID en un sistema que tenga mucho ruido o que sea muy dinámico.

Ajuste el intervalo de filtro de tiempo con Filtro de Tiempo **F**<sub>I</sub>L] (página Configuración, menú Entrada analógica).

Ejemplo: Con un valor de filtro de 0.5 segundos, si el proceso de valor de entrada cambia instantáneamente de 0 a100 y permaneció en 100, la pantalla indicará 100 después de cinco constantes de tiempo del valor de filtro o 2.5 segundos.

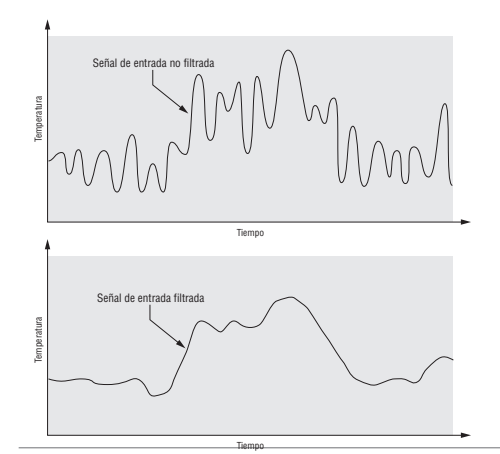

# **Selección del sensor**

Es necesario configurar el controlador para que sea compatible con el dispositivo de entrada, el cual normalmente es un termopar, un RTD o un transmisor de proceso. Cuando selecciona un dispositivo de entrada, el controlador automáticamente ajusta la linealización de entrada para que sea compatible con el sensor. También fija los límites alto y bajo, los que a su vez limitan los valores de extremo superior de rango y extremo inferior de rango del punto establecido.

Seleccione el tipo de sensor con Tipo de sensor  $\sqrt{S}\epsilon_{\Omega}$ (Página Configuración, menú Entrada analógica).

## **Nota:**

El E-Z ZONE® PM no cuenta con una función de detección de sensor abierto para entradas de proceso.

# **Límite inferior y extremo superior de límite de punto establecido**

El controlador limita el punto establecido a un valor entre el extremo inferior de límite de punto establecido y el extremo superior de límite de punto establecido.

Configure el rango de punto establecido con Punto establecido inferior  $\sqrt{5P.L}$  y Punto establecido superior **[5P.Lh**] (página Configuración, menú Lazo).

# **Extremo superior de escala y Extremo inferior de escala**

Cuando se selecciona una entrada como voltaje de proceso o entrada de corriente de proceso, se debe seleccionar el valor de voltaje o corriente que sea los extremos bajo y alto. Por ejemplo,cuando use una entrada de 4 a 20 mA, el valor bajo de la escala debe ser 4.00 mA y el valor alto de la escala sería 20.00 mA. Los rangos de escala comúnmente usados son: 0 a 20 mA, 4 a 20 mA, 0 a 5 V, 1 a 5 V y 0 a 10 V.

Usted puede crear un rango de escala que represente otras unidades para aplicaciones especiales. Usted puede invertir las escalas de valores altos a valores bajos para señales de entrada analógicas que tengan una acción inversa. Por ejemplo, si 50 psi provoca una señal 4 mA y 10 psi provoca una señal 20 mA.

No es necesario que los extremos inferior y superior de escala coincidan con los extremos del rango de medición. Estos valores, junto con los extremos inferiores y superiores de rango, permiten realizar escalamiento de procesos y pueden incluir valores que el controlador no puede medir. Independientemente de los valores escalados, el valor medido se restringe por las medidas eléctricas del hardware.

Seleccione los valores inferiores y superiores con Extremo inferior de escala  $\boxed{5L_0}$  y Extremo superior de escala  $\boxed{5h}$ . Seleccione el rango que se muestra con Extremo inferior de rango  $\boxed{\overline{r}$ ;  $\Box$  y Extremo superior de rango  $\boxed{\phantom{a}r}$ , (página Configuración, menú Entrada analógica).
# <span id="page-72-0"></span>**Extremo superior de rango y Extremo inferior**

# **de rango**

Con una entrada de proceso, debe seleccionar un valor que represente los extremos inferior y superior del rango de la corriente o el voltaje. Seleccionar estos valores permite que la pantalla del controlador se iguale a las unidades de medición reales de trabajo. Por ejemplo, la entrada analógica de un transmisor de humedad podría representar 0 a 100 por ciento de humedad relativa como una señal de proceso de 4 a 20 mA. El extremo inferior de escala se ajustaría a 0 para representar 4 mA y el extremo superior de escala se ajustaría a 100 para representar 20 mA. La indicación en la pantalla entonces representaría el rango de humedad de 0 al 100 por ciento con una entrada de 4 a 20 mA.

Seleccione los valores inferiores y superiores con Extremo inferior de rango  $\boxed{\mathsf{r}.\mathsf{L}\mathsf{o}}$  y Extremo superior de rango <sub>[f.</sub>h] (página Configuración, menú Entrada analógica).

# **Salidas**

# **Retransmisión de un valor de proceso o un punto establecido**

La función de retransmisión permite que una salida de proceso proporcione una señal analógica que representa el punto establecido o el valor real del proceso. La señal puede servir como un punto establecido remoto para otro controlador o como una entrada para un registrador gráfico para documentar el funcionamiento del sistema en el tiempo.

Al seleccionar el tipo de señal de retransmisión, el operador debe tener en cuenta la impedancia de entrada del dispositivo al que se va a retransmitir y el tipo de señal requerido, en voltios o miliamperios.

Normalmente las, aplicaciones pueden utilizar la opción de retransmisión para grabar una de las variables con un registrador gráfico o para generar un punto establecido para otros controles en una aplicación multizonal.

Las salidas 1 y 3 se pueden ordenar como salidas de proceso y también se pueden usar para la retransmisión. Seleccione retransmitir  $\lceil r \rceil$ Función de salida  $\boxed{\phantom{0}F}$ n (página Configuración, menú Salida). Configure la salida a voltios  $\sqrt{u_0 L t}$ o miliamperios  $\boxed{\n \prod_{i=1}^{n}$  con Tipo de salida  $\boxed{\phantom{a}$ . Seleccione la señal para retransmitir con la Fuente de retransmisión  $\lceil$   $\overline{r}$ .

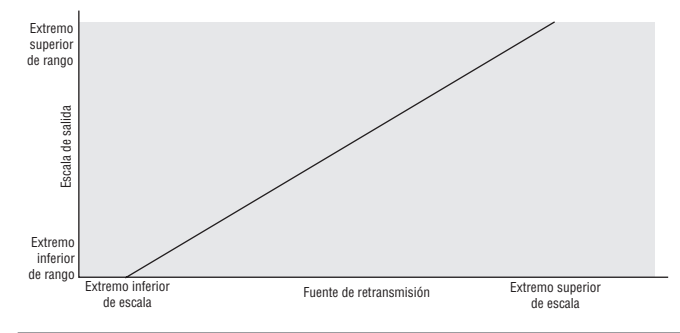

Seleccione el rango de la salida de proceso con Extremo inferior de escala  $\boxed{5L_0}$  y Extremo superior de escala  $\boxed{5h}$ . Seleccione la fuente de retransmisión a la salida de proceso con Extremo inferior de rango  $\overline{r}$ .  $\overline{q}$  y Extremo superior de rango  $\overline{r}$ ,  $\overline{h}$ .

Cuando la fuente de retransmisión se encuentre en el valor Extremo inferior de rango, la salida de retransmisión se encontrará en el valor Extremo de escala inferior. Cuando la fuente de retransmisión se encuentre en el valor Extremo superior de rango, la salida de retransmisión se encontrará en el valor Extremo superior de escala.

# **Alarmas**

Las alarmas se activan cuando el nivel de salida, el valor de proceso o la temperatura exceden un rango definido. El usuario puede configurar cómo y cuándo activar una alarma, que acción toma y si se desactiva automáticamente cuando desaparezca la condición que la originó.

Configure las salidas de las alarmas en la página Configuración antes de ajustar los puntos establecidos de alarma.

No es necesario asignar las alarmas a una salida. Las alarmas se pueden monitorear y controlar mediante el panel frontal o utilizando el software.

# **Alarmas de proceso**

Una alarma de proceso utiliza uno o dos puntos establecidos absolutos para definir una condición de alarma.

Seleccione el tipo de alarma con Tipo  $R_t$ y (página Configuración, menú Alarma).

# **Puntos establecidos de alarma**

El Punto establecido de alarma alta define la temperatura o el valor del proceso que activará una alarma del lado alto. Este punto debe ser mayor que el punto establecido de alarma baja y menor que el extremo superior de límite de rango del sensor.

El Punto establecido de alarma baja define la temperatura que activará una alarma del lado bajo. Este punto debe ser menor que el punto establecido de alarma alta y mayor que el extremo superior de rango del sensor.

Visualice o cambie los puntos establecidos de alarma con Punto establecido inferior  $\boxed{AL}$ o y Punto establecido superior  $\boxed{Rh}$  (página Operaciones, menú Alarma).

# **Histéresis de alarma**

Cuando el valor del proceso llega al punto establecido alto o bajo de alarma, se provoca un estado de alarma. La histéresis de alarma define el punto al que debe regresar el proceso, dentro del rango de operación normal, antes de que la alarma se pueda eliminar.

La histéresis de alarma es una zona que está

<span id="page-73-0"></span>dentro de cada punto establecido de alarma. Esta zona se define agregando el valor de histéresis al punto establecido de alarma baja o restando el valor de histéresis del punto establecido de alarma alta.

Visualice o cambie la histéresis de alarma con Histéresis  $\boxed{RhY}$  (página Configuración, menú Alarma).

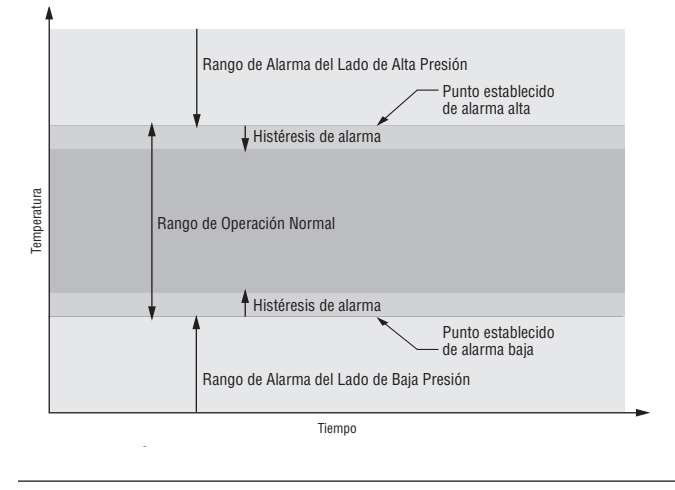

# **Enganche de alarma**

Una alarma enganchada permanecerá activa después de cesar la condición de alarma. Para cancelar una alarma enganchada, presione la tecla Restablecer  $\bigcirc$ . Únicamente puede ser desactivada por el usuario. Una alarma que no esté enganchada (auto-borrable) se desactivará automáticamente después de que se elimine la condición de alarma.

Encienda o apague el enganche de alarma con Enganche  $\boxed{A \cup B}$  (página Configuración, menú Alarma).

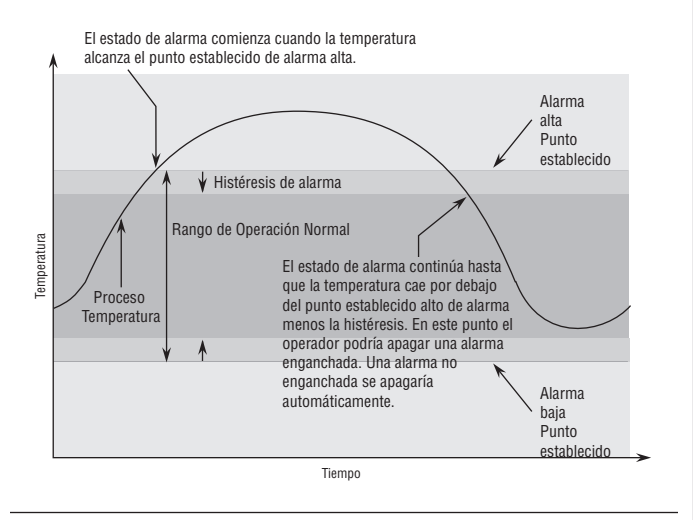

# **Silenciar alarma**

La función Silenciar alarma permite al operador deshabilitar la salida de alarma mientras el controlador está en un estado de alarma. El valor o la temperatura de proceso tienen que superar la zona de histéresis y llegar al rango de operación normal para que se active la función de salida de alarma nuevamente.

Encienda o apague el silenciador de alarma con Silenciar  $\boxed{R,5}$  (página Configuración, menú Alarma).

# **Bloqueo de alarma**

El bloqueo de alarma permite el calentamiento inicial de un sistema, después de que se inició. Cuando se enciende la función "bloquear alarma", no se activará ninguna alarma cuando la temperatura del proceso esté inicialmente por debajo del punto establecido inferior de alarma. El valor del proceso tendrá que llegar al rango operativo normal, pasando la zona de histéresis, para que se active la función de alarma.

Encienda o apague el bloqueo de alarma con Bloqueo  $RbL$  (página Configuración, menú Alarma).

# **Utilización del bloqueo para ocultar páginas y menús**

En caso de que cambios no intencionales en la configuración de parámetros puedan causar problemas de seguridad o provocar tiempo de inactividad, puede utilizar la función de bloqueo para mayor seguridad.

Cada uno de los menús de la página Fábrica y cada una de las páginas, excepto la página Fábrica, cuentan con un nivel de seguridad asignado. Puede cambiar el acceso de lectura y escritura a estos menús y páginas mediante los parámetros que se encuentran en el menú Bloqueo (página Fábrica).

# **Menú Bloqueo**

Hay cuatro parámetros en el menú Bloqueo (página Fábrica):

• Bloquear página Operaciones *LoCo* configura el nivel de seguridad de la página Operaciones. (predeterminado: 2)

# Nota:

 Los niveles de bloqueo de las páginas Inicio y Configuración son fijos y no se pueden cambiar.

- Habilitar Seguridad de contraseña $\overline{P}$  $\overline{P}$  $\overline{S}$  activa o desactiva la función de seguridad de Contraseña. (predeterminado: apagado)
- Seguridad de bloqueo de lectura  $\lceil \cdot \rceil$  determina a qué páginas se puede acceder. El usuario puede acceder al nivel seleccionado, así como a todos los niveles inferiores. (predeterminado: 5)
- Seguridad de bloqueo de configuración  $5L_0C$ determina en qué parámetros dentro de páginas accesibles se puede escribir. El usuario puede escribir en el nivel seleccionado, así como en todos los niveles inferiores. (predeterminado: 5)

La tabla a continuación representa los diferentes niveles de bloqueo para el indicador Seguridad de bloqueo de configuración y el indicador Seguridad de bloqueo de lectura. El Bloqueo de configuración cuenta con 6 niveles (0-5) de seguridad mientras que el Bloqueo de lectura tiene 5 (1-5). Por lo tanto, el nivel "0" se aplica sólo a Bloqueo de configuración. "Y" significa sí (se puede escribir/leer) mientras que "N" significa no (no se puede escribir/leer). Las celdas de color diferencian un nivel del siguiente.

<span id="page-74-0"></span>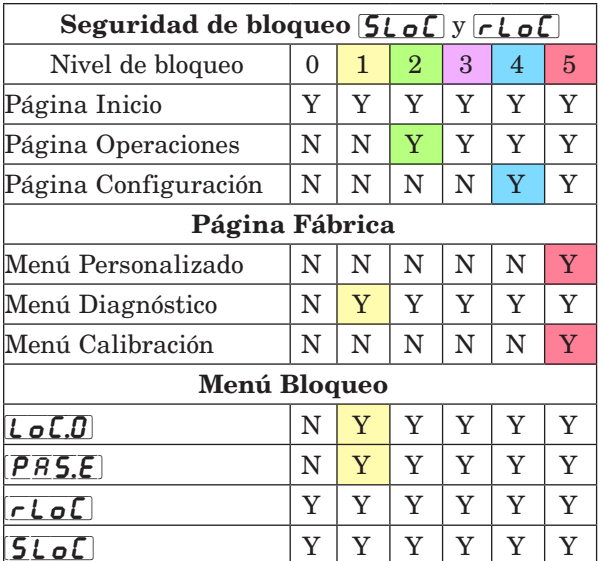

Los siguientes ejemplos muestran cómo se pueden usar los parámetros del menú Bloqueo en las aplicaciones:

- 1. Puede bloquear el acceso a la página Operaciones pero permitir que un operador acceda al menú Perfil, cambiando los niveles de seguridad predeterminados de la página Perfil y la página Operaciones. Cambie Bloquear página Operaciones *LoCo* a 3 y Bloquear página Perfiles *LoCP* a 2. Si Seguridad de bloqueo de configuración  $5L_0C$  se configura a 2 o más alto y Seguridad de bloqueo de lectura  $\lceil c \rceil$ se configura a 2, se puede acceder a la página Perfiles y a la página Inicio, y scribir en todos los parámetros permitidos. Las páginas con niveles de seguridad mayores que 2 estarán bloqueadas (inaccesibles).
- 2. Si Seguridad de bloqueo de configuración  $5L_0C$ se configura a 0 y Seguridad de bloqueo de lectura  $\lceil$ r $\lfloor$ o $\lceil$  se configura a 5, se podrá acceder a todas las páginas; sin embargo, no se permitirá realizar cambios en ninguna página o menú, con una excepción: Seguridad de bloqueo de configuración SL<sub>O</sub>C se puede cambiar a un nivel más elevado.
- 3. El operador desea contar con acceso de lectura a todos los menús y no permitir que se cambie ningún parámetro.

En la página Fábrica, menú Bloqueo, configure Seguridad de bloqueo de lectura *r*LoL a 5 y Seguridad de bloqueo de configuración  $5L_0C$  a 0.

4. El operador desea leer y escribir en la página Inicio y en la página Perfiles, y bloquear todas las demás páginas y menús.

En la página Fábrica, menú Bloqueo, configure Seguridad de bloqueo de lectura  $\lceil \cdot \rceil$  a 2 y Seguridad de bloqueo de configuración  $5L_0C$  a 2. En la página Fábrica, menú Bloqueo, configure Bloquear página Operaciones [ $\epsilon$ ] a 3 y Bloquear página Perfiles  $\mathsf{LoCP}$  a 2.

5. El operador desea leer las páginas Operaciones, Configuración, Perfiles, y los menús Diagnóstico, Bloqueo, Calibración y Personalizado. El operador también desea leer y escribir en la página Inicio.

En la página Fábrica, menú Bloqueo, configure Seguridad de bloqueo de lectura  $\lceil \cdot \rceil$  a 1 y Seguridad de bloqueo de configuración  $5L_0C$  a 5. En la página Fábrica, menú Bloqueo, configure Bloquear página Operaciones [ o C.O] a 2 y Bloquear página Perfiles  $\mathcal{L}_{\mathcal{D}}[\mathcal{L},P]$  a 3.

# **Uso de Seguridad de contraseña**

A veces es deseable aplicar un nivel de seguridad más alto al control, en el que están visibles una cantidad limitada de menús y no se proporciona acceso a otros sin una contraseña de seguridad. Sin la contraseña adecuada, aquellos menús permanecerán inaccesibles. Si se activa Contraseña habilitada [PRSE] en la página Fábrica en el menú  $\lceil \frac{\overline{C}}{\overline{C}} \rceil$ , estará vigente una Seguridad de contraseña de anulación. Cuando esté vigente, las únicas páginas que podrá visualizar un usuario sin contraseña se definen en el indicador Nivel de acceso bloqueado LoC:L. Por otra parte, un usuario con contraseña tendría visibilidad restringida por Seguridad de bloqueo de lectura  $\lceil \cdot \rceil$ . Por ejemplo, con Contraseña habilitada y Nivel de acceso bloqueado  $[L_0L]$  configuradas a 1 y  $\lceil$ rloC] configurado a 3, las páginas disponibles para un usuario sin contraseña estarían limitadas a las páginas Inicio y Fábrica (nivel de bloqueado 1). Si se ingresa la contraseña de usuario, se podrá acceder a todas las páginas a excepción de la página Configuración según se define por el acceso de nivel 3.

# Cómo habilitar Seguridad de contraseña

Diríjase a la página Fábrica manteniendo presionadas la tecla Restablecer ● y la tecla Avanzar ● durante unos seis segundos. Una vez allí, presione una vez la tecla Abajo  $\Omega$  para ir al menú  $\boxed{\downarrow \rho \downarrow}$ . Presione nuevamente la tecla Avanzar ‰ hasta visualizar el indicador Contraseña habilitada [P<sub>R</sub>SE]. Por último, presione las teclas Arriba o Abajo para activarla. Una vez activada, aparecerán 4 nuevos indicadores

- $\overline{\mathcal{L} \circ \mathcal{L} \cdot \mathcal{L}}$  Nivel de acceso bloqueado (1 a 5) correspondiente a la tabla de bloqueo que aparece más arriba.
- 2.  $\boxed{\infty}$  La Contraseña variable cambiará el Código de cliente cada vez que el aparato se apague y encienda.
- 3.  $[\overline{P} \overline{R} \overline{S} \cdot \overline{u}]$  Contraseña de usuario que un Usuario necesita para obtener acceso al control.
- 4.  $\sqrt{pq} \cdot \sqrt{pq} \cdot \sqrt{pq}$  Contraseña de administrador que se necesita para obtener acceso administrativo al control.

El Administrador puede cambiar las contraseñas de Usuario o Administrador, o dejarlas en su estado predeterminado. Una vez que Seguridad de contraseña está habilitada, éstas sólo serán visibles para el Administrador. Como puede observarse en la fórmula siguiente, el Usuario o el Administrador deberán conocer cuáles son esas contraseñas para adquirir un nivel de acceso más elevado al control. Presione la tecla  $Restablecer \bigoplus para salir de este menú. Una vez fuera$ del menú, Seguridad de contraseña estará habilitada.

### Cómo obtener acceso al controlador

Para obtener acceso a una página o menú al que no se pueda acceder, diríjase a la página Fábrica y entre al menú  $\overline{ULoC}$ . Una vez allí, siga los pasos siguientes:

### Nota:

 Si está habilitada la Seguridad de contraseña (Contraseña habilitada  $\overline{PR5,E}$ ), los dos indicadores que se mencionan más abajo en el primer paso no estarán visibles. Si no la conoce, llame a la persona o compañía que configuró el control.

- 1. Obtenga la Contraseña de usuario  $\overline{PB5.}$ u $\overline{0}$  o la Contraseña de administrador  $\overline{PR}$ 5, $\overline{R}$ .
- 2. Presione la tecla Avanzar ‰ una vez para visulizar eL indicador Código  $\mathcal{L}$  od  $\mathcal{E}$ .

### Nota:

- a. Si la Contraseña variable está desactivada, presione la tecla Avanzar una vez más y el indicador Contraseña [PR55] se mostrará. Proceda al paso 7a o al 8a. Presionando las teclas de flecha Arriba  $\Omega$  o Abajo  $\Omega$  ingrese la Contraseña de Administrador o Usuario. Después de introducir la contraseña, mantenga presionada la tecla  $Restablecer \Leftrightarrow$  durante dos segundos para regresar a la página Inicio.
- b. Si activó la Contraseña variable  $\lceil_{\mathsf{col}}\rceil$ , continúe con los pasos 3 a 9.
- 3. En caso de que el indicador del Código  $[\overline{\mathcal{G}_{\mathbf{d}}\mathcal{E}}]$ (Clave pública) todavía se vea en la parte delantera del control, simplemente presione la tecla Avanzar para continuar con el indicador de la Contraseña  $\sqrt{PAS5}$ . En caso contrario, vuelva a la página Fábrica como se describe anteriormente.
- 4. Ejecute el cálculo que se define a continuación (7b o 8b) para el Usuario o el Administrador.
- 5. Ingrese el resultado del cálculo en el renglón superior de la pantalla utilizando las teclas de flecha arriba  $\bullet$  y flecha abajo  $\circ$  o utilice el Software de configuración de EZ-ZONE.
- 6. Salga de la página Fábrica manteniendo la tecla  $Restablecer \bigcirc$  presionada durante dos segundos.

Las fórmulas que el Usuario y el Administrador utilizan para calcular la contraseña son las siguientes:

### Contraseña es igual a:

# 7. Usuario

- a. Si la Contraseña variable  $\boxed{\phantom{a}}$   $\boxed{\phantom{a}}$  está desactivada, la contraseña [PR55] es igual a la Contraseña de usuario  $\overline{PR5.4}$ .
- b. Si la Contraseña variable  $\lceil \cdot \cdot \rceil$  está activada, la contraseña  $\overline{PB}55$  es igual a  $(\overline{PR5.1} \text{ código x}) \text{ Mod } 929 + 70$

8. Administrador

```
a. Si la Contraseña variable \sqrt{c_0 L L} está apagada, la
```
contraseña  $\overline{P\overline{B55}}$  es igual a la Contraseña de usuario  $\sqrt{PBSB}$ .

b. Si la Contraseña variable  $\boxed{\mathsf{r}_\mathsf{QLU}}$  está activada, la contraseña  $\overline{[\overline{P} \overline{R} \overline{S} \overline{S}]}$  es igual a:  $(\sqrt{\overline{P} \overline{P} \overline{S} \cdot \overline{P}})$  código x) Mod 997 + 1000

# Diferencias entre Usuario sin contraseña, Usuario con contraseña y Administrador

Si la Seguridad de contraseña  $\overline{[\overline{P} \overline{B} \overline{S}]}$  no está habilitada, las restricciones se aplican por medio de Bloqueo de lectura  $\lceil \frac{\ell}{\rho} \rceil$  y escritura  $\lceil \frac{\ell}{\rho} \rceil$ exclusivamente. Tal como se mencionó en el primer párrafo de esta sección, cuando la Seguridad de contraseña está habilitada las restricciones se aplican con el Nivel de acceso bloqueado  $\overline{\mathcal{L}_{\mathcal{O}}\mathcal{L}_{\mathcal{O}}\mathcal{L}_{\mathcal{O}}}$ ,  $r$ **LoC** y **5LoC** con prioridad del Nivel de acceso bloqueado.

- Un usuario sin contraseña tiene restringida la visibilidad de página por medio del Nivel de acceso bloqueado  $\overline{L_{\rho}L_{\rho}}$ .
- Un usuario con contraseña tiene restringida la visibilidad de página por medio de la Seguridad de bloqueo de lectura  $\boxed{\mathcal{F} \cup \mathcal{F}}$ , y nunca tiene acceso al menú Bloqueo  $\lceil \log n \rceil$ .
- Un Administrador tiene restricciones de acuerdo con Seguridad de bloqueo de lectura  $\lceil$   $\lfloor$   $\lceil$   $\lfloor$   $\lceil$   $\rfloor$ . Sin embargo, el Administrador tiene acceso al menú Bloqueo en donde se puede cambiar el Bloqueo de lectura.

# **Capítulo 9: Apéndice**

# **Resolución de problemas de alarmas, errores y control**

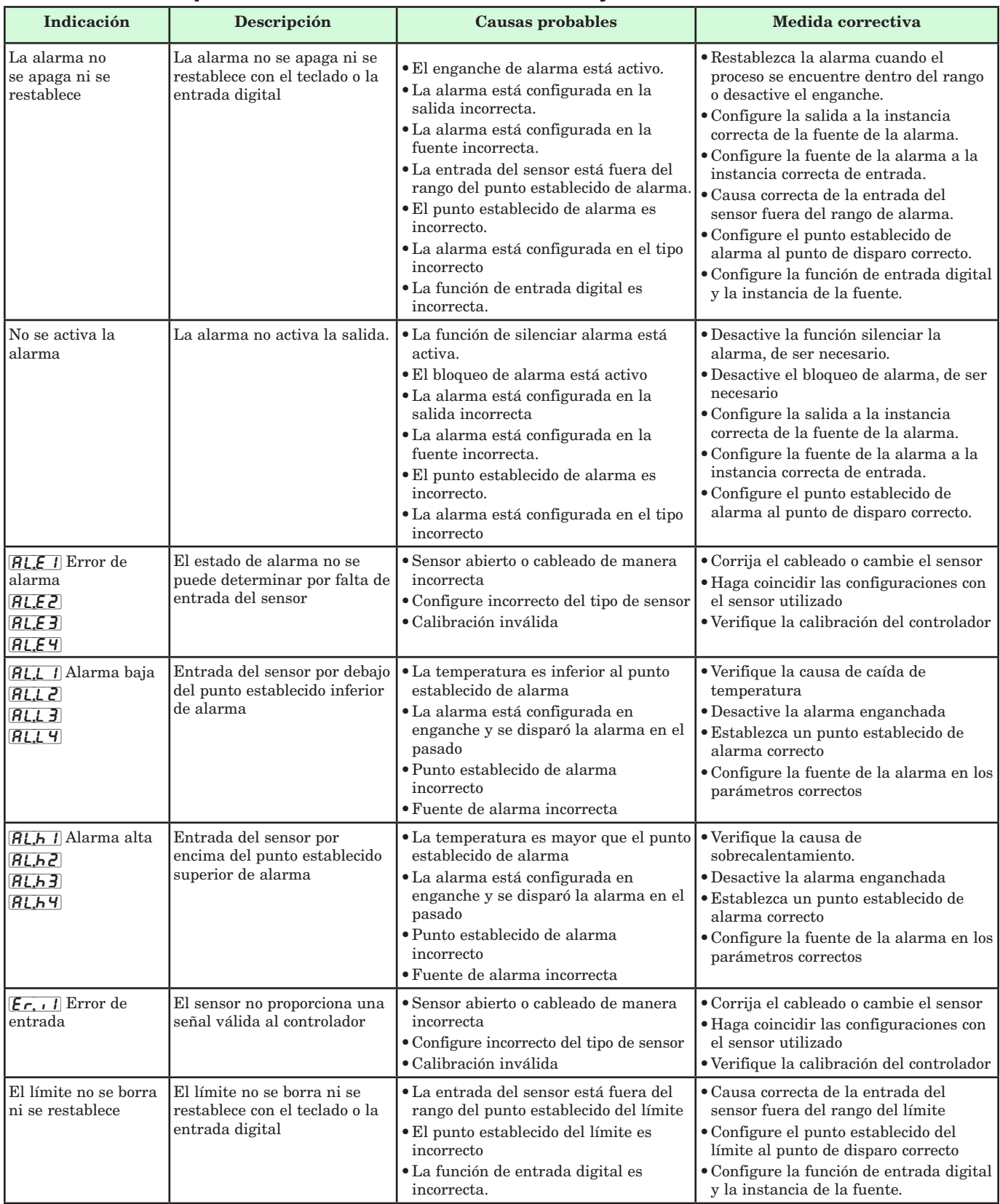

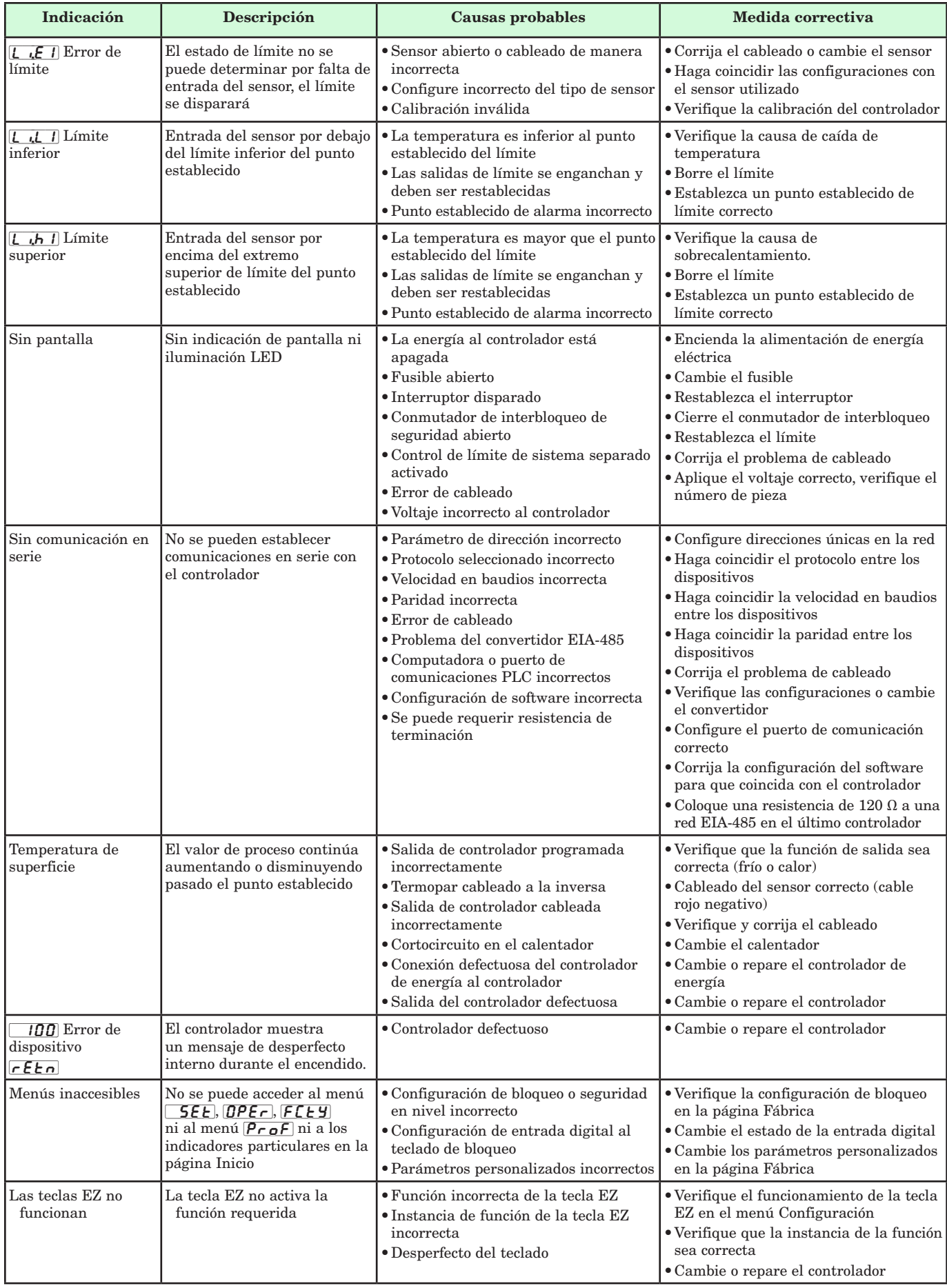

# **Especificaciones**

# Voltaje de línea/Energía (Valores mínimos/ máximos)

- 85 a 264 V~ (CA), 47 a 63 Hz
- 20 a 28 V $\sim$  (CA), 47 a 63 Hz
- 12 a 40  $V = (CC)$
- • Consumo de energía máximo de 14 VA (PM4, 8 y 9)
- • 10 VA de consumo de energía máximo(PM3 y 6)
- • Retención de datos mediante memoria no volátil en caso de interrupción del servicio eléctrico
- • Conforme con el estándar SEMIF47-0200, Figura R1-1 requisitos de caída de voltaje a  $24$  V  $\sim$  (CA) o superior

# Ambiente

- $\bullet~$  Temperatura de funcionamiento: 0 a 149 °F (-18 a 65 °C)
- Temperatura de almacenamiento: -40 a 185 °F (-40 a 85 °C)
- • 0 a 90% de humedad relativa, sin condensación

# Exactitud

- • Exactitud de calibración y conformidad del sensor: ±0.1% de compensación, ±1°C a temperatura ambiente calibrada y línea de voltaje nominal
- Tipos R, S, B;  $0.2\%$
- Tipo T por debajo de -50 °C; 0.2%
- Temperatura ambiente de calibración a 77 $\pm 5$ °F (25 $\pm 3$ °C)
- • Rango de exactitud: 1000 °F (540 °C) mín.
- Estabilidad térmica:  $\pm 0.1 \text{ }^{\circ}F/F$  ( $\pm 0.1 \text{ }^{\circ}C/\text{ }^{\circ}C$ ) de aumento en latemperatura ambiente máx.

# Certificaciones de organismos reguladores

- • Homologado por UL® incluido UL® 61010-1 Archivo E185611
- • Revisado por UL® para cumplir con el código canadiense CSA C22.2 N.º 61010-1-04
- Homologado por  $UL^{\circledR}$  para uso en interiores NEMA Tipo 4X 50, sellado de panel delantero con protección IP66
- • Interruptor de límite para temperatura FM clase 3545 Archivo 3029084
- Conformidad CE: vea la Declaración de conformidad RoHS yconformidad con W.E.E.E.
- • Cumple con las normas de ODVA-EtherNet/IP™ y DeviceNet
- • PM3/6 CSA C22. N.º 24 Archivo 158031 Clase 4813-02

# Comunicaciones en serie aisladas

- • EIA 232/485, Modbus® RTU
- • EtherNet/IP™, DeviceNet™ (certificado por ODVA)
- Modbus® TCP
- • Profibus DP

# Terminación de cableado: terminales Touch Safe

• Los terminales de entrada, energía y salida de control son desmontables 12 a 22 AWG

# Entrada universal

- • Termopar, sensores con o sin conexión a tierra
- $\bullet$  >20 M $\Omega$  de impedancia de entrada
- • 3 µA de detección de sensor abierto
- • 2 KΩ de resistencia máxima en la fuente
- RTD de 2 ó 3 cables, de platino, 100  $\Omega$  y 1000  $\Omega$  a 0 °C, calibración a la curva DIN (0.00385 Ω/Ω/°C)
- Proceso, 0-20 mA a 100  $\Omega$ , ó 0-10 V = (CC) a 20 k $\Omega$  impedancia de entrada; escalable, 0-50 mV, 0-1000 Ω
- Potenciómetro: 0 a 1,200  $\Omega$
- • Incrustación inversa

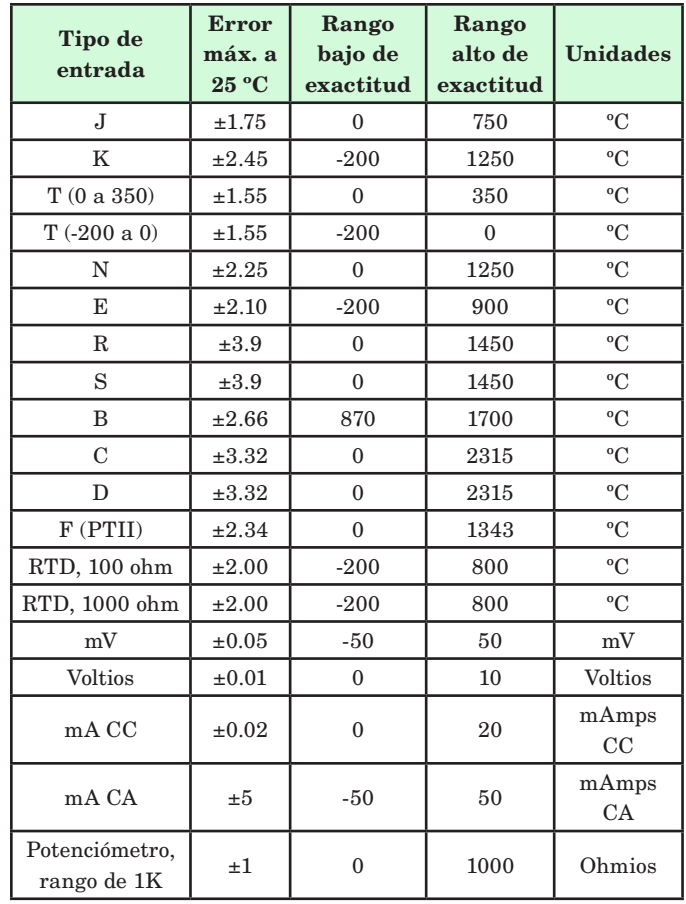

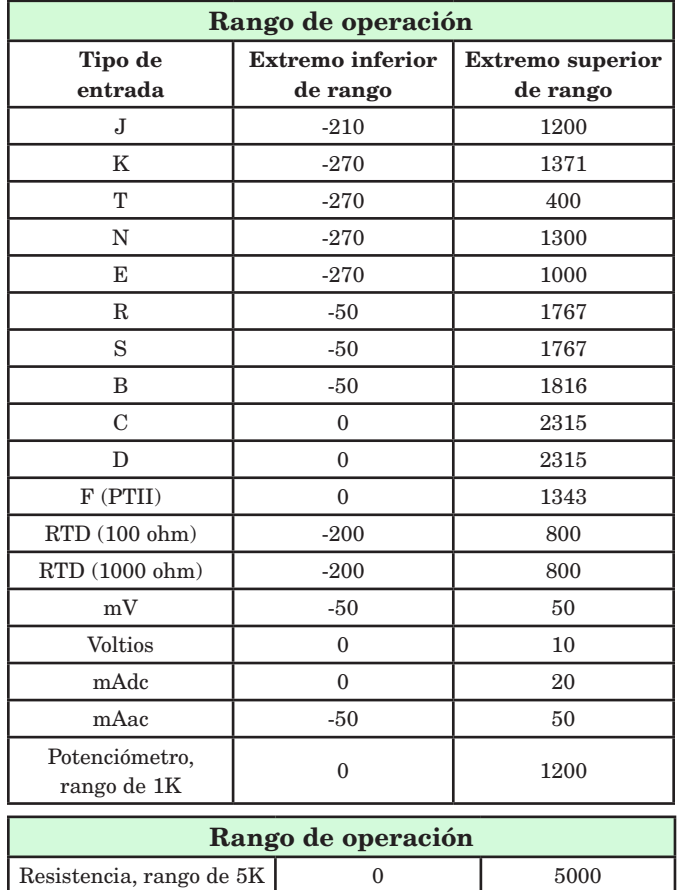

<span id="page-79-0"></span>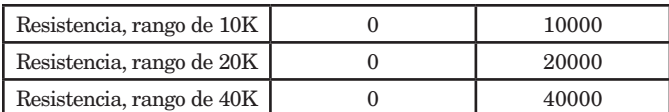

### Entrada de termistor

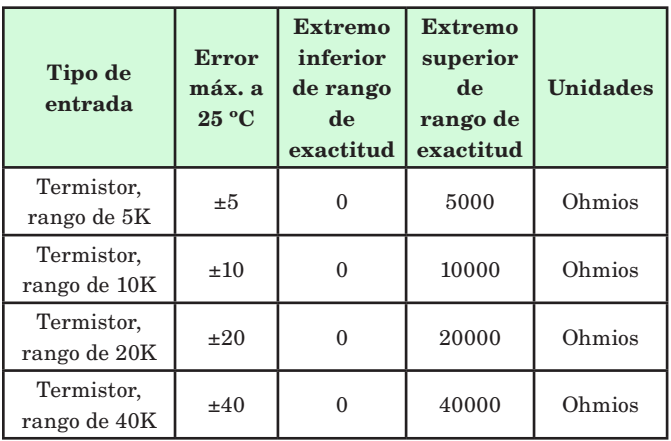

• 0 a 40 KΩ, 0 a 20 KΩ, 0 a 10 KΩ, 0 a 5 KΩ

- 2.252 KΩ y 10 KΩ base a 77 °F (25 °C)
- • Curvas de linealización incorporadas
- • Requisitos de compatibilidad de termistor de terceros

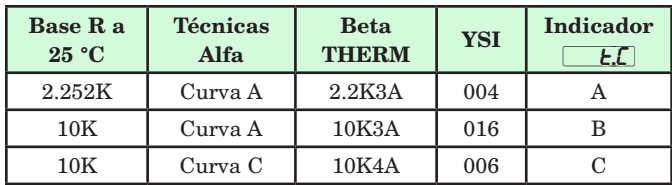

#### 2 opciones de Entrada/Salida digitales - 2 DIO

•Velocidad de actualización de entrada digital 10 Hz

- Voltaje DC
	- $\bullet$  Entrada máx. 36 V $\text{m}$  a 3 mA
	- Estado elevado mínimo 3 V a 0.25 mA
	- Estado inferior máximo 2 V
- Contacto seco
	- Resistencia abierta mínima 10 KΩ
	- Resistencia cerrada máxima 50 Ω
	- Cortocircuito máximo 20 mA

•Velocidad de actualización de salida digital 10 Hz

- Voltaje de salida 24 V, límite corriente, salida 6 = 10 mA máx., salida  $5 =$  DIN-A-MITE<sup>®</sup> tripolar o 24 mA máx.

### Hardware de Salida

- CC conmutada = 22 a 32 V $=$  (CC) a 30 mA salidas 1 y 3, 10 mA salida 4
- CC conmutada/colector abierto =  $30 \text{ V}$  (CC) máx. a disipador de corriente máx. a 100 mA
- Relé de estado sólido (SSR), forma A,  $0.5$  A a  $24$  V $\sim$  (CA) mín.,  $264$  V $\sim$  (CA) máx., con aislamiento óptico, sin supresión de contacto, 20 VA 120/240  $V \sim (CA)$  servicio piloto
- Relé electromecánico, Forma C, 5 A, 24 a 240 V $\sim$  (CA) o 30 V $\overline{\ }$ (CC) máx. carga resistiva, 100.000 ciclos en cargas especificadas, 125 VA servicio piloto a 120/240 V $\sim$  (CA), 25 VA a 24 V $\sim$  (CA)
- Relé electromecánico, Forma A, 5 A, 24 a 240 V $\sim$  (CA) o 30 V $\equiv$ (CC) máx. carga resistiva, 100 000 ciclos en cargas especificadas, 125 VA servicio piloto a 120/240 V $\sim$  (CA), 25 VA a 24 V $\sim$  (CA)
- • Proceso/retransmisión universal, rango de salida seleccionable:  $-$  0 a 10 V  $\equiv$  (CC) en una carga mín. de 1000  $\Omega$ 
	- 0 a 20 mA en carga máx. de 800 $\Omega$

### Interfase del operador

- • Pantallas LED de 7 segmentos, dobles de 4 dígitos
- • Teclas avanzar, restablecer, arriba y abajo, más teclas EZ programables opcionales dependiendo del tamaño del modelo
- • Pantalla normal de velocidad de actualización 1 Hz
- • Tecla RESTABLECER sustituida por infinito sobre todos los modelos que incluyen el control del límite

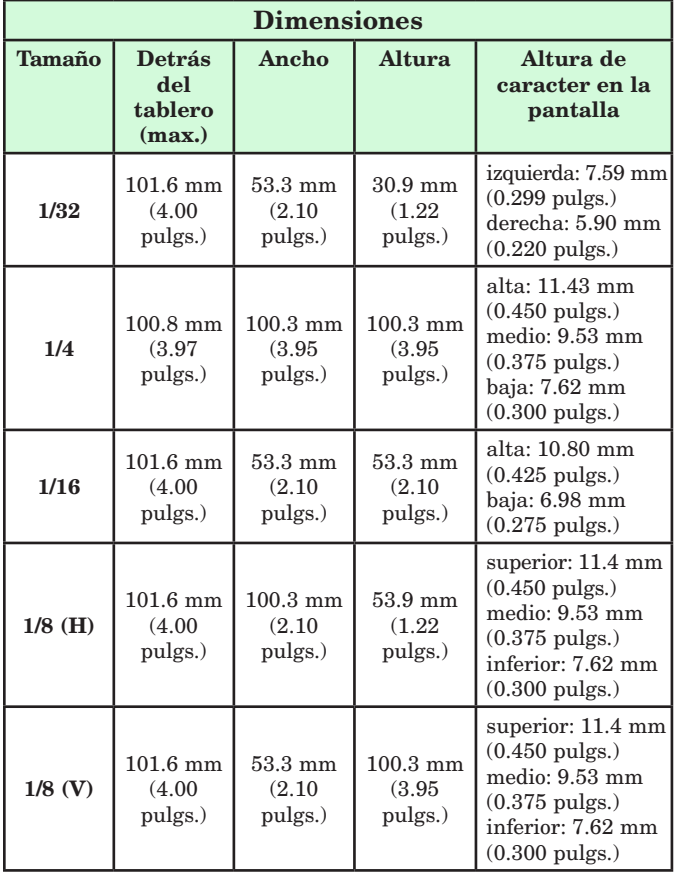

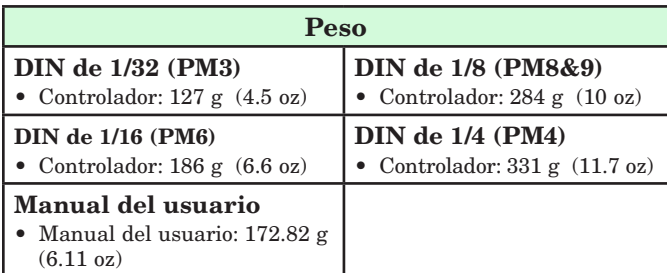

Modbus® es una marca comercial de AEG Schneider Automation Inc. EtherNet/IP™ es una marca comercial de ControlNet International Ltd. utilizada bajo licencia por Open DeviceNet Vendor Association, Inc. (ODVA). UL® es una marca registrada de Underwriters Laboratories, Inc. DeviceNet™ es una marca comercial de Open DeviceNet Vendors Associatlon.

#### **Nota:**

Estas especificaciones están sujetas a cambio sin previo aviso.

# <span id="page-80-0"></span>**Información para ordenar los modelos de controladores de límite mejorados**

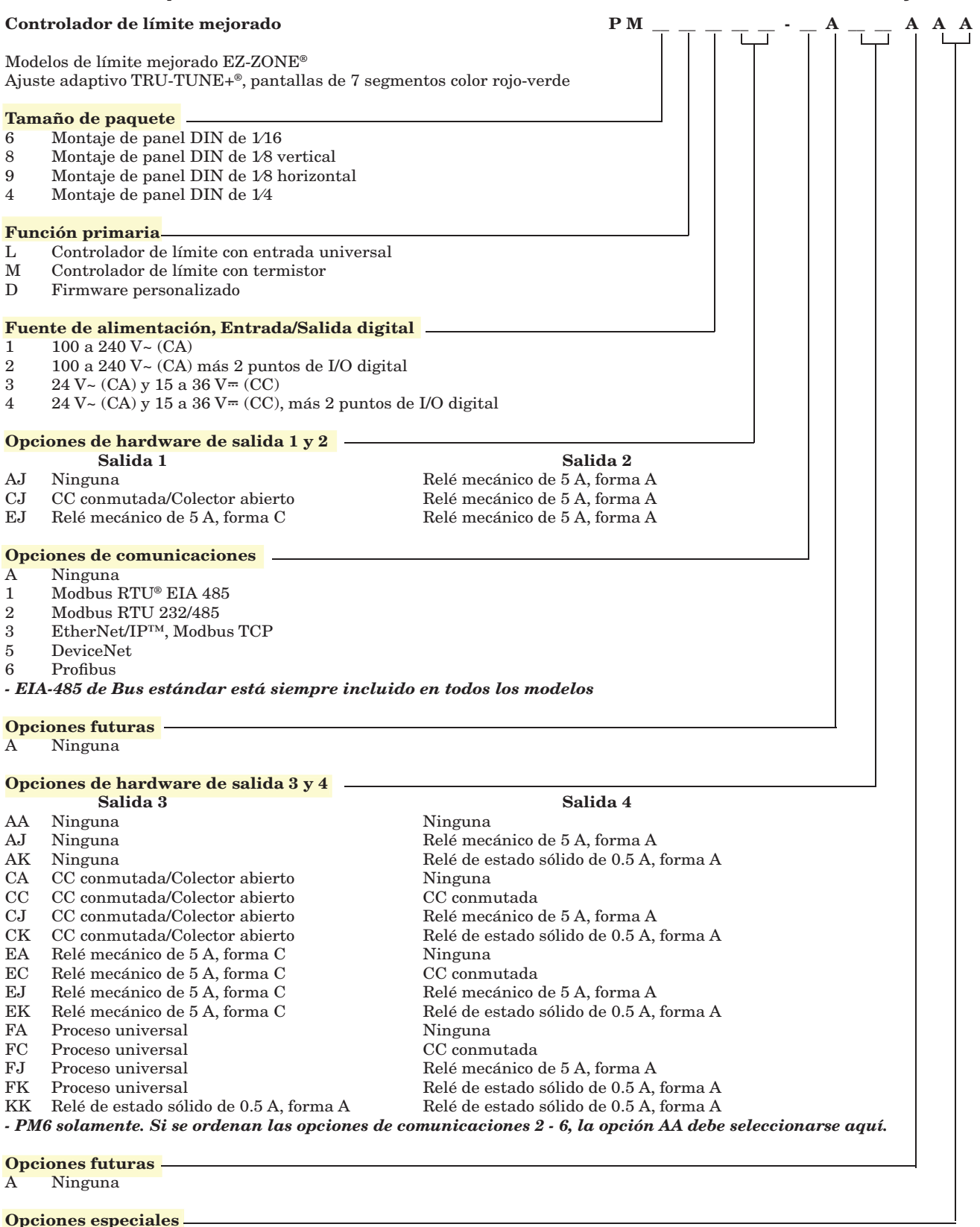

AA Placa delantera EZ-ZONE® estándar

#### **Nota:**

El modelo de controlador que usted posee es uno de los muchos modelos posibles de la familia de controladores EZ-ZONE PM. Para ver otros modelos, visite nuestro sitio web (http://www.watlow.com/literature/pti search.cfm) y escriba EZ-ZONE en el campo de palabras clave.

# <span id="page-81-0"></span>**Información para ordenar los modelos de controladores de límite**

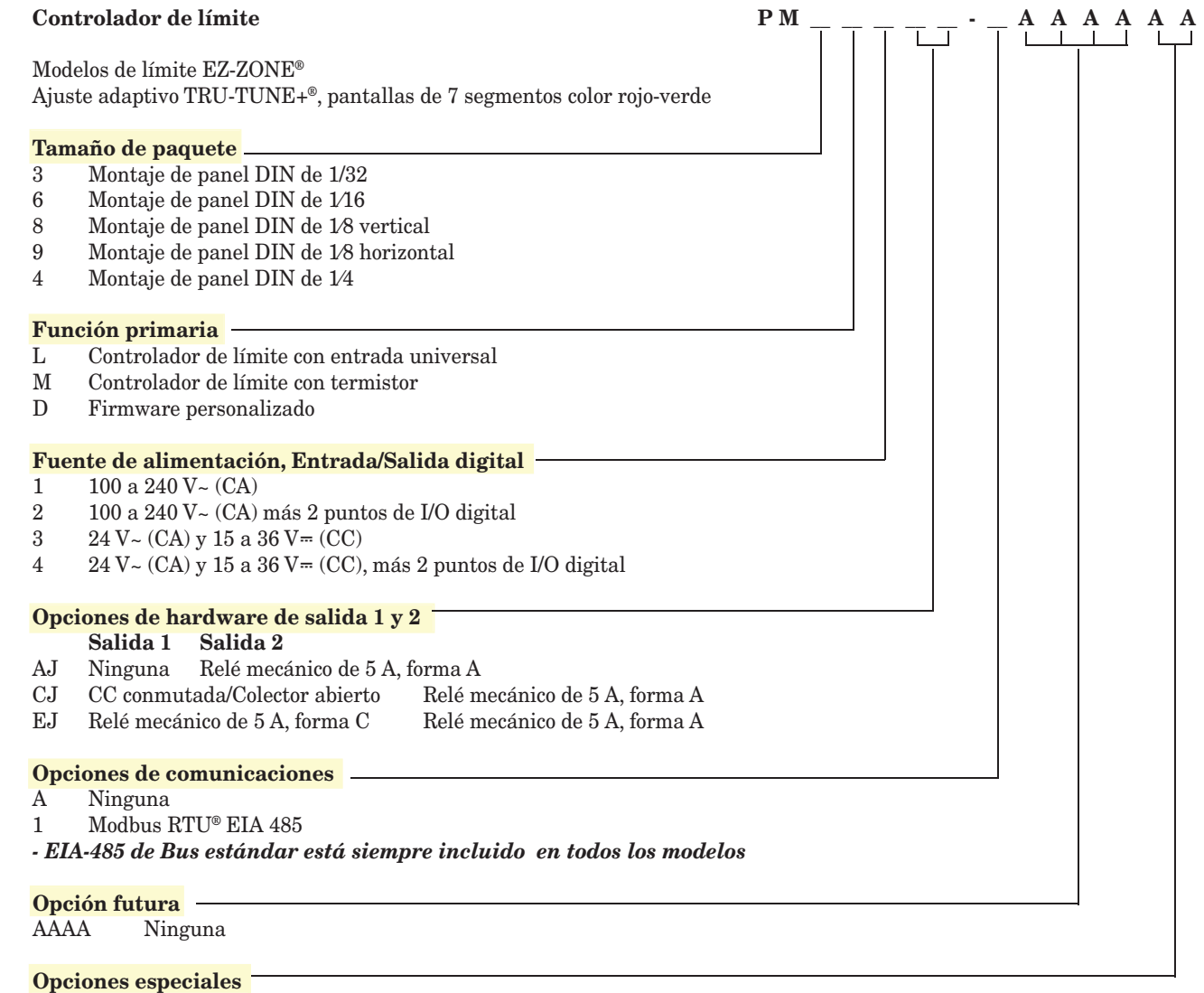

AA Placa delantera EZ-ZONE® estándar

### **Nota:**

El modelo de controlador que usted posee es uno de los muchos modelos posibles de la familia de controladores EZ-ZONE PM. Para ver otros modelos, visite nuestro sitio web (http://www.watlow.com/literature/pti search.cfm) y escriba EZ-ZONE en el campo de palabras clave.

# **Índice**

 $2$ on $E$  Acción de zona [37](#page-39-0) **RbL** Bloqueo de alarma [47](#page-49-0)  $R, d$ L] Retardo de alarma [48](#page-50-0)  $[**R**,**d**$ **5P** Pantalla de alarma [47](#page-49-0)  $[R,h]$  Punto establecido de alarma alta [35,](#page-37-0) [70](#page-72-0) Rh y Histéresis de alarma [46](#page-48-0), [71](#page-73-0)  $\overline{B}$  , Menú Entrada analógica [33](#page-35-0), [38](#page-40-0)  $\overline{B}$ ,  $\overline{A}$  Ensamble de entrada implícito [57](#page-59-0)  $\overline{B}$ ,  $\overline{b}$  Tamaño de ensamblaje de entrada implícito [57](#page-59-0) **R.L.A** Enganche de alarma [47,](#page-49-0) [71](#page-73-0)  $[RL;\in I][RL;\in E][RL;\in B][RL;\in H]$ Error de alarma 1 a 4 Página Inicio [29](#page-31-0) **R.L** 9 Lógica de alarma [46](#page-48-0)  $[H$ L,h 1 $[H$ L,h2 $]$  $[H$ L,h3 $]$  $[H$ L,h4 $]$ Alarma alta 1 a 4 Página Inicio [29](#page-31-0) [AL;L1] [AL;L2] [AL;L3] [AL;L4] Alarma baja 1 a 4 Página Inicio [29](#page-31-0)  $[ALPT]$  Menú de alarma [35,](#page-37-0) [46](#page-48-0)  $R$ ,  $\Box$   $\Box$  Punto establecido de alarma baja [35,](#page-37-0) [70](#page-72-0)  $R_{i}$ oc Bloqueo de dirección Profibus [53](#page-55-0) R<sub>o</sub>nb Ensamblaje de salida implícito [57](#page-59-0) Ronb Tamaño de ensamblaje de salida implícito [57](#page-59-0)  $\overline{R}$ ;  $\overline{G}$  Lados de alarma [46](#page-48-0)  $\overline{R}$ , Silenciar alarma [47](#page-49-0)  $RE$ <sub>n</sub> Atención [29](#page-31-0)  $R$ :  $\frac{1}{2}$  Tipo de alarma [46,](#page-48-0) [70](#page-72-0) **[RL**] Menú Calibración [65](#page-67-0)  $\boxed{C\_F}$  Unidades de pantalla [49](#page-51-0), [57](#page-59-0)  $[**CHB**]<sub>n</sub>$  Acción de canal [37](#page-39-0) **[C,L E d**] Acción de LED de comunicaciones [37](#page-39-0) **[ode]** Clave pública [62](#page-64-0) **[org** Menú Comunicaciones [49](#page-51-0), [59](#page-61-0) **[USE** Menú especial [28,](#page-30-0) [68](#page-70-0)  $GHEE$ ] Fecha de fabricación [63](#page-65-0) **dEC** Decimal [41](#page-43-0) d . d Menú Entrada/Salida digital [33](#page-35-0), [41](#page-43-0)  $\overline{d}$  ir Dirección [41](#page-43-0)  $\overline{d}$ o.5 Estado de salida digital [33](#page-35-0)  $d$ ,  $P$   $\sim$  5 Pares de pantalla [37](#page-39-0)  $\overline{d.t}$   $\overline{\phantom{a}}$  Cronómetro de pantalla de menú [37](#page-39-0) **E <sub></sub>P.E</mark>** Habilitar Ethernet/IP™ [56](#page-58-0)

**E**<sub>i</sub>, 5</sub> Estado de entrada de evento [34](#page-36-0) EL <sub>10</sub> Compensación de entrada eléctrica [65](#page-67-0) EL <sub>10</sub> Compensación eléctrica [68](#page-70-0), [69](#page-71-0) EL<sub>i</sub>5 Pendiente de entrada eléctrica [65](#page-67-0) EL<sub>O.</sub>O Compensación de salida eléctrica [66](#page-68-0)  $[\epsilon_{r},\iota]$  Error de entrada Página Inicio [29](#page-31-0)  $\mathsf{EL}$  . 5 Pendiente eléctrica [68,](#page-70-0) [69](#page-71-0)  $\overline{F}$  instancia de función de salida [44](#page-46-0)  $\overline{F}$ , Instancia de función de salida digital [42](#page-44-0)  $\overline{F}$   $\overline{L}$  Filtro [40](#page-42-0)  $\overline{F_{\Omega}}$  Función de salida [43](#page-45-0), [44](#page-46-0) FUn Menú Tecla de Función [48](#page-50-0) **9LbL** Menú global [49](#page-51-0)  $\sqrt{I}$  Compensación de calibración [33](#page-35-0), [68](#page-70-0)–[69](#page-71-0)  $\sqrt{E}$ F Error en enganche de entrada [41](#page-43-0)  $E_{\text{f}}$  Estado de error de entrada [33](#page-35-0) **FF1** Dirección IP establecida Parte 1 [54,](#page-56-0) [64](#page-66-0) **FF1** Subred de IP establecida Parte 1 [55](#page-57-0) **F,F<sub>C</sub>** Dirección IP establecida Parte 2 [54,](#page-56-0) [64](#page-66-0) **F,F3** Dirección IP establecida Parte 3 [54,](#page-56-0) [64](#page-66-0)  $[$ ,  $P$ ,  $F$   $q$  Dirección IP establecida Parte 4 [49,](#page-51-0) [50](#page-52-0), [54](#page-56-0), [55,](#page-57-0) [64](#page-66-0), [65](#page-67-0) **PP**: Modo de dirección IP [53,](#page-55-0) [63](#page-65-0) **F,52** Subred de IP fija parte 2 [55](#page-57-0), [56](#page-58-0)  $[L, h]$  Limitar histéresis [43](#page-45-0)  $[L \rightarrow E]$  Error de límite [29](#page-31-0)  $[L, h]$  Extremo superior de límite [29](#page-31-0)  $[L, L]$  Límite inferior [29](#page-31-0) Página Inicio [29](#page-31-0)  $\left[\begin{matrix} \cdot & \cdot & \cdot \\ \cdot & \cdot & \cdot & \cdot \end{matrix}\right]$  Menú Límite [34,](#page-36-0) [43](#page-45-0)  $\boxed{\phantom{1}1.7}$  Linealización [38](#page-40-0) **LL5** Punto establecido para límite inferior [34](#page-36-0) LoC Menú Configuración de seguridad [60,](#page-62-0) [62](#page-64-0), [63](#page-65-0) **L o C.L** Nivel de acceso bloqueado [61](#page-63-0) L<sub>o</sub>C<sub>.</sub>o Bloquear página Operaciones [59](#page-61-0), [60,](#page-62-0) [71](#page-73-0)

**LoCP** Bloquear página Perfiles [60](#page-62-0), [61,](#page-63-0) [62](#page-64-0)  $[L, 5]$  Lados de límite [43](#page-45-0)  $[199]$  Asignación de datos [57](#page-59-0)  $[ P \cdot 7bE ]$  Habilitar Modbus TCP [56](#page-58-0)  $[1.7]$  Medición eléctrica [65](#page-67-0), [68](#page-70-0)  $\overline{0.11,5}$  Guardar no volátil [52,](#page-54-0) [57](#page-59-0)  $\overline{c}$ .  $\overline{c}$   $\overline{R}$  Compensación de calibración [45](#page-47-0) **otPt** Menú Salida [43](#page-45-0)  $\overline{a}$ . $\overline{c}$   $\overline{y}$  Tipo de salida [44](#page-46-0) PRdd Dirección de nodo Profibus [53](#page-55-0) **PRSR** Contraseña de administrador [62](#page-64-0)  $[PR5E]$  Habilitar contraseña [60](#page-62-0) **PRSE** Pares de pantalla [60](#page-62-0) PR55 Contraseña [62](#page-64-0) **PR55** Seguridad de contraseña [62](#page-64-0) PR5.U Contraseña de usuario [62](#page-64-0)  $\overline{P_{i}E[E]}$  Habilitar error de proceso [40](#page-42-0)  $\overline{P_{\Omega}}$  Número de pieza [63](#page-65-0)  $\overline{r}E_{\mu}$  Revisión de software [63](#page-65-0)  $\overline{r}$ , i Extremo superior de rango [40](#page-42-0), [45,](#page-47-0) [69](#page-71-0), [70](#page-72-0)  $\overline{C_1}$  Extremo inferior de rango [39](#page-41-0), [45,](#page-47-0) [69](#page-71-0), [70](#page-72-0) **rLoL** Seguridad de bloqueo de lectura [60,](#page-62-0) [71](#page-73-0) [roll] Contraseña variable [61](#page-63-0)  $\overline{r}$ . Rango de resistencia de termistor [40](#page-42-0) **FE d.L** Conductores de los RTD [38](#page-40-0), [39](#page-41-0)  $\overline{5E_n}$  Tipo de sensor [38,](#page-40-0) [69](#page-71-0) **SF<sub>n</sub>**R Función A de fuente [46](#page-48-0)  $[$  5 $, h$   $]$  Extremo superior de escala [39](#page-41-0), [45,](#page-47-0) [69](#page-71-0), [70](#page-72-0) **5LoC** Seguridad de bloqueo de configuración [61](#page-63-0), [71,](#page-73-0) [72](#page-74-0)  $\overline{\mathsf{S}.\mathsf{L}\,\mathsf{o}}$  Extremo inferior de escala [39](#page-41-0), [44,](#page-46-0) [69](#page-71-0), [70](#page-72-0) 5<sub>n</sub> Número de serie [63](#page-65-0) **5.bld** Compilación de software [63](#page-65-0)  $[t, \mathcal{E}]$  Curva de termistor [40](#page-42-0) USr<sub>ir</sub> Restaurar configuración de usuario [50,](#page-52-0) [68](#page-70-0) USr<sub>:</sub>S Guardar configuración de usuario [50,](#page-52-0) [68](#page-70-0) **A** Acción de canal [37](#page-39-0) Acción de LED de comunicaciones

Controlador de límite Watlow EZ-ZONE® PM **•** 80 **•** Apéndice

[37](#page-39-0)

Acción de Mensaje [29](#page-31-0) Acción de zona [37](#page-39-0)

Alarma alta 1 a 4 Página Inicio [29](#page-31-0) Alarma baja 1 a 4 Página Inicio [29](#page-31-0) alarmas [70](#page-72-0) Bloquear [47,](#page-49-0) [71](#page-73-0) Enganche [47,](#page-49-0) [71](#page-73-0) Fuente [46](#page-48-0) Histéresis [46](#page-48-0), [70](#page-72-0) Laterales [46](#page-48-0) Lógica [46](#page-48-0) Pantalla [47](#page-49-0) proceso [70](#page-72-0) puntos establecidos [70](#page-72-0) Silenciar [47](#page-49-0), [71](#page-73-0) Tipo [46](#page-48-0) alarmas de proceso [70](#page-72-0) Asignación de datos [57](#page-59-0)

# **B**

Baudios [51](#page-53-0) Bloquear [47,](#page-49-0) [71](#page-73-0) Bloquear página Operaciones [71](#page-73-0) bloqueo de alarma [71](#page-73-0) Bloqueo de dirección Profibus [53](#page-55-0)

# **C**

cableado CC conmutada/colector abierto de salida 1 [18](#page-20-0) CC conmutada/colector abierto de salida 2 [20](#page-22-0) CC conmutada/colector abierto de salida 3 [20](#page-22-0) cc conmutada/relé de estado sólido de salida 4 [21](#page-23-0) Comunicaciones EIA-232/485 Modbus RTU [23](#page-25-0) Comunicaciones EIA-485 bus estándar [23](#page-25-0) comunicaciones EIA-485 Modbus RTU o Bus estándar [23](#page-25-0) Comunicaciones EtherNet/IP™y Modbus TCP [24](#page-26-0) energía eléctrica alta [16](#page-18-0) energía eléctrica baja [16](#page-18-0) entrada o salida digital 5 [16](#page-18-0) potenciómetro de entrada 1 [17](#page-19-0) proceso de entrada 1 [17](#page-19-0) proceso universal de salida 3 [21](#page-23-0) relé de estado sólido de salida 4, forma A [22](#page-24-0) relé mecánico de salida 1, forma C [19](#page-21-0) relé mecánico de salida 2, forma A [20](#page-22-0) relé mecánico de salida 3, forma C [20](#page-22-0) relé mecánico de salida 4, forma A [22](#page-24-0)

RTD de entrada 1 [17](#page-19-0) termopar de entrada 1 [17](#page-19-0) cableado de red [25](#page-27-0) cableado de una red [25](#page-27-0) calibración de una entrada analógica [68](#page-70-0) cambio de punto establecido [28](#page-30-0) certificaciones de organismos reguladores [2](#page-4-0) Clave pública [62](#page-64-0) códigos de atención [29](#page-31-0) Códigos de atención [28](#page-30-0) compatibilidad química [12](#page-14-0) Compensación de calibración [68](#page-70-0)–[69](#page-71-0) Compensación de entrada eléctrica [65](#page-67-0) Compensación de salida eléctrica [66](#page-68-0) Compensación Eléctrica [68](#page-70-0), [69](#page-71-0) Compilación de software [63](#page-65-0) configuraciones de seguridad [71](#page-73-0), [72](#page-74-0) constante de filtro de tiempo [69](#page-71-0) Contraseña [62](#page-64-0) Contraseña de administrador [62](#page-64-0) Contraseña de usuario [62](#page-64-0) Contraseña variable [61](#page-63-0) Cronómetro de pantalla de menú [37](#page-39-0)

# **D**

Decimal [41](#page-43-0) Derivaciones RTD [38](#page-40-0) dimensiones [9](#page-11-0), [11](#page-13-0) Dirección [41](#page-43-0) Dirección de Bus estándar [51,](#page-53-0) [52](#page-54-0), [57](#page-59-0) Dirección de nodo Profibus [53](#page-55-0) Dirección IP fija Parte 1 [54,](#page-56-0) [64](#page-66-0) Dirección IP fija Parte 2 [54,](#page-56-0) [64](#page-66-0) Dirección IP fija Parte 3 [54,](#page-56-0) [64](#page-66-0) Dirección IP fija Parte 4 [49,](#page-51-0) [50](#page-52-0), [54](#page-56-0), [55](#page-57-0), [64,](#page-66-0) [65](#page-67-0) Dirección Modbus [51](#page-53-0)

# **E**

Enganche [47,](#page-49-0) [71](#page-73-0) Enganche de entrada de error [41](#page-43-0) entradas digitales [3](#page-5-0) Error de alarma 1 a 4 Página Inicio [29](#page-31-0) Error de entrada 1 Página Inicio [29](#page-31-0) Estado de error de entrada [33](#page-35-0) Estado de Salida [33](#page-35-0) eventos de entrada [3](#page-5-0) extremo inferior de escala [69](#page-71-0) Extremo inferior de escala [39](#page-41-0), [44](#page-46-0), [69](#page-71-0), [70](#page-72-0) extremo inferior de rango [70](#page-72-0)

Extremo inferior de rango [39](#page-41-0), [45,](#page-47-0) [70](#page-72-0) extremo superior de escala [69](#page-71-0) Extremo superior de límite [39](#page-41-0), [45,](#page-47-0) [69](#page-71-0), [70](#page-72-0) Extremo superior de límite de punto establecido [69](#page-71-0) extremo superior de rango [70](#page-72-0) Extremo superior de rango [40,](#page-42-0) [45,](#page-47-0) [70](#page-72-0)

# **F**

Fecha de fabricación [63](#page-65-0) Filtro de tiempo [40](#page-42-0), [69](#page-71-0) Fuente [46](#page-48-0) Fuente de retransm. [44](#page-46-0) Función de Salida [44](#page-46-0) Función Entrada Digital [3](#page-5-0), [48](#page-50-0) funciones de terminales [13](#page-15-0)[–14](#page-16-0)

# **G**

Ganancia eléctrica [68](#page-70-0) guardado de configuraciones de usuario [68](#page-70-0) Guardar configuración de usuario [50](#page-52-0), [68](#page-70-0) Guardar no volátil [38](#page-40-0), [57](#page-59-0)

# **H**

Habilitar error de proceso [40](#page-42-0) Habilitar Ethernet/IP™ [56](#page-58-0) Habilitar Modbus TCP [56](#page-58-0) Histéresis [43](#page-45-0), [46,](#page-48-0) [71](#page-73-0)

# **I**

indicadores luminosos de unidades de temperatura [26](#page-28-0) información de ordenes modelos de controladores de límite [79](#page-81-0) modelos de controladores de límite mejorados [78](#page-80-0) instalación [12](#page-14-0) Instancia [49](#page-51-0) Instancia de Función [42](#page-44-0)

# **L**

**Laterales** Alarma [46](#page-48-0) Límite [43](#page-45-0) límite inferior de punto establecido [69](#page-71-0) Linealización [38](#page-40-0) Lógica [46](#page-48-0)

# **M**

Medición Eléctrica [65,](#page-67-0) [68](#page-70-0) mensaje, pantalla [27](#page-29-0) Menú de Alarma [35](#page-37-0) Menú de Bloqueo [71](#page-73-0) Menú de Comunicaciones Página Configuración [32,](#page-34-0) [37](#page-39-0) Menú de Límite [34](#page-36-0)

Menú Global Página Configuración 3 [2,](#page-34-0) [3](#page-39-0) 7 Menú Personalizado 6 [8](#page-70-0) Menús Módulo de control Página Operaciones Menú de Alarma 3 [5](#page-37-0) Menú de Límite [3](#page-36-0) 4 Modo de dirección IP [5](#page-55-0)3, [6](#page-65-0)3

# **N**

navegación de Página Configuración 3 [2,](#page-34-0) [3](#page-39-0) 7 Página Fábrica [5](#page-60-0) 8 páginas y menús [2](#page-29-0) 7 Nivel 4 [8](#page-50-0) Nivel de acceso bloqueado [6](#page-63-0) 1 Número de pieza [6](#page-65-0) 3 Núm. serie [6](#page-65-0) 3

# **O**

Orden de palabras en protocolo Modbus 5 [2](#page-54-0)

# **P**

Página Configuración 3 [7](#page-39-0) Página Fábrica [5](#page-60-0) 8 Página Inicio 2[8,](#page-30-0) [2](#page-31-0)9, 6[8](#page-70-0) Página Operaciones 3 [2](#page-34-0) Pantalla [4](#page-49-0) 7 pantallas [2](#page-28-0) 6 – [2](#page-29-0) 7 Parámetro 1 a 20 [5](#page-61-0) 9 parámetros predeterminados de la página Inicio 2 [6,](#page-28-0) [2](#page-30-0) 8 Pares de pantalla 3 [7](#page-39-0) Paridad 5 [1](#page-53-0) Pendiente de entrada eléctrica 6 [5](#page-67-0) Pendiente de salida eléctrica 6 [6](#page-68-0) Pendiente Eléctrica [6](#page-71-0) 9 peso [7](#page-79-0) 7 Profibus DP [3](#page-33-0) 1 Programación de la página Inicio [6](#page-70-0) 8 Protocolo 5 [0](#page-52-0) Punto establecido Alto Alarma 3 [5,](#page-37-0) [3](#page-38-0) 6, 7 [0](#page-72-0) Lazo de Control 6 [9](#page-71-0) Punto establecido Bajo Alarma 3 [5,](#page-37-0) [7](#page-72-0) 0 Lazo de Control 6 [9](#page-71-0) Límite 3 [4](#page-36-0)

# **R**

renglón superior de pantalla [2](#page-28-0) 6 respuesta a un mensaje en pantalla [27](#page-29-0)–[28](#page-30-0) restauración de configuraciones de usuario 6 [8](#page-70-0) Restaurar configuración de usuario [50](#page-52-0), [68](#page-70-0) retransmitir [7](#page-72-0) 0 Revisión de software 6 [3](#page-65-0)

# **S**

salidas [3](#page-5-0) Seguridad de bloqueo de configuración 7 [1](#page-73-0) Seguridad de bloqueo de lectura 7 [1](#page-73-0) Seguridad de contraseña [6](#page-64-0) 2 selección del sensor [6](#page-71-0) 9 Silenciar [4](#page-49-0)7, 7[1](#page-73-0) Sistema de sellado de armadura P3T [2](#page-4-0) Subred con IP fija Parte 1 [5](#page-57-0)5 Subred con IP fija Parte 2 [5](#page-57-0)5, 5[6](#page-58-0)

# **T**

Tamaño de ensamblaje de entrada implícito [5](#page-59-0) 7 Tamaño de ensamblaje de salida implícito [5](#page-59-0) 7 Tecla de flecha abajo [2](#page-28-0) 6 teclas y pantallas 1/16 DIN 2 [6](#page-28-0) Tipo 4 [6,](#page-48-0) [7](#page-72-0) 0 Tipo de salida 4 [4](#page-46-0) Tipo de sensor 3 [8,](#page-40-0) [6](#page-71-0) 9

# **U**

Unidades de Pantalla [4](#page-51-0) 9, 5 [7](#page-59-0)

# **V**

Valor Activo de Proceso 2 [9](#page-31-0) Valor de Proceso 3 [3](#page-35-0)

# Serie EZ-ZONE® PM

1241 Bundy Blvd.

Winona, MN 55987 USA

WATLOW UNATLOW una empresa aprobada por ISO 9001 desde 1996.

Declara que el producto siguiente: Designación: **Serie EZ-ZONE® PM (Montaje de panel)** Números de modelo: PM (3, 6, 8, 9 ó 4)(cualquier letra o número) – (1, 2, 3 ó 4)(A, C, E, F o K) (A, C, H, J o K)(cualquier letra o número) – (cualquier letra o número)(A, C, E, F o K)(A, C, H, J o K) (tres letras o números cualesquiera) Clasificación Control de temperatura, Categoría de instalación II, Grado de contaminación 2, con protección IP66 Velocidad de Voltaje y Frecuencia: 100 a 240 V~ (50/60 Hz CA) **o** 15 a 36 V CC/ 24 V~50/60 Hz CA 10 VA máximo para modelos PM3 y PM6. 14 VA máximo para modelos PM8, PM9 y PM4

Cumple con los requisitos esenciales de las siguientes Directrices de la Unión Europea mediante el uso de las normas aplicables que se muestran a continuación para indicar su cumplimiento.

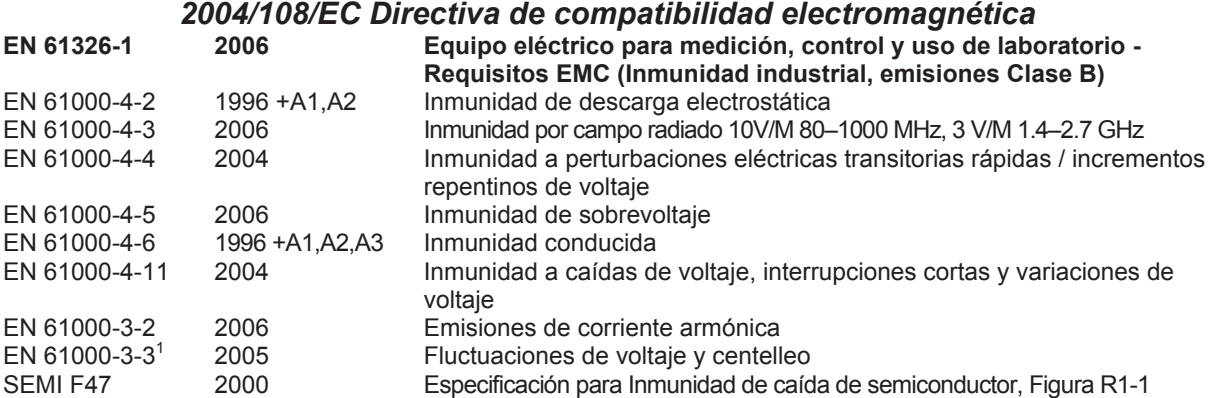

1 Para cargas de relé mecánico, puede ser necesario extender el tiempo del ciclo hasta 160 segundos para cumplir con los requisitos de parpadeo según la carga conmutada y la impedancia de la fuente.

# *2006/95/EC Directiva de bajo voltaje*

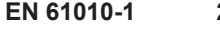

**EN 61010-1 2001 Requerimientos de seguridad para equipos eléctricos para medición, control y uso en laboratorios. Parte 1: Requisitos generales**

# *Cumple con la Directiva 2002/95/EC RoHS*

*Directiva W.E.E.E 2002/96/EC Reciclar correctamente.*

Raymond D. Feller III New York Network and Winona, Minnesota, USA Nombre del representante autorizado

Gerente General **General** Junio de 2009 Cargo del representante autorizado Fecha de emisión

la del representante autorizado

CE DOC EZ-ZONE PM-06-09

# **Para comunicarse con nosotros**

#### **Oficinas centrales**

Watlow Electric Manufacturing Company 12001 Lackland Road St. Louis, MO 63146 Ventas: 1-800-WATLOW2 Soporte de fabricación: 1-800-4WATLOW Correo electrónico: info@watlow.com Sitio Web: www.watlow.com Fuera de los EE. UU. y Canadá: Teléfono: +1 (314) 878-4600 Fax: +1 (314) 878-6814

#### **América Latina**

Watlow de México S.A. de C.V. Av. Fundición No. 5 Col. Parques Industriales Querétaro, Qro. CP-76130 México Teléfono: +52 442 217-6235 Fax: +52 442 217-6403

#### **Europa**

Watlow France SARL Immeuble Somag 16, Rue Ampère 95307 Cergy-Pontoise CEDEX Francia Teléfono: + 33 (0)1 30 73 24 25 Fax: + 33 (0)1 30 73 28 75 Correo electrónico: info@watlow.fr Sitio Web: www.watlow.fr

Watlow GmbH Postfach 11 65, Lauchwasenstr. 1 D-76709 Kronau Alemania Teléfono: +49 (0) 7253 9400-0 Fax: +49 (0) 7253 9400-900 Correo electrónico: info@watlow.de Sitio Web: www.watlow.de

Watlow Italy S.r.l. Viale Italia 52/54 20094 Corsico MI Italia Teléfono: +39 024588841 Fax: +39 0245869954 Correo electrónico: italyinfo@watlow.com Sitio Web: www.watlow.it

Watlow Ibérica, S.L.I.L. C/Marte 12, Posterior, Local 9 E-28850 Torrejón de Ardoz Madrid - España Teléfono: +34 91 675 12 92 Fax: +34 91 648 73 80 Correo electrónico: info@watlow.es Sitio Web: www.watlow.es

Watlow UK Ltd. Linby Industrial Estate Linby, Nottingham, NG15 8AA Reino Unido Telephone: (0) 115 964 0777 Fax: (0) 115 964 0071 Correo electrónico: info@watlow.co.uk Sitio Web: www.watlow.co.uk Desde fuera del Reino Unido: Teléfono: +44 115 964 0777 Fax: +44 115 964 0071

#### **Asia y Pacífico**

Watlow Singapore Pte Ltd. 16 Ayer Rajah Crescent, #06-03/04, Singapur 139965 Teléfono: +65 6773 9488 Fax: +65 6778 0323 Correo electrónico: info@watlow.com.sg Sitio Web:www.watlow.com.sg

Watlow Australia Pty., Ltd. 4/57 Sharps Road Tullamarine, VIC 3043 Australia Teléfono: +61 3 9335 6449 Fax: +61 3 9330 3566 Sitio Web: www.watlow.com

Watlow Electric Manufacturing (Shanghai) Company 1118 Fangyuan Road, Anting Industrial Park, Jiading, Shanghai, PRC 201203 República Popular China Teléfono: +86 21 39509510<br>Correo electrónico: info@watlow.cn Sitio Web: www.watlow.cn Correo electrónico: info@watlow.cn

ワトロー・ジャパン株式会社 〒101-0047 東京都千代田区内神田1-14-4 四国ビル別館9階 Teléfono: 03-3518-6630 Fax: 03-3518-6632

Correo electrónico: infoj@watlow.com Sitio Web: www.watlow.co.jp

Watlow Japan Ltd. 1-14-4 Uchikanda, Chiyoda-Ku Tokyo 101-0047 Japón Teléfono: +81-3-3518-6630 Fax: +81-3-3518-6632 Correo electrónico: infoj@watlow.com

Watlow Korea Co., Ltd. #1406, E&C Dream Tower, 46, Yangpyeongdong-3ga Yeongdeungpo-gu, Seoul 150-103 Republic of Korea Teléfono: +82 (2) 2628-5770 Fax: +82 (2) 2628-5771 Sitio Web: www.watlow.co.kr

No. 14-3 Jalan 2/114 Kuchai Business Centre Jalan Kuchai Lama 58200 Kuala Lumpur Malaysia Teléfono: +60 3 7980 7741 Fax: +60 3 7980 7739

Watlow Malaysia Sdn Bhd

瓦特龍電機股份有限公司 80143 高雄市前金區七賢二路189號 10樓之一 電話: 07-2885168 傅真: 07-2885568

Watlow Electric Taiwan Corporation 10F-1 No.189 Chi-Shen 2nd Road Kaohsiung 80143 Taiwan Teléfono: +886-7-2885168 Fax: +886-7-2885568

# **Su distribuidor autorizado Watlow**

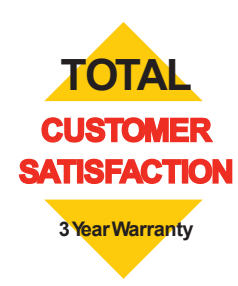

20090610